Technische Universität Graz

Dekanat für Bauingenieurwissenschaften

Institut für Wasserbau und Wasserwirtschaft

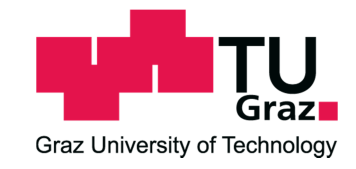

### **Entwicklung einer Software zur Berechnung von**

### **hydraulischen und sedimentologischen Kennwerten**

### **in gegliederten Flussquerprofilen**

**Masterarbeit von** 

### **Reinhard FLEIßNER**

Vorgelegt zur Erlangung des

akademischen Grades eines Diplom-Ingenieurs

der Studienrichtung Bauingenieurwesen

Graz, im November 2013

Betreuer der Diplomarbeit:

Univ.-Prof. Dipl.-Ing. Dr.techn. Gerald ZENZ

Mitbetreuender Assistent:

Dipl.-Ing. Clemens DORFMANN

# **Eid (Ehrenwörtliche Erklärung)**

Ich erkläre an Eides Statt, dass ich die vorliegende Arbeit selbstständig und ohne fremde Hilfe verfasst, andere als die angegebenen Quellen nicht benutzt und die den benutzten Quellen wörtlich und inhaltlich entnommenen Stellen als solche kenntlich gemacht habe.

Ich versichere, dass ich dieses Diplomarbeitsthema bisher weder im In- noch im Ausland (einer Beurteilerin oder einem Beurteiler) in irgendeiner Form als Prüfungsarbeit vorgelegt habe.

Graz, im November 2013

# **Danksagung**

Hiermit möchte ich mich bei meinem Betreuer Dipl.-Ing. Clemens Dorfmann für die hochinteressante und spannende Aufgabenstellung und seine stets unkomplizierte und ausgezeichnete Betreuung bedanken.

Ein weiterer Dank geht an Univ.-Prof. Dipl.-Ing. Dr.techn. Gerald Zenz, der mir mit seinem fachlichen Wissen stets zur Seite stand, sowie an das gesamte Institut für Wasserbau und Wasserwirtschaft für die freundliche Unterstützung und Hilfsbereitschaft.

Zu Dank verpflichtet bin ich auch all meinen Kollegen und Freunden, die mich während meiner Studienzeit begleitet haben und vor allem meiner Freundin für das Verständnis und meiner Familie für das Vertrauen, das sie mir stets entgegenbrachten und dass sie mir mein Studium ermöglicht haben.

### **Kurzfassung**

Die Berechnung von hydrodynamischen und vor allem sedimentologischen Kennwerten in einem fließenden Gewässer ist ein wichtiger Bestandteil des Flusswasserbaus. Ziel dieser Arbeit ist, ein einfaches und intuitiv zu bedienendes Programm zu entwickeln, welches Strömungskennwerte und gleichzeitig den Sedimenttransport auf Basis eines gegliederten Flussquerprofils berechnen kann. Es wird in die zwei Hauptmodule Praxis und Lehre gegliedert. Im Modul Praxis stehen mehrere Ansätze für die Berechnung der Sedimenttransportkapazität zur Verfügung. Weiters werden wichtige Kennwerte wie Partikelfallgeschwindigkeit, Rouse-Zahl, Shields-Parameter und Kornverteilungsparameter berechnet und ausgegeben. Mit der Berechnung dieser Kennwerte kann das Programm als Schnittstelle für komplexe numerische Strömungs- und Sedimenttransportberechnungen dienen, indem einerseits numerische Berechnungsergebnisse auf Plausibilität überprüft und andererseits Eingaberandbedingungen generiert werden können. Das Modul Lehre soll in Zukunft eine Art Informationsplattform darstellen, in der Themen des gesamten Wasserbaus aufgegriffen und in Form von Texten, Abbildungen und Rechenmodulen zur Verfügung gestellt werden. Das Programm, aber vor allem das Modul Lehre, ist als laufendes Lehreprojekt zu verstehen, indem es in Form von studentischen Projektarbeiten weiterentwickelt werden soll. Das Projekt ist Bestandteil des Kooperationsprojekts Sustainicum und wird vom österreichischen Bundesministerium für Wissenschaft und Forschung gefördert.

In erster Linie ist das Programm an Studenten und Lehrende im Bereich des Wasserbaus sowie an Wasserbauingenieure in der Praxis gerichtet. Mit dem Gedanken an Wissenstransfer werden die Software und der Quellcode frei zur Verfügung gestellt.

### **Abstract**

The calculation of hydrodynamic and sedimentological parameters is an important component of river engineering. The aim of this work is to develop a simple and intuitive tool that calculates characteristic flow values and also the sediment transport based on an irregularly shaped cross section. It is organized into two main modules, engineering and education. In the module engineering there are several approaches to calculate the sediment transport capacity. Further important characteristic values like particle fall velocity, Rouse-number, Shields-parameter and parameters of the grain size distribution are calculated. With these parameters, the program can serve as an interface for complex numerical flow and sediment transport calculations, where on the one hand results from numerical calculation can be checked for plausibility and on the other hand boundary conditions can be generated. In future the module education will be a kind of information platform, in which themes of the entire water engineering are provided in the form of texts, images and computational modules. The program, especially the module education is to be understood as an ongoing teaching project, which should be further developed in the form of student project work. The project is part of the cooperation project Sustainicum and is funded by the Austrian Federal Ministry of Science and Research.

First and foremost, the program is aimed at students and teachers in the field of water engineering and hydraulic engineers in practice. With the idea of knowledge transfer the software and the source code should be made freely available.

# Inhaltsverzeichnis

### **Teil A: Allgemeines**

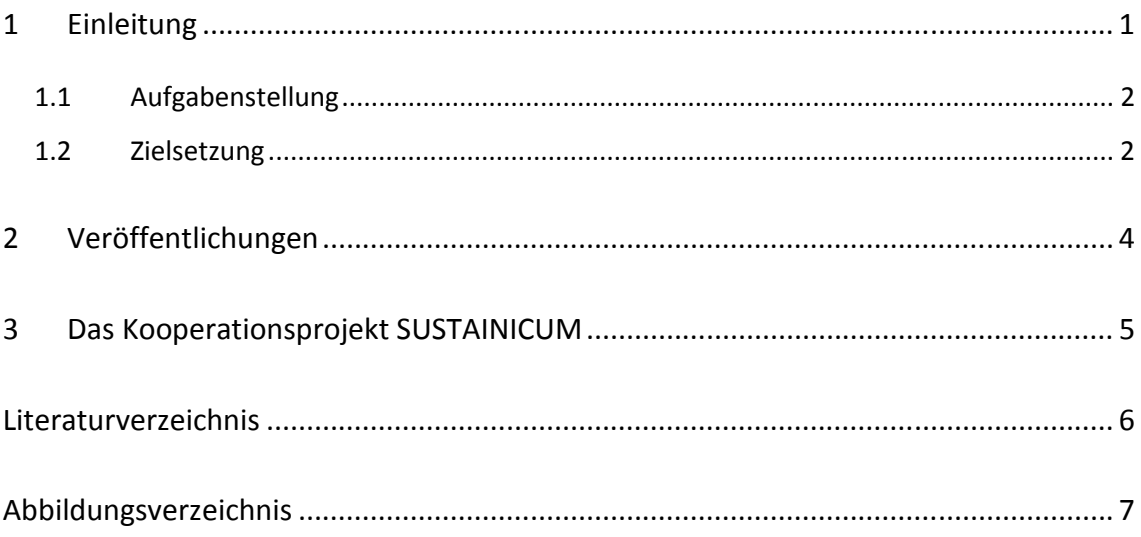

### Teil B: Referenzhandbuch

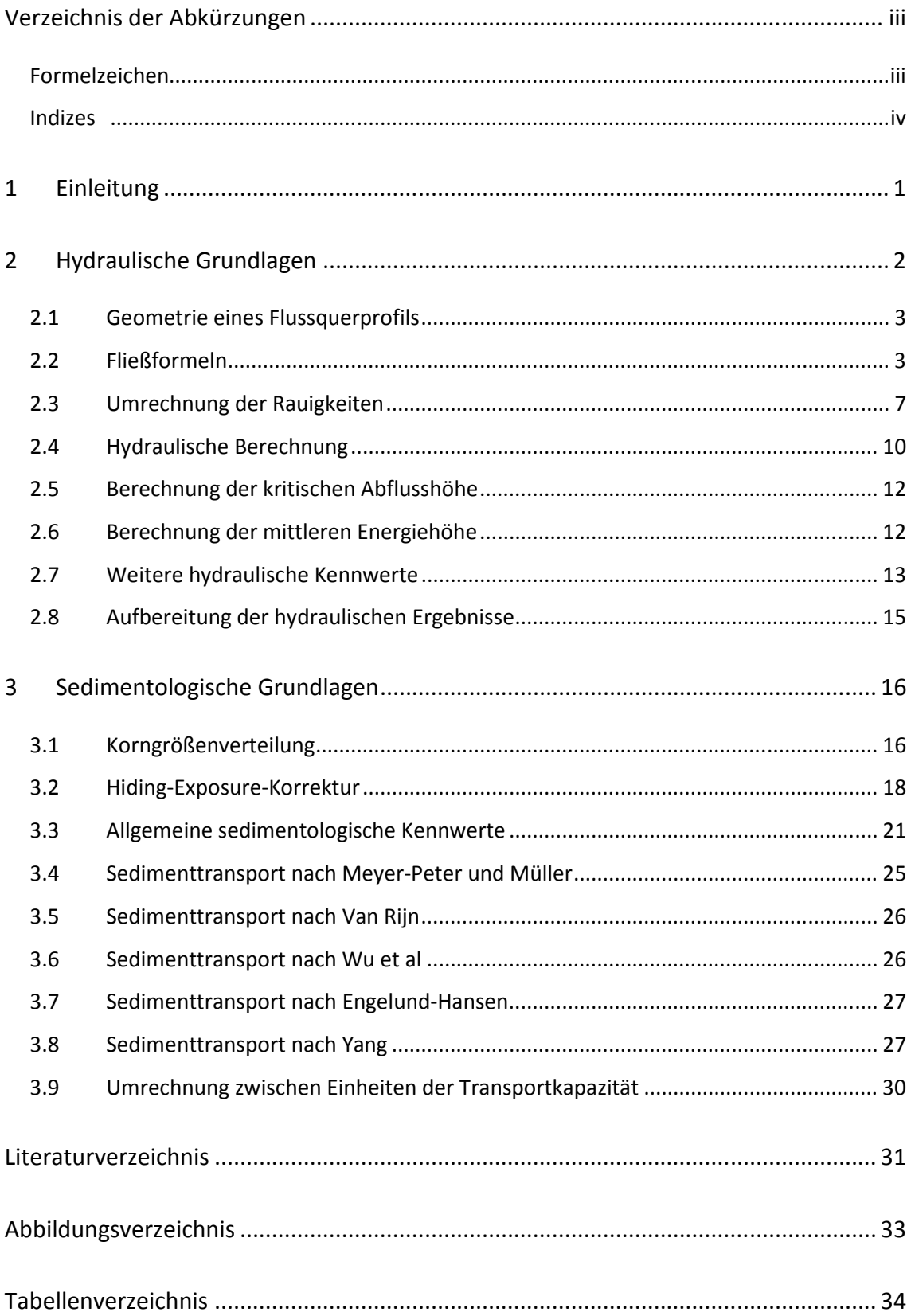

### **Teil C: Benutzerhandbuch**

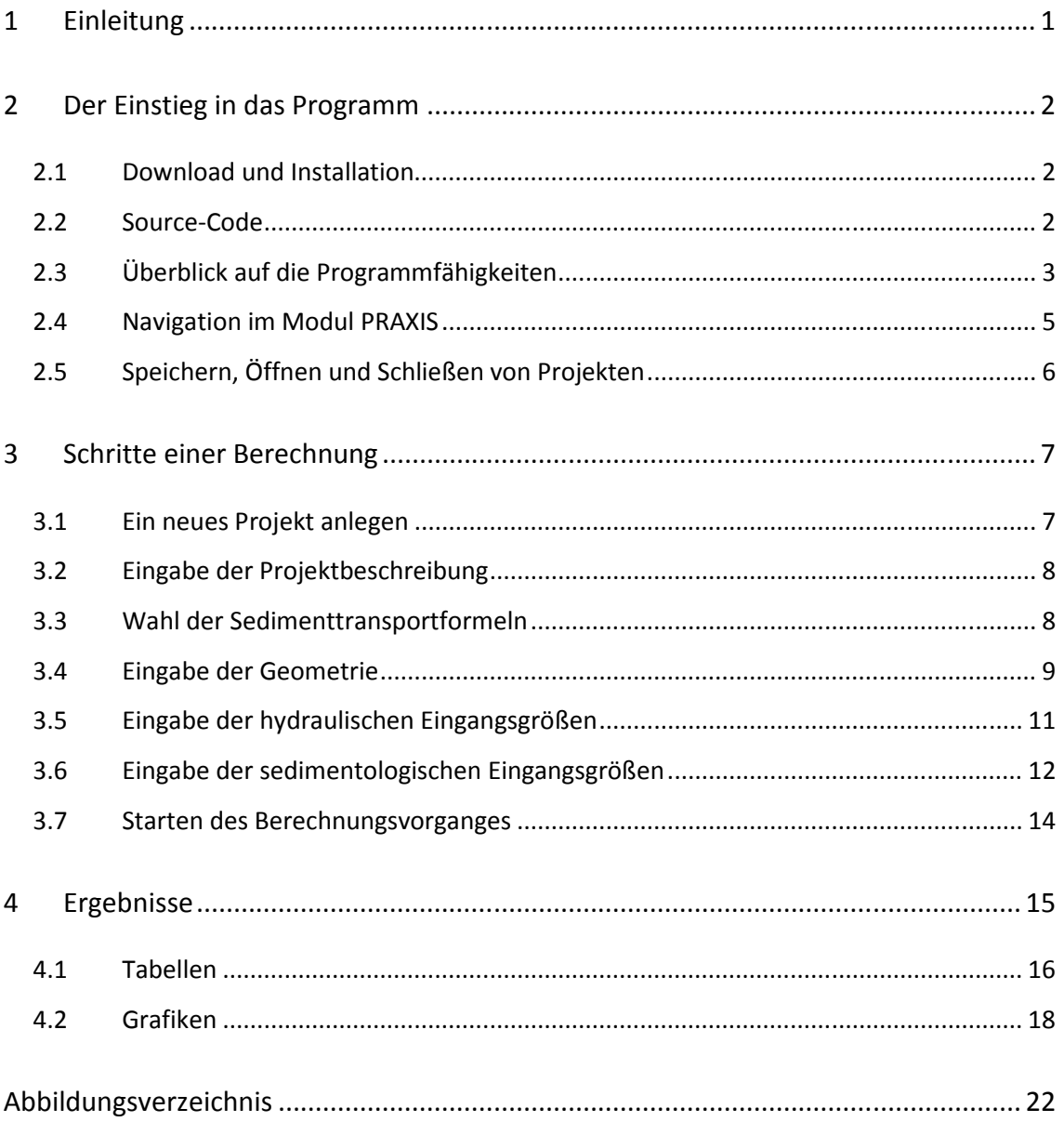

### Teil D: Programmierung

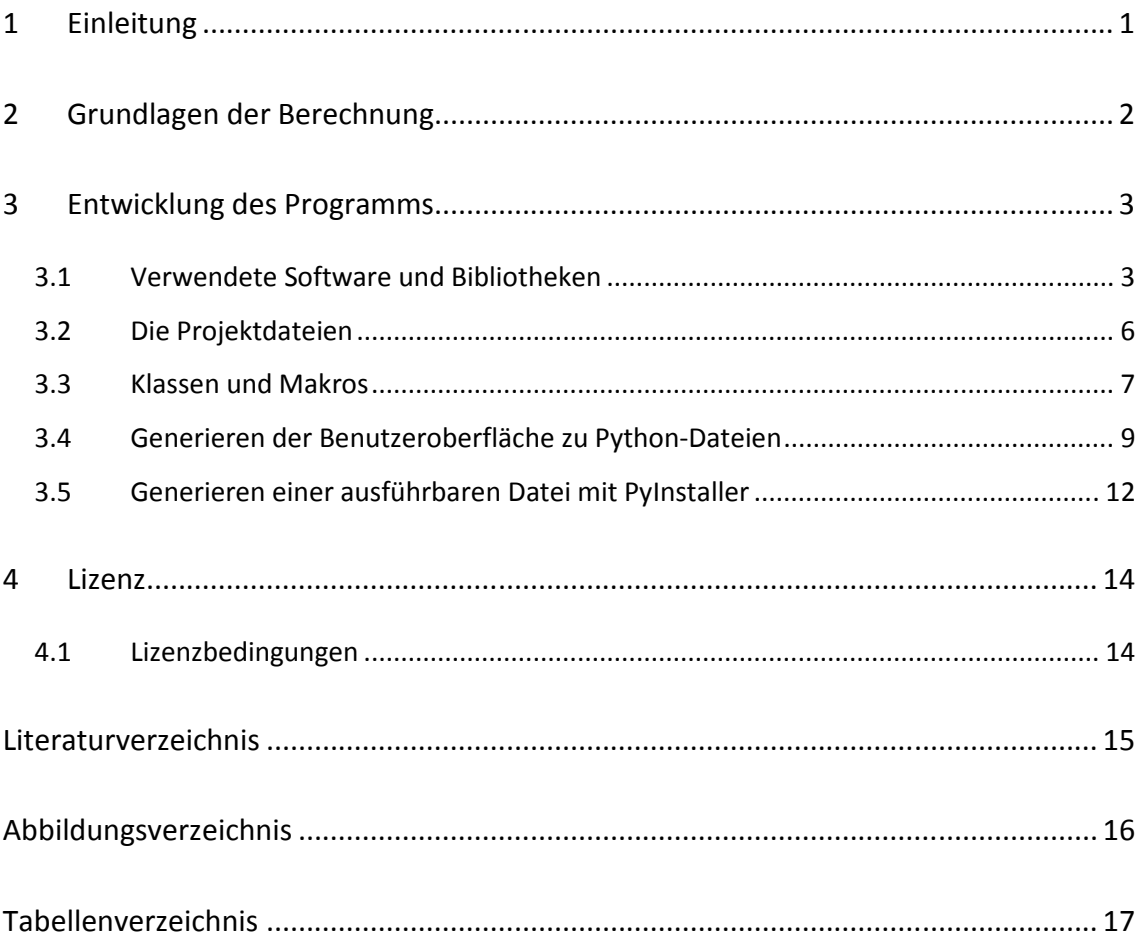

# **Teil A**

**Allgemeines** 

# Inhaltsverzeichnis

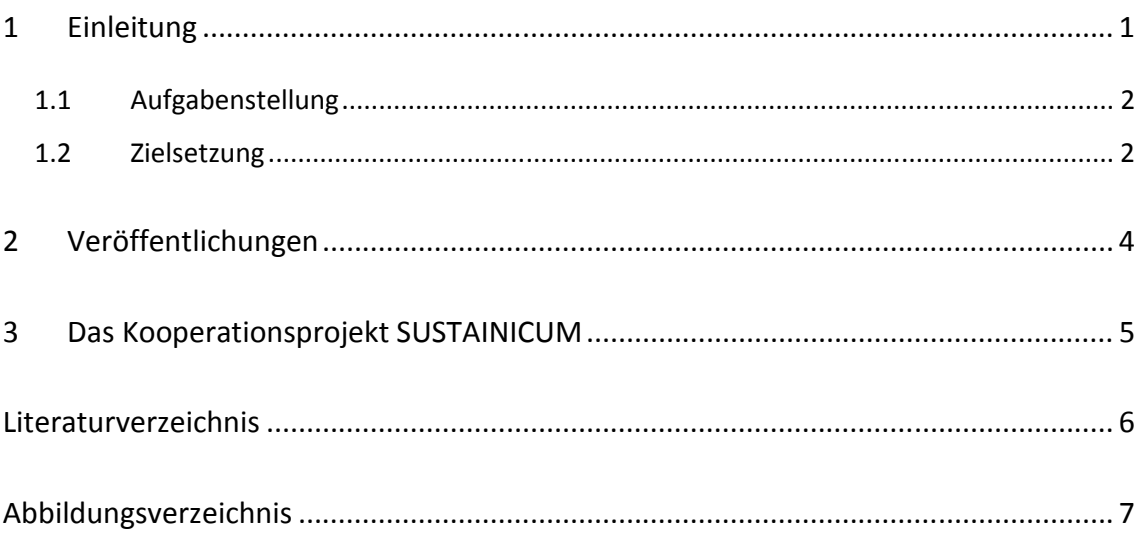

## **1 Einleitung**

j

Die EU-Wasserrahmenrichtlinie hat mittlerweile in allen EU-Ländern Einzug gehalten. Diese sieht vor allem die Umsetzung von Maßnahmen vor, den ökologischen Zustand von Gewässern zu beurteilen und zu verbessern. Die Kenntnis von hydrodynamischen Kennwerten eines fließenden Gewässers (Abbildung 1) ist essentiell für die Beurteilung eines Gewässers bzw. die Bemessung von wasserbaulichen Anlagen (Hochwasserschutzbauwerke, Renaturierungsmaßnahmen, Wasserkraftwerke, Strauraummanagement, etc.). Von weiterer großer Bedeutung ist der Sedimenthaushalt eines Flusses verbunden mit der Frage: Ist der Fluss im Gleichgewicht?

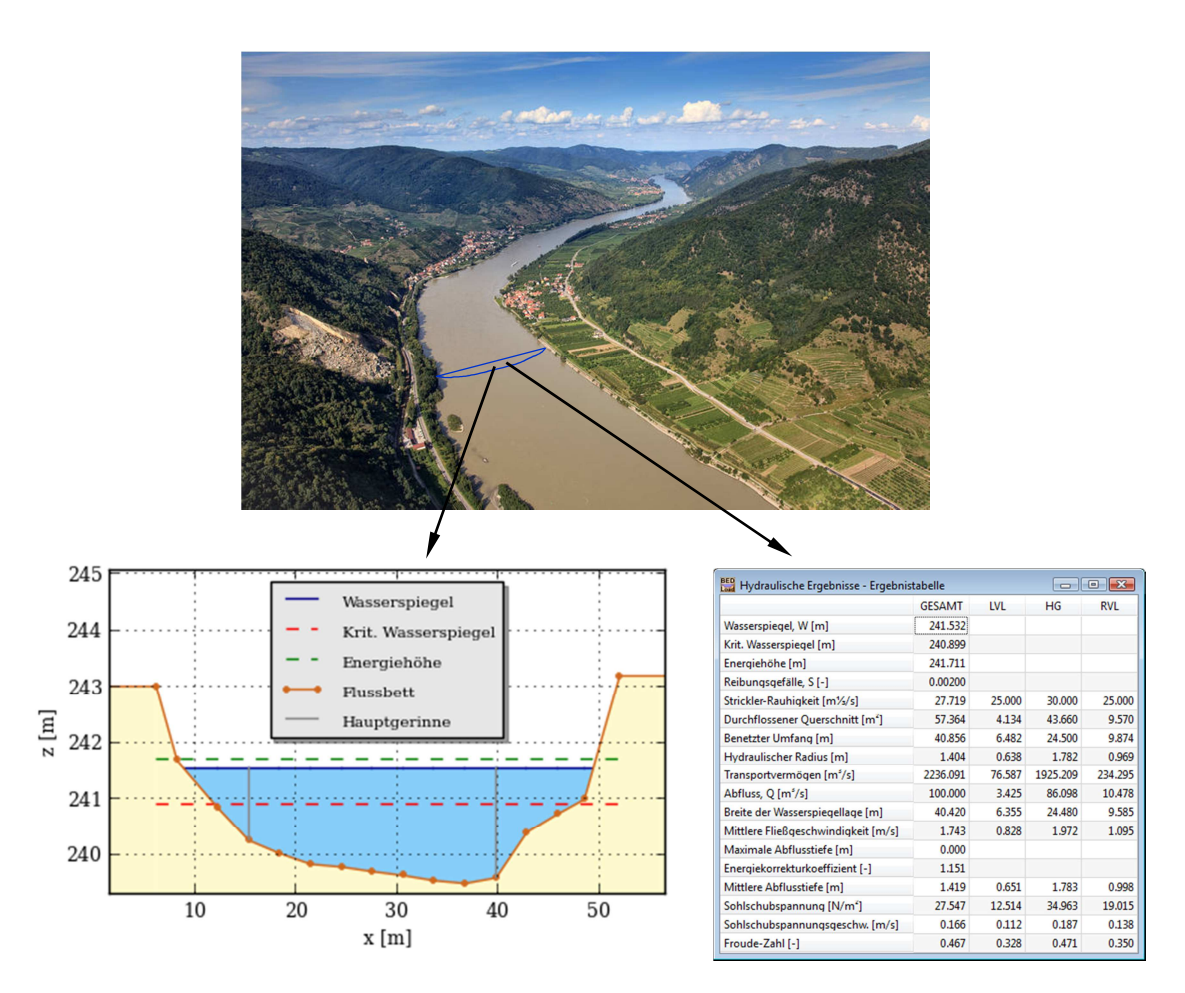

*Abbildung 1: Kenntnis von hydraulischen Kennwerten eines fließenden Gewässers<sup>1</sup>*

 $^{\rm 1}$  Quelle oberes Bild: Donau Niederösterreich Tourismus GmbH, URL: http://www.donau.com/de/donauniederoesterreich/infos-service/presse-b2b/b2b-partnerweb/zielmarke/275aaa55eee22b9f313417a62 95ba9ea/?tx\_news\_pi1%5Bcontroller%5D=News&tx\_news\_pi1%5Baction%5D=detail (Stand: 25.10.2013)

### **1.1 Aufgabenstellung**

Das Ziel ist die Entwicklung eines einfachen und intuitiv zu bedienenden Programmes, welches Strömungskennwerte und gleichzeitig den Sedimenttransport auf Basis eines gegliederten Flussquerprofils berechnen kann. Die erste Version des Programms wurde im Zuge eines Bachelor- (Moser, 2012) und eines Masterprojekts (Fleißner, 2012) entwickelt und bildet die Grundlage dieser Arbeit. Die Aufgabenstellung in vorliegender Masterarbeit beinhaltet die Überarbeitung und Neukonzipierung der bereits vorhandenen Version. Das Programm mit dem Namen Bed Load Analyzer ist in die zwei Hauptmodule Praxis und Lehre zu gliedern. Im Modul Praxis soll die hydraulische und sedimentologische Berechnung für mehrere hydraulische Lastfälle durchgeführt werden können. Für die Berechnung der Sedimenttransportkapazität sollen mehrere Ansätze zur Verfügung stehen. Es soll die Berechnung für eine einzelne Korngröße oder für eine Korngrößenverteilung durchgeführt werden können. Die Hiding-Exposure-Korrektur sowie die Korrektur der Kornschubspannung sollen implementiert werden. Neben den hydraulischen Kennwerten und der Transportkapazität sollen wichtige sedimentologische Kennwerte wie Partikelsinkgeschwindigkeit, Rouse-Zahl, Shields-Parameter und Kornverteilungsparameter berechnet und ausgegeben werden. Die geforderte intuitive Bedienung des Programmes sieht eine grafische Benutzeroberfläche vor, in der Berechnungen einfach angelegt und bearbeitet werden können. Schlussendlich sind die im Programm implementierten Berechnungen in einem Handbuch zu dokumentieren. Für die Anwendung des Programmes ist ein Benutzerhandbuch zu verfassen.

#### **1.2 Zielsetzung**

Das Programm soll als Schnittstelle für komplexe numerische Strömungs- und Sedimenttransportberechnungen dienen, indem einerseits numerische Berechnungsergebnisse auf Plausibilität überprüft und andererseits Eingaberandbedingungen generiert werden können. Das Modul Lehre soll in Zukunft eine Art Informationsplattform darstellen, in der Themen des gesamten Wasserbaus aufgegriffen und in Form von Texten, Abbildungen und Rechenmodulen zur Verfügung gestellt werden. Das Programm, aber vor allem das Modul Lehre, ist als laufendes Lehreprojekt zu verstehen, indem es in Form von studentischen Projektarbeiten weiterentwickelt werden soll.

In erster Linie soll sich das Programm an Studenten und Lehrende im Bereich Wasserbau und Wasserwirtschaft sowie an Wasserbauingenieure in der Praxis richten. Durch den modularen Aufbau und die intuitive Bedienführung sollen auch Studenten und Lehrende wasserbauverwandter Fachrichtungen wie Ökologie, Kulturtechnik, Geographie, Hydrobiologie, etc. mit der Software Konzepte des Flussbaus kennenlernen und anwenden können, ohne mit der komplexen Thematik der Hydrodynamik umfassend vertraut sein zu müssen. Mit dem Gedanken an Wissenstransfer soll die Software und der Quellcode frei zur Verfügung gestellt werden.

# **2 Veröffentlichungen**

Aus einem Bachelor- (Moser, 2012) und einem Masterprojekt (Fleißner, 2012) entspringt die erste Version des Bed Load Analyzers, welche im Zuge des Wasserbausymposiums 2012 in Graz publiziert wurde (Fleißner et al., 2012). Die zweite und aktuelle Version, welche in dieser Arbeit vorgestellt wird, wurde im Rahmen des JUWI-Treffens 2013 in Graz publiziert und präsentiert (Fleißner et al., 2013).

### **3 Das Kooperationsprojekt SUSTAINICUM**

Das Projekt Bed Load Analyzer ist ein Baustein des Kooperationsprojekts SUSTAINI-CUM<sup>2</sup> (Kromp-Kolb et al., 2012), das vom österreichischen Bundesministerium für Wissenschaft und Forschung<sup>3</sup> (bmwf, 2013) im Rahmen der Budgetoffensive 2011/12 für den Hochschulbereich gefördert wird.

SUSTAINICUM ist ein Kooperationsprojekt der Universität für Bodenkultur Wien, der Karl-Franzens-Universität Graz und der Technischen Universität Graz. Es zielt darauf ab, Themen der Nachhaltigkeit aus der Sicht verschiedener Fachgebiete in die universitäre Lehre einzubringen.

Unterschiedlichste Themen mit Nachhaltigkeitsbezug sollen mit Hilfe innovativer Lehrformen für Studierende aller Studienrichtungen erlebbar gemacht werden, um so ein systemisches und ganzheitliches Denken zu fördern. Die Hauptaufgabe besteht darin, einen offenen Pool an Inhalten und Materialien zur Erlebbarmachung der wesentlichen Begriffe, Systeme, Grundkonzepte und Prozesse von nachhaltiger Entwicklung (z. B. die Themenbereiche Klima, Energie, Ressourcen und Resilienz sowie auch Aspekte wie Bildung und Lebenslanges Lernen, nachhaltige Stadt- und Regionalentwicklung) aufzubauen. Diese Konzepte mit Nachhaltigkeitsbezug sollen in Form von kleinen Experimenten, Real- oder Computerspielen, Simulationen o. ä. im Unterricht eingesetzt werden können. Im Rahmen des SUSTAINICUM-Projekts sollen vorhandene Lehrveranstaltungs-Bausteine mit Nachhaltigkeitsbezug gesammelt und neue Bausteine geschaffen werden, und zukünftig allen Lehrenden zur Verfügung gestellt werden. Zentrale Sammelstelle ist die Internet-Plattform SUSTAINICUM, welche glossarartig, von Textbausteinen mit Querbezügen begleitet, aufgebaut ist und stetig anwächst.

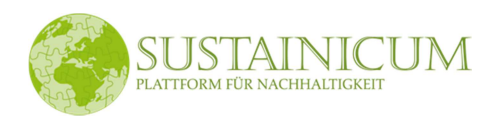

BM.W\_F<sup>ª</sup>

j

<sup>&</sup>lt;sup>2</sup> http://www.sustainicum.at

 $3$  http://www.bmwf.gv.at

### **Literaturverzeichnis**

- bmwf. (2013). Bundesministerium für Wissenschaft und Forschung*.* Abgerufen am 31. 07. 2013 von http://www.bmwf.gv.at
- Fleißner, R. (2012). *Masterprojekt Wasserbau.* Institut für Wasserbau und Wasserwirtschaft, TU Graz.
- Fleißner, R., Dorfmann, C. & Zenz, G. (2012). Software zur eindimensionalen Berechnung von Wasserspiegel und Sedimenttransport in gegliederten Querschnitten. *Wasserbau Symposium 2012 Wasser - Energie Global denken - lokal handeln* (S. 29-36). Graz: Verlag der Technischen Universität Graz.
- Fleißner, R., Dorfmann, C. & Zenz, G. (2013). Bed Load Analyzer Software zur Berechnung von hydraulischen und sedimentologischen Kennwerten in gegliederten Querschnitten. *15. JUWI-Treffen. Fachbeiträge zur Tagung vom 31. Juli - 02. August 2013.* (S.193-200). Graz: Verlag der Technischen Universität Graz.
- Kromp-Kolb, H., Kromp, R. & Embacher, F. (2012). Sustainicum Collection, Lehrmaterialien für Bildung zur Nachhaltigkeit. Abgerufen am 31. 07. 2013 von http://www.sustainicum.at
- Moser, K. (2012). Bachelorprojekt Wasserbau. Institut für Wasserbau und Wasserwirtschaft, TU Graz.

# **Abbildungsverzeichnis**

Abbildung 1: Kenntnis von hydraulischen Kennwerten eines fließenden Gewässers ..... 1

# **Teil B**

**Referenzhandbuch** 

# Inhaltsverzeichnis

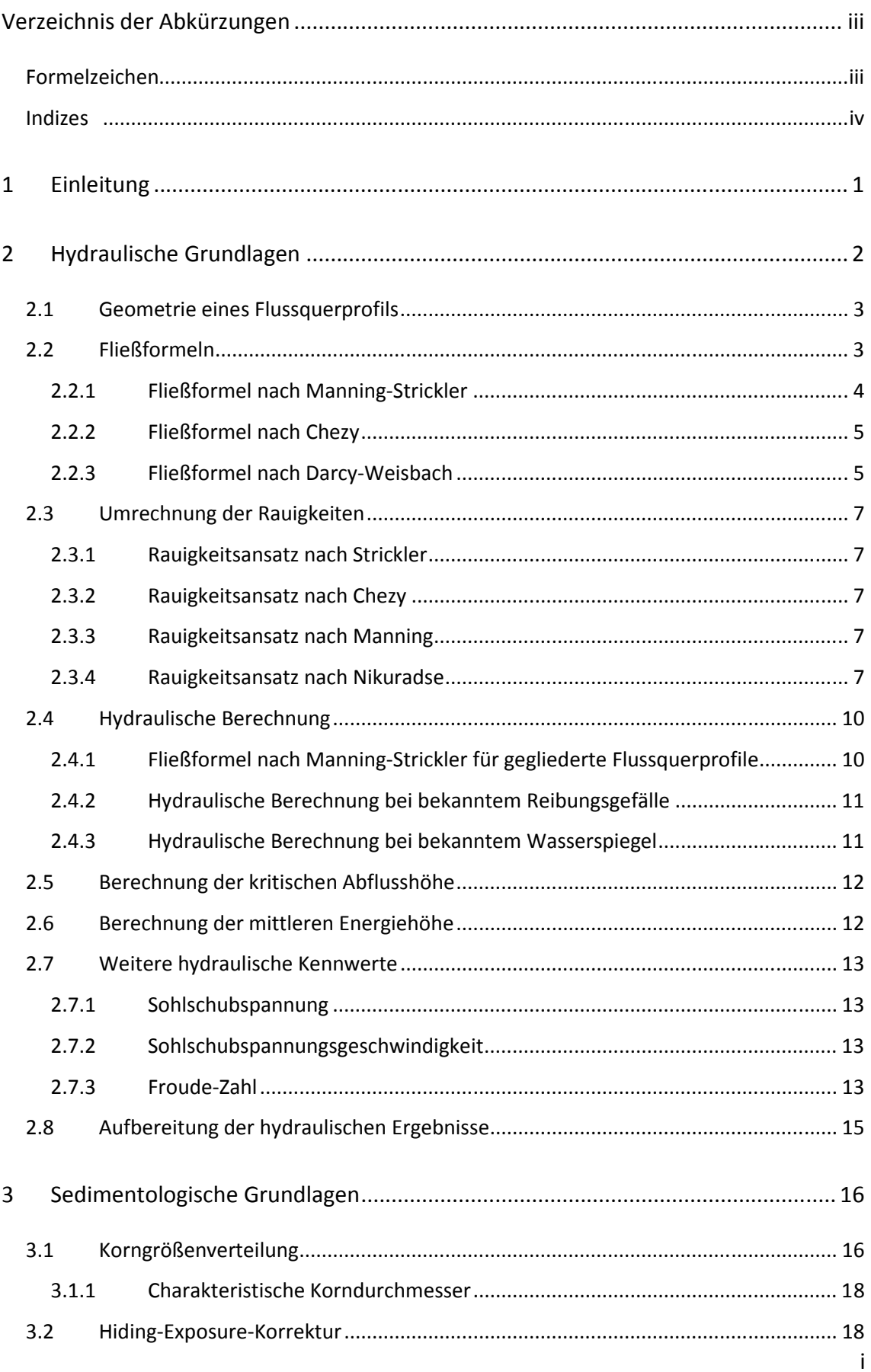

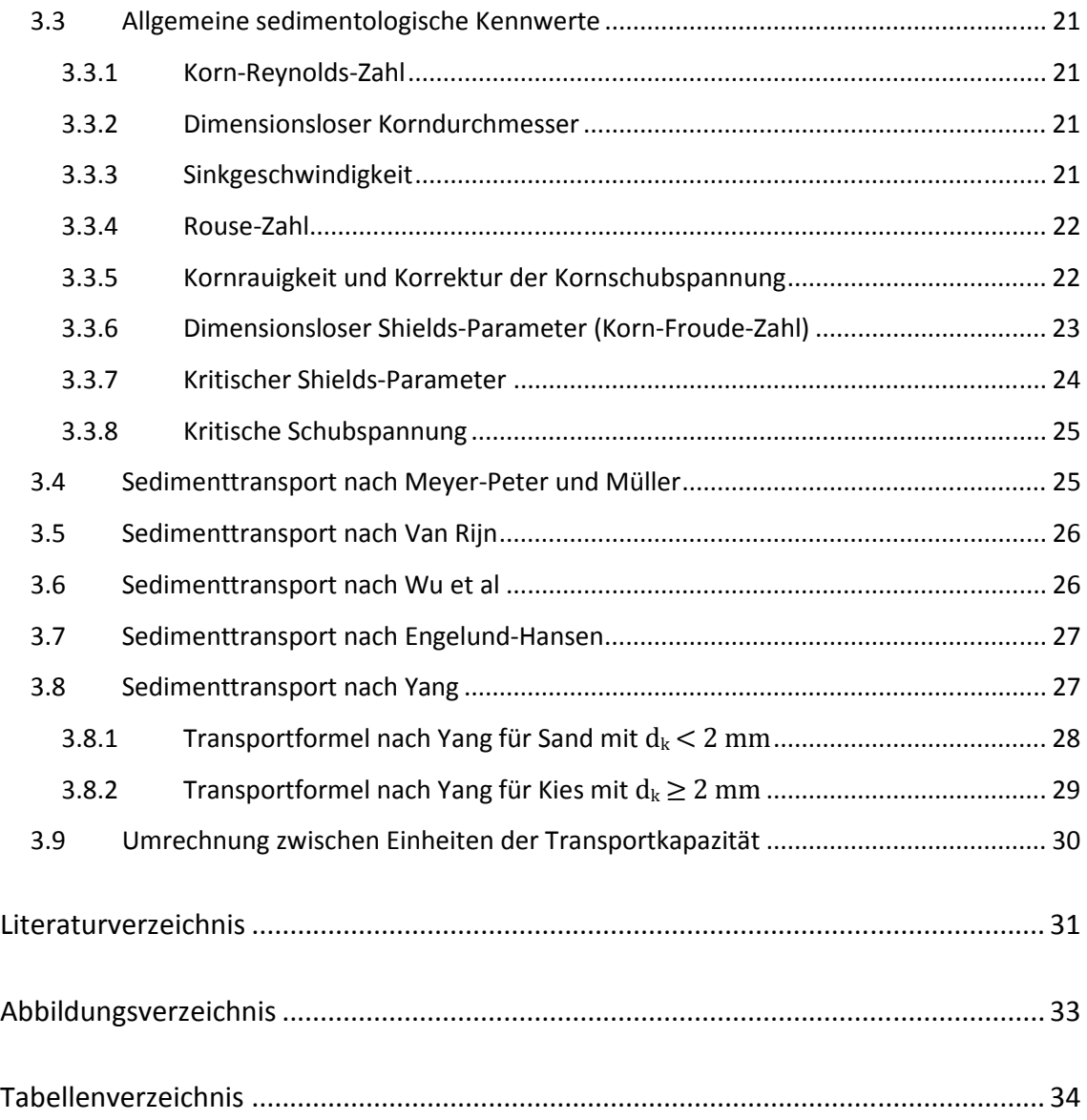

# **Verzeichnis der Abkürzungen**

### **Formelzeichen**

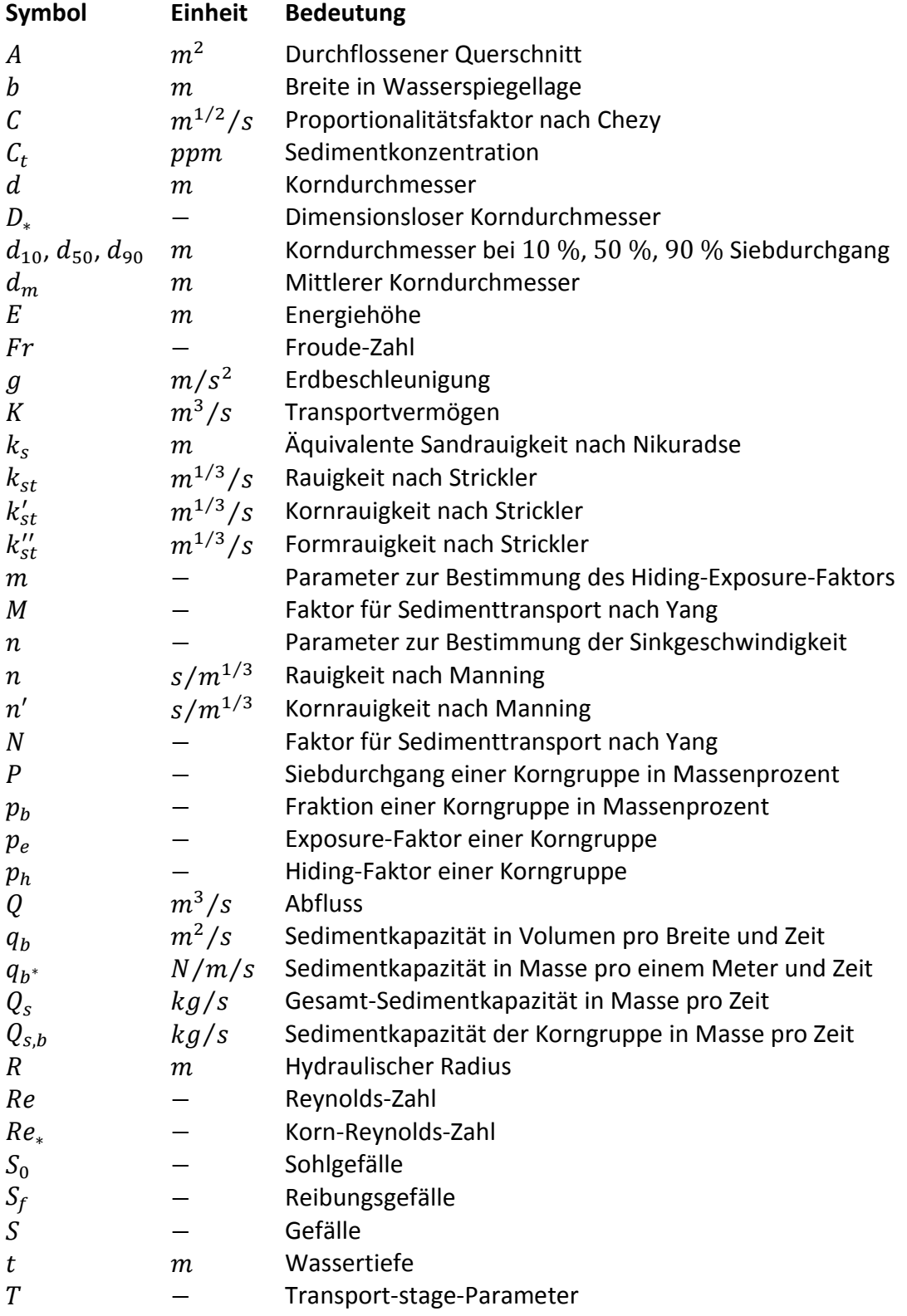

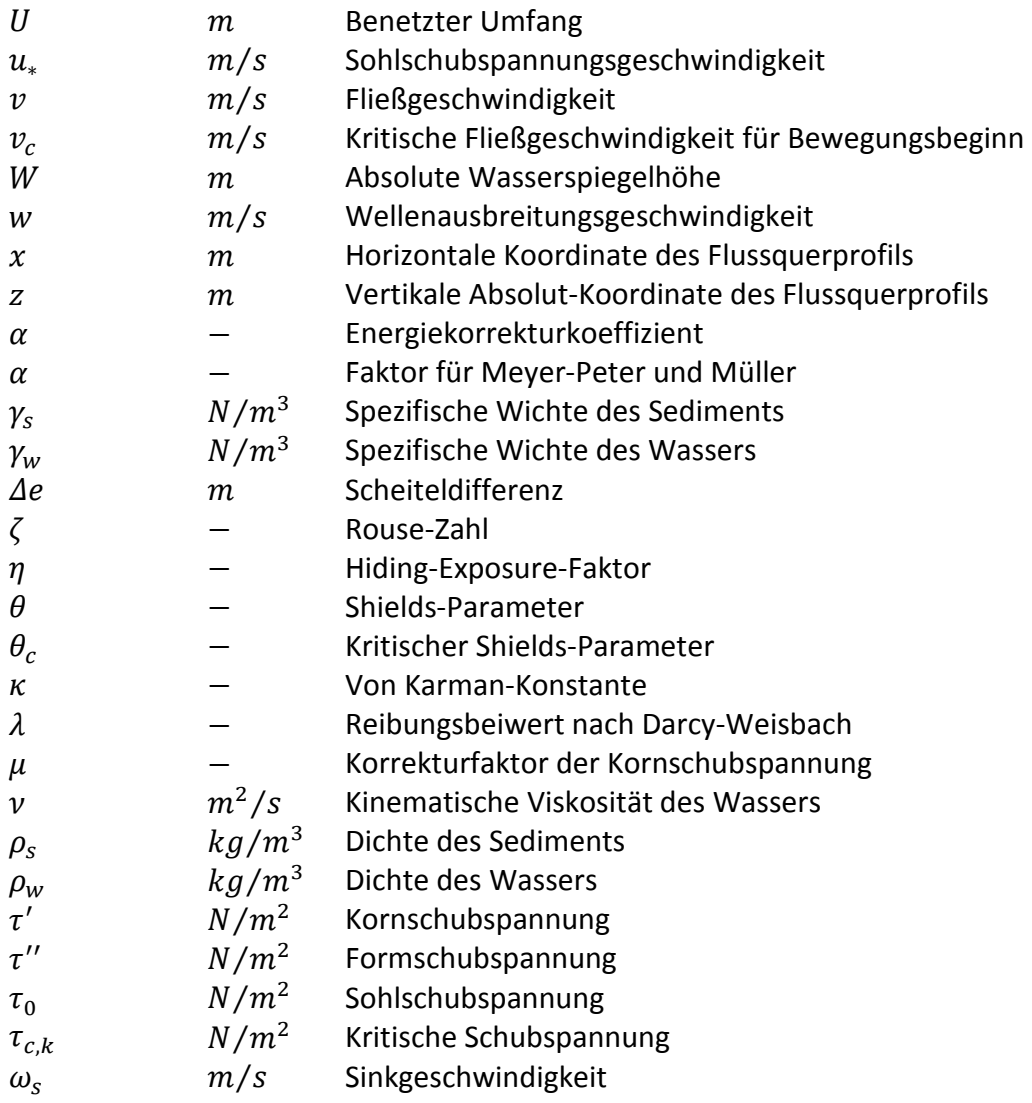

### **Indizes**

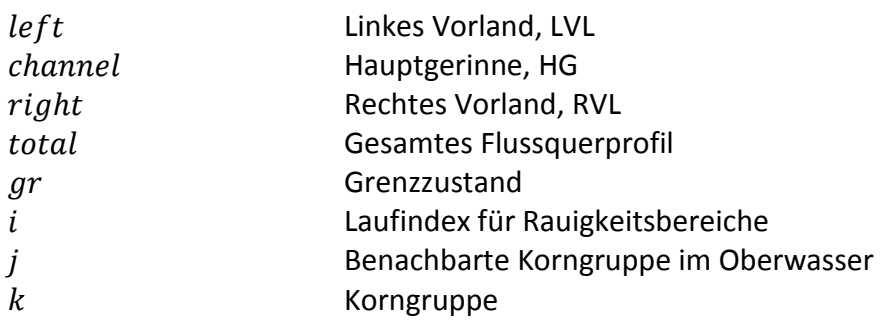

# **1 Einleitung**

In diesem Handbuch werden allgemeine Grundlagen sowie hydraulische und sedimentologische Berechnungsgrundlagen vorgestellt, die im Bed Load Analyzer zur Anwendung kommen.

Die hydraulischen Grundlagen, d. h. die Flussquerschnittsgeometrie, die Fließformel nach Manning-Strickler, die Umrechnung verschiedener Rauigkeiten auf die Strickler-Rauigkeit, die Berechnung des Wasserspiegels und der kritischen Abflusshöhe, die Berechnung der Energielinienhöhe sowie die Berechnung allgemeiner hydraulischer Parameter werden in Kapitel 2 erläutert.

Über die sedimentologischen Grundlagen gibt Kapitel 3 einen Überblick. Dort werden die Sieblinie eines Sedimentgemisches, die Hiding-Exposure-Korrektur und allgemeine sedimentologische Kennwerte beschrieben und anschließend auf die im Bed Load Analyzer implementierten Transportformeln eingegangen.

# **2 Hydraulische Grundlagen**

Das Schema der hydraulischen Berechnung ist in Abbildung 1 dargestellt. Werte für die Dichte von Wasser, die Erdbeschleunigung und die Von Karman-Konstante sind fest vorgegebene Größen. Vom Benutzer einzugeben sind die Koordinaten des Flussquerprofils als  $x/z$ -Wertepaare, die Grenzen des Hauptgerinnes, die hydraulischen Lastfälle, der Rauigkeitsansatz und die Rauigkeiten für das linke Vorland, das Hauptgerinne und das rechte Vorland.

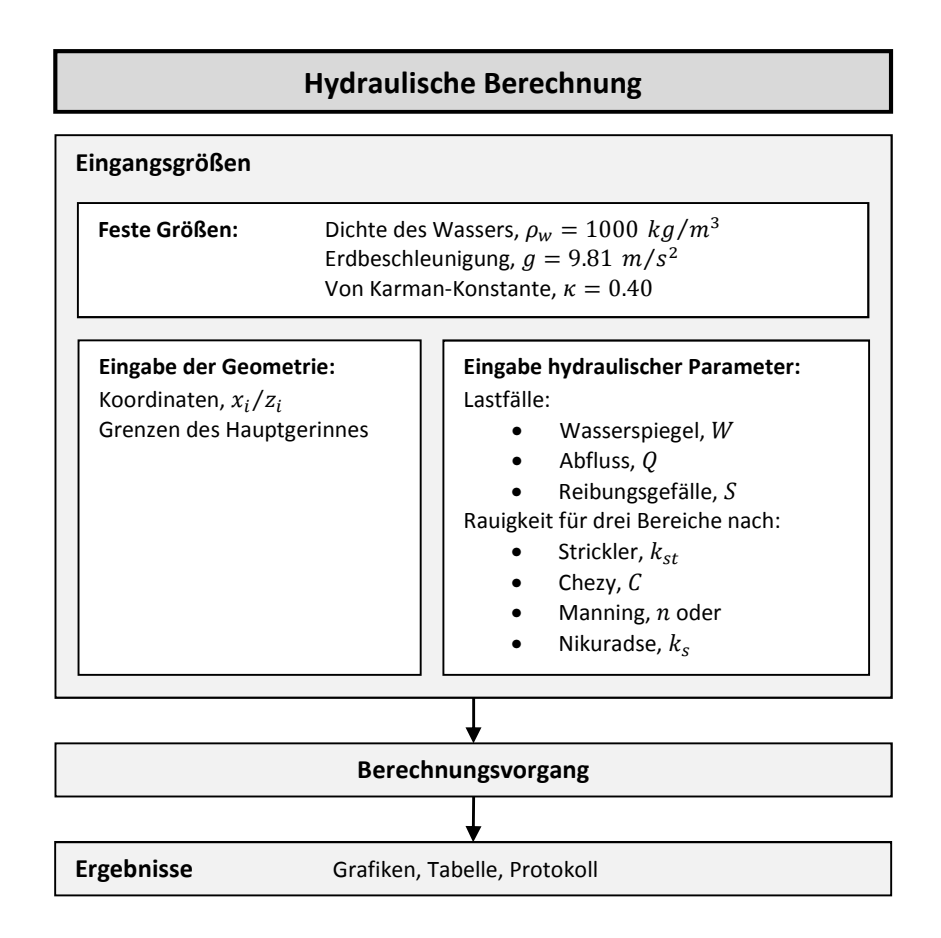

*Abbildung 1: Dateneingabe und -ausgabe der hydraulischen Berechnung* 

Nach durchgeführter Berechnung stehen Ergebnisse in Form von Grafiken, einer Ergebnistabelle und einem Ergebnisprotokoll zur Verfügung. Die Ergebnisse der hydraulischen Berechnung dienen als Grundlage für die eventuell durchzuführende sedimentologische Berechnung.

### **2.1 Geometrie eines Flussquerprofils**

Bei der Querprofilgeometrie handelt es sich um gegliederte Querschnitte, welche in die drei Rauigkeitsbereiche

- Linkes Vorland, LVL
- Hauptgerinne, HG
- Rechtes Vorland, RVL

unterteilt sind. Abbildung 2 zeigt schematisch ein Flussquerprofil mit den wichtigsten Parametern.

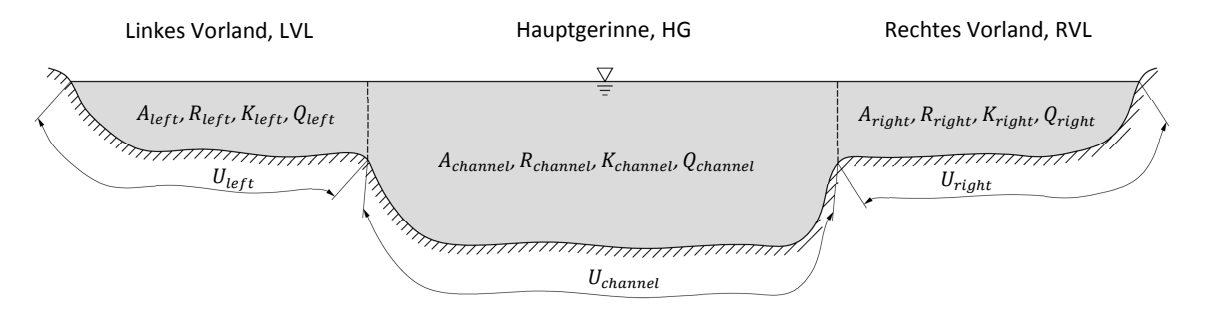

*Abbildung 2: Gegliedertes Flussquerprofil* 

Die hydraulische Berechnung erfolgt unter Berücksichtigung der drei Rauigkeitsbereiche. Weiters werden auch Kennwerte bezogen auf den Gesamtquerschnitt (z. B. die Energielinienhöhe) ermittelt. Die sedimentologische Berechnung bezieht sich auf den sedimentführenden Bereich des Flussquerprofils, also auf das Hauptgerinne.

### **2.2 Fließformeln**

Eine Fließformel beschreibt den Zusammenhang zwischen der Fließgeschwindigkeit, den geometrischen Bedingungen und dem Reibungsgefälle. Es existiert eine Vielzahl verschiedener empirischer Fließformeln.

Die bedeutendsten sind jedoch die Fließformeln nach:

- Manning-Strickler
- Darcy-Weisbach
- Chezy

#### **2.2.1 Fließformel nach Manning-Strickler**

Die Fließformel nach Manning-Strickler<sup>1</sup>, benannt nach dem irischen Ingenieur Robert Manning (1816-1897) und dem schweizer Wasserbauer Albert Strickler (1887-1963), ist ein empirischer Ansatz, der sich durch eine Vielzahl von Feldmessungen bewährt hat:

$$
v = k_{st} R^{2/3} S^{1/2}
$$
 (1)

Der Strickler-Beiwert bzw. Manning's n (Kehrwert des Strickler-Beiwertes) hat den Vorteil, dass das Gerinne mit einem einzigen konstanten Wert beschrieben werden kann. Die Rauigkeit ist also unabhängig von der durchflussabhängigen Wassertiefe. Diese Tatsache bringt mit sich, dass der Ansatz nach Manning-Strickler rein auf den hydraulisch rauen Bereich limitiert ist, was allerdings in der wasserbaulichen Praxis meist der Fall ist.

Für die hydraulische Berechnung im Bed Load Analyzer wird unabhängig vom gewählten Rauigkeitsansatz die Fließformel nach Manning-Strickler herangezogen. Deshalb werden nachfolgend die wichtigsten geometrischen und hydraulischen Beziehungen erläutert.

Der hydraulische Radius R ergibt sich als Verhältnis zwischen dem durchflossenen Profilquerschnitt  $A$  und dem benetzten Umfang  $U$ :

$$
R = \frac{A}{U} \tag{2}
$$

 $\overline{a}$ 

 $^{1}$  oft auch bezeichnet als Gauckler-Manning-Strickler-Formel

Mit der Kontinuitätsgleichung

$$
Q = \nu A \tag{3}
$$

und dem Zusammenhang zwischen Abfluss  $Q$  und dem Reibungsgefälle  $S$ 

$$
Q = K\sqrt{S} \tag{4}
$$

sowie der Fließformel nach Manning-Strickler nach Gl. (1) kann das hydraulische Transportvermögen  $K$  in Abhängigkeit der Rauigkeit  $k_{st}$  und der Geometrie (gegeben durch den hydraulischen Radius  $R$  und dem durchflossenen Profilquerschnitt  $A$ ) hergeleitet werden:

$$
K = k_{st} R^{2/3} A \tag{5}
$$

Dieser Zusammenhang wird in Abschnitt 2.4.1 bei der hydraulischen Berechnung für gegliederte Flussquerprofile zur Anwendung kommen.

#### **2.2.2 Fließformel nach Chezy**

Antoine Chezy (1718-1798) war ein französischer Hydrauliker und entwickelte zusammen mit Albert Brahms (1692-1758) die nach ihm benannte Fließformel nach Chezy:

$$
v = C R^{1/2} S^{1/2}
$$
 (6)

Dabei ist der Proportionalitätsfaktor  $C$  ein konstanter Wert in der Einheit  $m^{1/2}/s$  und wird auch Chezy-Koeffizient genannt. Diese Fließformel ist die Grundform der im mitteleuropäischen Raum häufig verwendeten Fließformel nach Manning-Strickler.

#### **2.2.3 Fließformel nach Darcy-Weisbach**

Die Fließformel nach Darcy-Weisbach wurde vom französischen Hydrauliker Henry Darcy (1803-1858) und dem deutschen Maschinenbauingenieur Julius Weisbach (1806- 1871) entwickelt. Diese Fließformel kommt eigentlich aus der Rohrhydraulik, lässt sich aber mit Hilfe des hydraulischen Radius auch auf offene Gerinne näherungsweise anwenden:

$$
v = \sqrt{\frac{8 g}{\lambda}} R^{1/2} S^{1/2}
$$
 (7)

Der Reibungsbeiwert bzw. die Widerstandszahl  $\lambda$  ist abhängig von der Reynolds-Zahl  $Re$  und der äquivalenten Sandrauigkeit  $k_s$  nach Nikuradse und wird im Moody-Diagramm (Abbildung 3) dargestellt. Relevant für offene Gerinne ist der hydraulisch raue Bereich, in dem der Reibungsbeiwert mit der Formel nach Colebrook-White berechnet werden kann:

$$
\frac{1}{\sqrt{\lambda}} = 2.0 \log \left( 3.71 \frac{4 \, R}{k_s} \right) \tag{8}
$$

Zu beachten ist, dass sich der Reibungsbeiwert  $\lambda$  mit der Wassertiefe ändert, also nicht konstant ist.

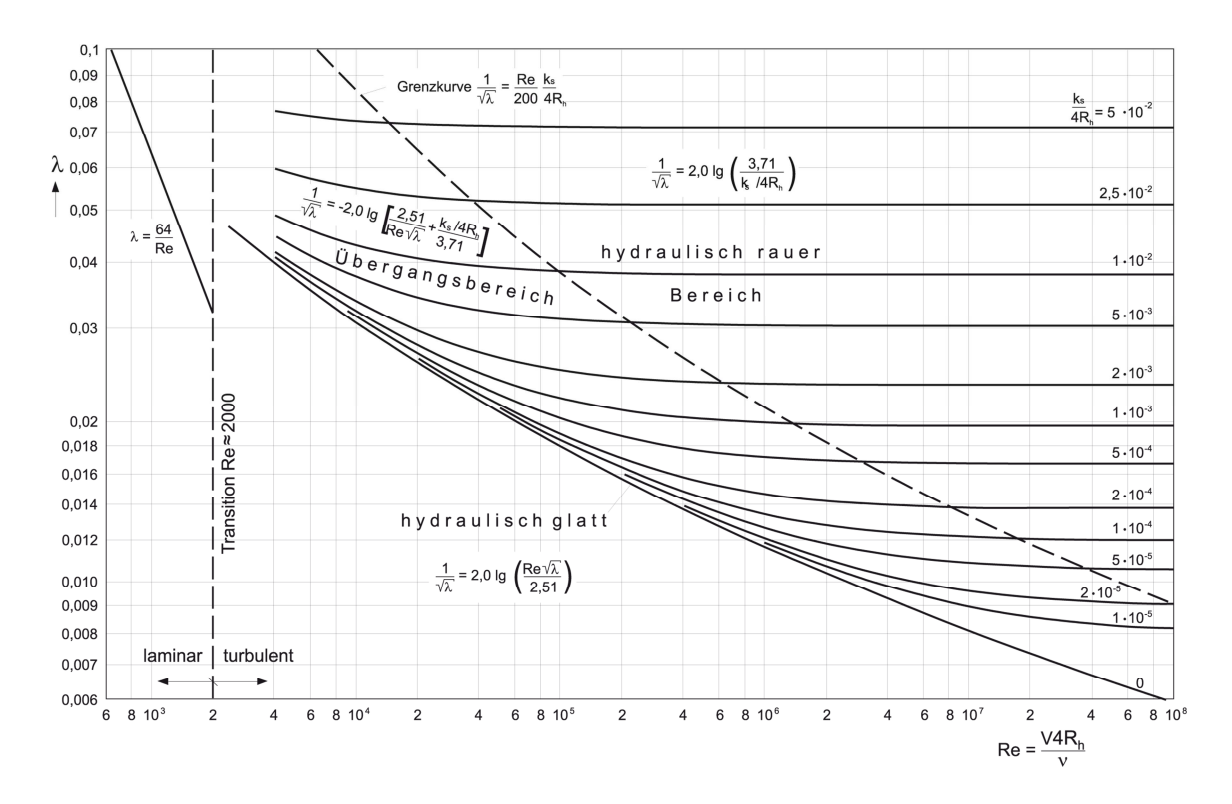

*Abbildung 3: Moody-Diagramm (Jirka & Lang, 2009)* 

### **2.3 Umrechnung der Rauigkeiten**

Die hydraulische Berechnung erfolgt mit der Fließformel nach Manning-Strickler laut Gl. (1), welche die Strickler-Rauigkeit verlangt. Wird ein von der Strickler-Rauigkeit abweichender Rauigkeitsansatz gewählt, wird die Rauigkeit von dem gewählten Rauigkeitsansatz in die Strickler-Rauigkeit umgerechnet.

#### **2.3.1 Rauigkeitsansatz nach Strickler**

In Tabelle 1 sind übliche Strickler-Beiwerte für offene Gerinne zusammengefasst, wobei das Hauptaugenmerk auf die Beiwerte von natürlichen Wasserläufen gelegt werden soll. Die in den Bed Load Analyzer eingegebenen Strickler-Beiwerte werden ohne Umrechnung direkt übernommen.

#### **2.3.2 Rauigkeitsansatz nach Chezy**

Die Umrechnung vom Chezy-Koeffizienten  $C$  in die Strickler-Rauigkeit erfolgt mit folgendem Zusammenhang:

$$
k_{st} = C R^{-1/6} \tag{9}
$$

#### **2.3.3 Rauigkeitsansatz nach Manning**

Die Rauigkeit nach Manning (Manning's  $n$ ) ist der Kehrwert der Strickler-Rauigkeit:

$$
k_{st} = \frac{1}{n} \tag{10}
$$

#### **2.3.4 Rauigkeitsansatz nach Nikuradse**

Die äquivalente Sandrauigkeit  $k_s$  nach Nikuradse wird folgendermaßen in die Strickler-Rauigkeit umgerechnet:

$$
k_{st} = 2\sqrt{8 g} \log \left(\frac{3.71 \cdot 4 R}{k_s}\right) R^{-1/6}
$$
 (11)

Der Zusammenhang bezieht sich auf die Formel nach Colebrook-White für den hydraulisch rauen Bereich. Werte für die äquivalente Sandrauigkeit  $k_s$  sind in Tabelle 2 zusammenfassend dargestellt.

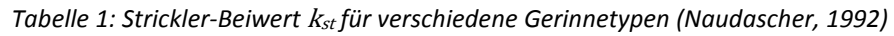

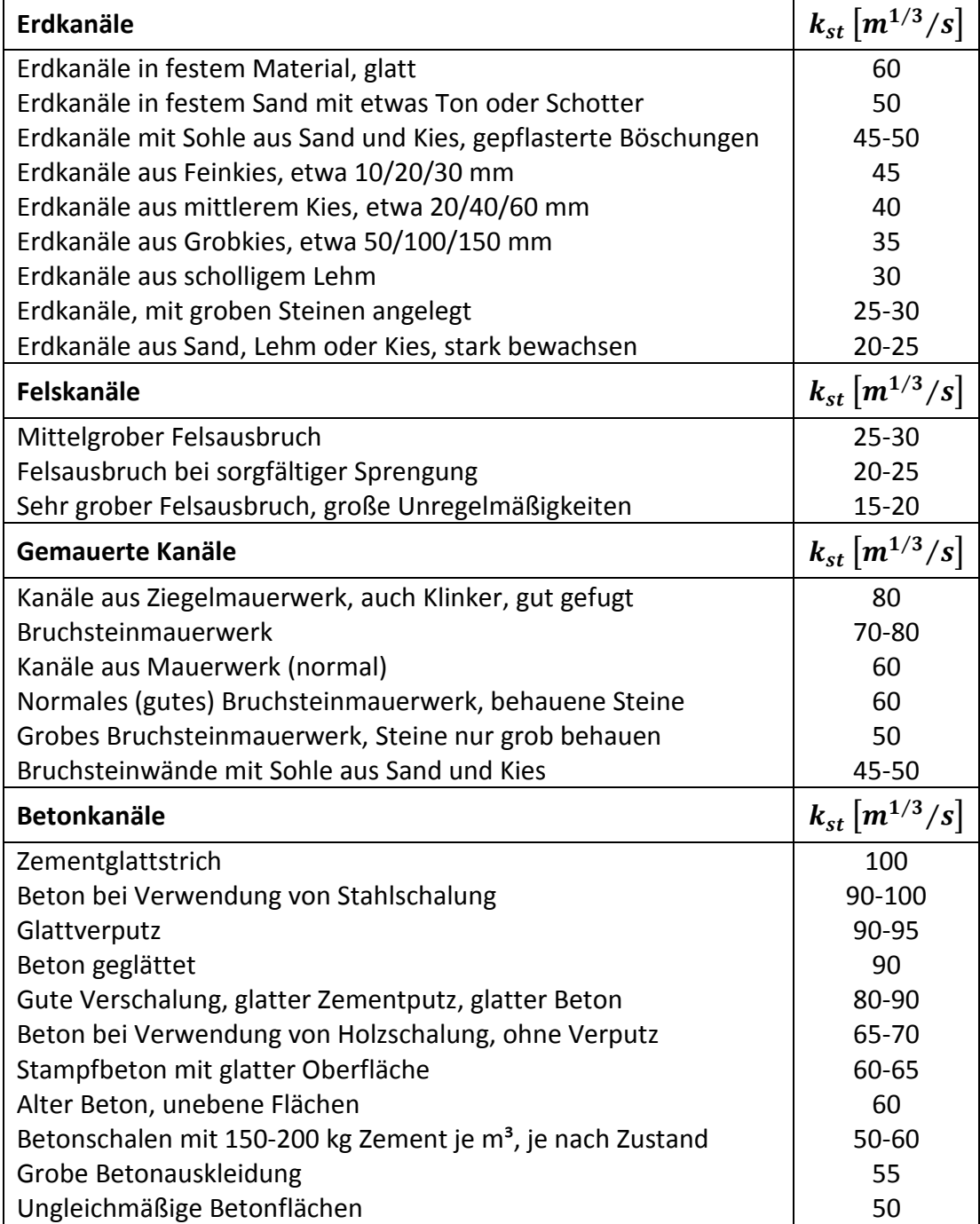

*Tabelle 1 (Fortsetzung): Strickler-Beiwert* <sup>k</sup>st *für verschiedene Gerinnetypen (Naudascher, 1992)* 

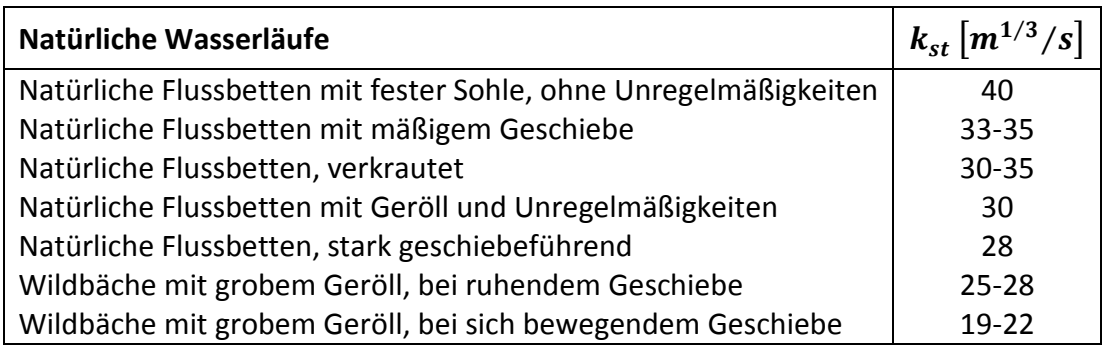

*Tabelle 2: Äquivalente Sandrauigkeiten* <sup>k</sup>s *diverser Gerinnetypen (DVWK, 1991)* 

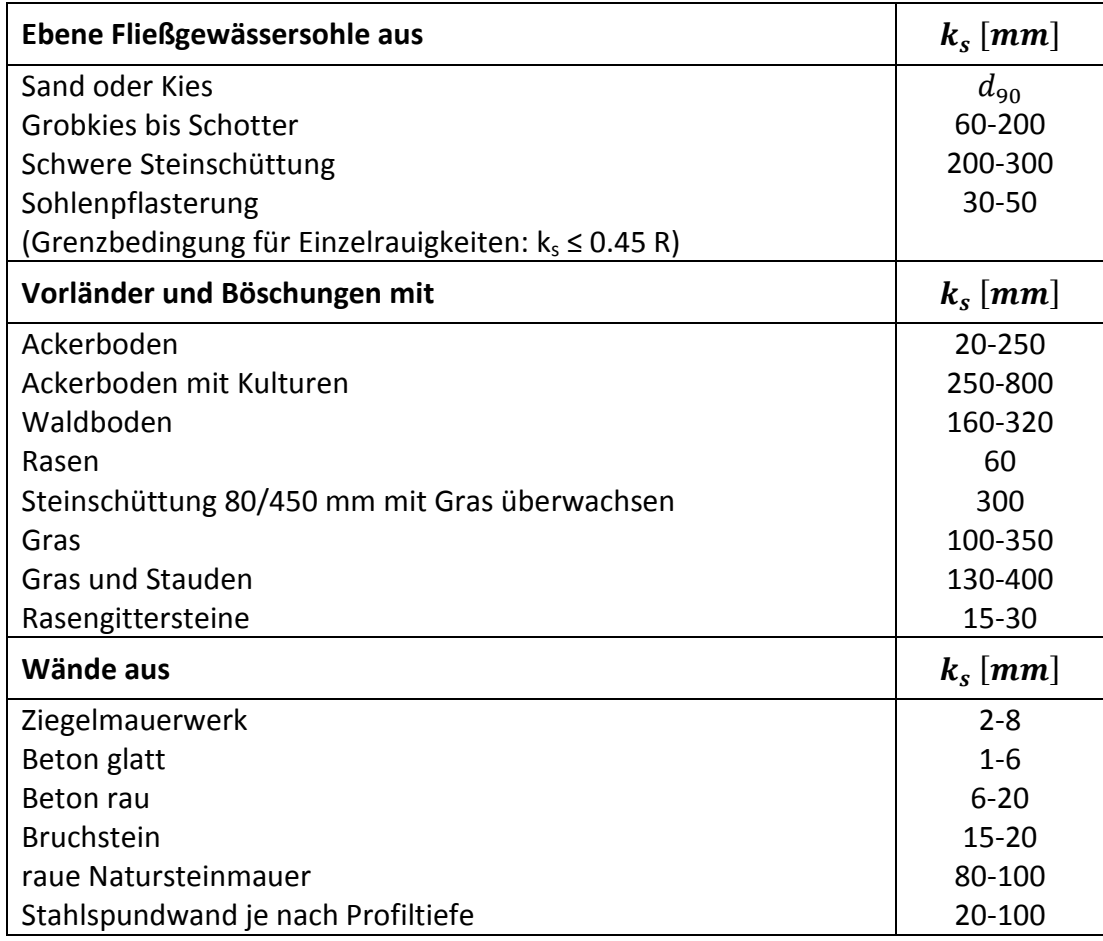

#### **2.4 Hydraulische Berechnung**

Die hydraulische Berechnung kann für stationär-gleichförmigen Abfluss (Normalabfluss) und ungleichförmigen Abfluss (Wasserspiegel bekannt) erfolgen. Bei stationärgleichförmigen Abfluss entspricht das Reibungsgefälle  $S_f$  dem Sohlgefälle  $S_0$ . Aus der Berechnung für ungleichförmigen Abfluss mit bekanntem Wasserspiegel erhält man das Reibungsgefälle  $S_f$ , welches aber nicht dem Sohlgefälle  $S_0$  entspricht. In weiterer Folge wird das Gefälle allgemein mit  $S$  bezeichnet.

#### **2.4.1 Fließformel nach Manning-Strickler für gegliederte Flussquerprofile**

Die hydraulische Berechnung eines gegliederten Flussquerprofils erfolgt unter der Annahme, dass die Energiehöhe über den gesamten Querschnitt konstant ist. Es ergeben sich mit der Fließformel nach Manning-Strickler folgende hydraulische Transportvermögen:

$$
K_{left} = k_{st, left} R_{left}^{2/3} A_{left} \tag{12a}
$$

$$
K_{channel} = k_{st,channel} R_{channel}^{2/3} A_{channel}
$$
 (12b)

$$
K_{right} = k_{st, right} R_{right}^{2/3} A_{right}
$$
 (12c)

Das hydraulische Transportvermögen des gesamten Flussquerprofils  $K_{total}$  ergibt sich aus der Summe der Transportvermögen der drei Rauigkeitsbereiche:

$$
K_{total} = \sum K_i = K_{left} + K_{channel} + K_{right}
$$
\n(13)

Aus dem hydraulischen Transportvermögen des gesamten Flussquerprofils  $K_{total}$  kann nun der Abfluss des Gesamtprofils  $Q_{total}$  nach Gl. (14) errechnet werden. Dabei wird angenommen, dass die drei Rauigkeitsbereiche dasselbe mittlere Reibungsgefälle aufweisen.

$$
Q_{total} = K_{total} \sqrt{S} \tag{14}
$$

Somit ist der förderbare Abfluss des gesamten Flussquerprofils bekannt. Durch Anwenden von Gl. (4) können die Abflüsse der einzelnen Rauigkeitsbereiche ermittelt werden. In weiterer Folge können weitere hydraulische Kennwerte, wie z. B. die Energiehöhe oder die Froude-Zahl, berechnet werden.

#### **2.4.2 Hydraulische Berechnung bei bekanntem Reibungsgefälle**

Bei der Berechnung des Wasserspiegels für Normalabfluss bei bekanntem Reibungsgefälle handelt es sich um einen iterativen Prozess. Die Iteration erfolgt mit dem Verfahren nach Newton-Raphson, mit welchem aufgrund des quadratischen Konvergenzverhaltens nur wenige Iterationsschritte erforderlich sind, um das Berechnungsergebnis in ausreichender Genauigkeit zu erreichen. Ausgehend vom tiefsten Profilpunkt als Ausgangswasserspiegel werden in einem Iterationsschritt zunächst die Transportvermögen  $K_i$  für die einzelnen Rauigkeitsbereiche nach Gl. (12a) bis (12c) berechnet. Durch Summation der Transportvermögen nach Gl. (13) ergibt sich das Gesamttransportvermögen  $K_{total}$ , womit zusammen mit dem Reibungsgefälle S die Gesamtwassermenge  $Q_{total}$  nach Gl. (14) und somit ein neuer Wasserspiegel berechnet werden. Das Newton-Raphson-Verfahren wird abgebrochen, wenn ein vordefiniertes Abbruchkriterium in Form einer Abflussdifferenz zwischen berechnetem und eingegebenem Abfluss unterschritten wird.

#### **2.4.3 Hydraulische Berechnung bei bekanntem Wasserspiegel**

Bei bekanntem Wasserspiegel ist keine Iteration erforderlich. Die geometrischen Größen  $A_i$ ,  $U_i$  und  $R_i$  können direkt ermittelt werden. Daraus können die Transportvermögen  $K_i$  nach Gl. (12a) bis (12c) errechnet werden. Durch Summation der Transportvermögen erhält man das Transportvermögen des Gesamtquerprofils  $K_{total}$ , mit welchem man gemeinsam mit dem Gesamtabfluss  $Q_{total}$  das Reibungsgefälle S nach Gl. (14) berechnen kann. Nun sind alle Werte der Fließformel bekannt und es können weitere Strömungskennwerte des Querprofils ausgewertet werden.

#### **2.5 Berechnung der kritischen Abflusshöhe**

Die kritische Abflusshöhe wird mittels eines iterativen Prozesses berechnet. Der iterative Prozess ist eine gewöhnliche Schleife, bei welcher in jedem Schleifendurchgang der Wasserspiegel vom tiefsten Profilpunkt ausgehend um einen vordefinierten Wert von  $0.001$   $m$  erhöht wird. Zu jedem dieser Wasserspiegel wird die Froude-Zahl berechnet. Erreicht die Froude-Zahl den Wert Eins, so wird der Schleifendurchgang abgebrochen und der zuletzt iterierte Wasserspiegel der kritischen Abflusshöhe zugewiesen.

#### **2.6 Berechnung der mittleren Energiehöhe**

Die mittlere kinetische Energiehöhe des Gesamtquerprofils wird als abflussgewichtete Energie der drei Rauigkeitsbereiche über den Energiekorrekturkoeffizienten  $\alpha$  nach Gl. (15) berechnet. Die Berechnung des Koeffizienten basiert auf der Gewichtung der Abflüsse  $Q_i$  bzw. der Transportvermögen  $K_i$  der drei Rauigkeitsbereiche.

$$
\alpha = \frac{\sum Q_i v_i^2}{Q_{total} v_{total}^2} = \frac{A_{total} \sum K_i^3 / A_i^2}{K_{total}^3}
$$
(15)

Dabei ist  $v_{total}$  die mittlere Fließgeschwindigkeit des gesamten Querprofils und kann mit der Kontinuitätsgleichung nach Gl. (3) berechnet werden. Die mittlere Energiehöhe des Gesamtquerprofils ergibt sich nach Gleichung (16) aus dem Wasserspiegel addiert mit der um den Energiekorrekturkoeffizienten  $\alpha$  gewichteten kinetischen Energiehöhe des Gesamtquerprofils.

$$
E = W + \alpha \frac{v_{total}^2}{2 g} \tag{16}
$$
## **2.7 Weitere hydraulische Kennwerte**

### **2.7.1 Sohlschubspannung**

Eine gleichförmige Gerinneströmung ist durch das Kräftegleichgewicht zwischen der Gewichtskomponente in Fließrichtung und der Schubspannungskraft an der Sohle gegeben. Aus diesem Gleichgewicht kann man die Schubspannung an der Sohle ableiten und ergibt sich zu:

$$
\tau_0 = \rho_w \, g \, R_{channel} \, S \tag{17}
$$

#### **2.7.2 Sohlschubspannungsgeschwindigkeit**

Die Sohlschubspannungsgeschwindigkeit ist von der Sohlschubspannung abhängig und errechnet sich aus:

$$
u_* = \sqrt{\frac{\tau_0}{\rho_w}}\tag{18}
$$

#### **2.7.3 Froude-Zahl**

Die Froude-Zahl  $Fr$  ist das Verhältnis zwischen der Fließgeschwindigkeit  $v$  und der Wellenausbreitungsgeschwindigkeit  $w$ :

$$
Fr = \frac{v}{w} \tag{19}
$$

Dabei ist die Wellenausbreitungsgeschwindigkeit näherungsweise gegeben durch:

$$
w \approx \sqrt{g\ t} \tag{20}
$$

Hier ist  $t$  die mittlere Abflusstiefe des jeweiligen Rauigkeitsbereichs und errechnet sich aus dem Verhältnis zwischen dem durchflossenen Profilquerschnitt  $A$  und der Wasserspiegelbreite  $b$ :

$$
t = \frac{A}{b} \tag{21}
$$

Die Froude-Zahl Fr ermöglicht eine Aussage darüber, in welchem Fließzustand sich das Gewässer befindet (Tabelle 3).

|                     | <b>Schießen</b> | Grenzzustand | <b>Strömen</b>   |
|---------------------|-----------------|--------------|------------------|
| Fr                  | >1              | $=$ 1        | $\leq 1$         |
| $\boldsymbol{\eta}$ | $> v_{gr}$      | $= v_{gr}$   | $\langle v_{gr}$ |
|                     | $< t_{gr}$      | $= t_{gr}$   | $> t_{gr}$       |

*Tabelle 3: Zustände in Fließgewässern* 

Im Grenzzustand, also wenn die Abflusstiefe  $t$  gleich der kritischen Abflusstiefe  $t_{gr}$  ist und die Fließgeschwindigkeit  $v$  gleich der kritischen Fließgeschwindigkeit  $v_{gr}$  ist, gilt  $Fr = 1$ . Der Grenzzustand ist durch den Extremwert der Energiekurve (Abbildung 4) definiert.

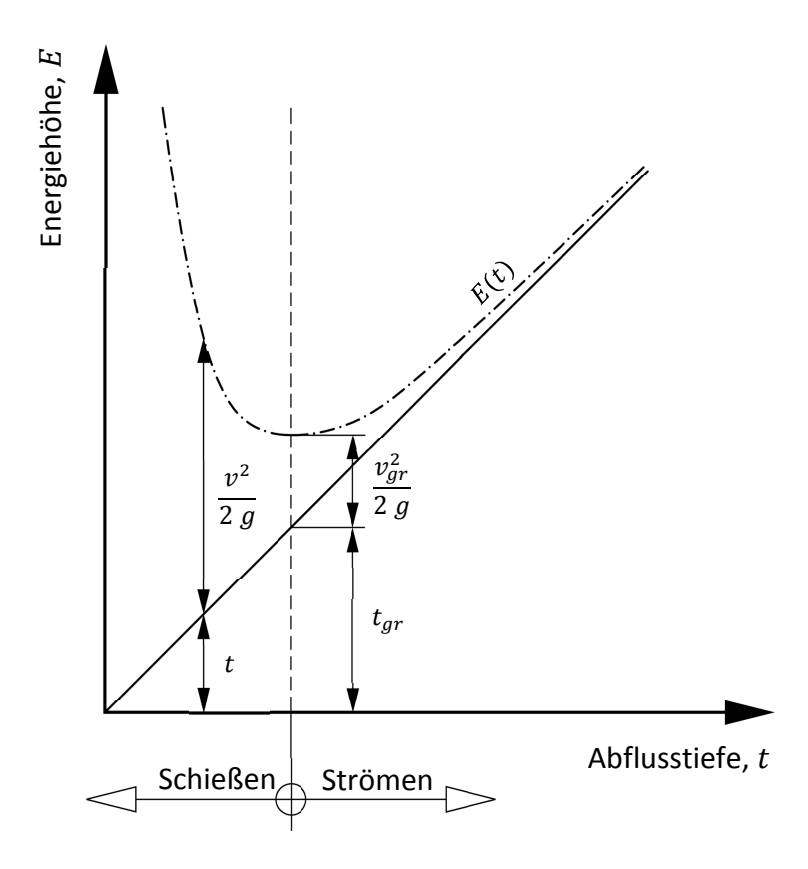

*Abbildung 4: Energiekurve* 

# **2.8 Aufbereitung der hydraulischen Ergebnisse**

Nach abgeschlossener hydraulischer Berechnung wird der Wasserspiegel bzw. die Abflusstiefe in 20 Inkremente gleicher Schrittweite geteilt. Für jedes Wasserspiegelinkrement wird ähnlich wie in Abschnitt 2.4.3 eine Berechnung bei bekanntem Wasserspiegel durchgeführt und die wichtigsten Ergebnisse gespeichert. Am Ende der Berechnung stehen hydraulische Kennwerte für 20 Wasserspiegellagen zur Verfügung, welche die Datenreihen des Pegelschlüssels darstellen.

# **3 Sedimentologische Grundlagen**

Die sedimentologische Berechnung beinhaltet die Auswertung allgemeiner sedimentologischer Kennwerte sowie die Ermittlung der Geschiebemenge im Hauptgerinne über ausgewählte Sedimenttransportformeln. Als Eingangsgrößen dienen die Ergebnisse der hydraulischen Berechnung sowie Eigenschaften des Sediments wie Dichte und die Korngrößenverteilung (Abbildung 6, Seite 17).

## **3.1 Korngrößenverteilung**

Die Berechnung des Geschiebetransports kann für einen charakteristischen Korndurchmesser oder für alle Durchmesser einer Korngrößenverteilung durchgeführt werden. Bei der Berechnung für einen charakteristischen Korndurchmesser wird eine Sedimenttransportformel (Abschnitte 3.4 bis 3.8) herangezogen und man erhält direkt die Sedimentkapazität für diesen Korndurchmesser. Will man hingegen die Sedimentkapazität einer Korngrößenverteilung ermitteln, muss für jede einzelne Korngruppe eine Sedimenttransportformel angewendet werden und die Gesamtkapazität aufsummiert werden. Abbildung 5 zeigt eine Korngrößenverteilung für Sand/Kies.

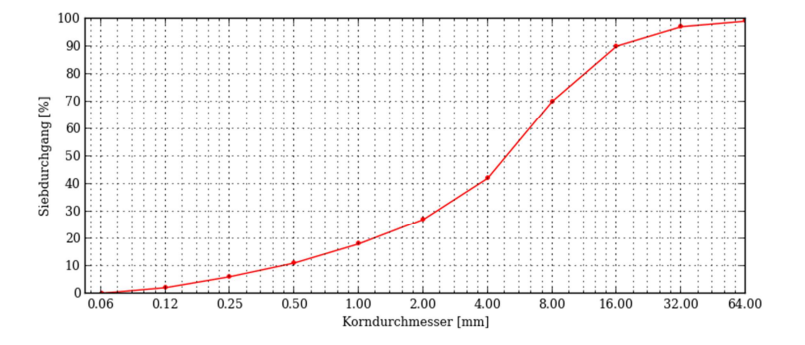

*Abbildung 5: Korngrößenverteilung* 

Dabei ist der Siebdurchgang  $P_k$  in Massenprozent gegenüber dem Korndurchmesser  $d_k$  aufgetragen. Aus dieser Kurve erhält man für jeden Korndurchmesser die zugehörige Kornfraktion  $p_{h,k}$  in Massenprozent:

$$
p_{b,k} = P_{k-1} - P_k
$$
 (22)

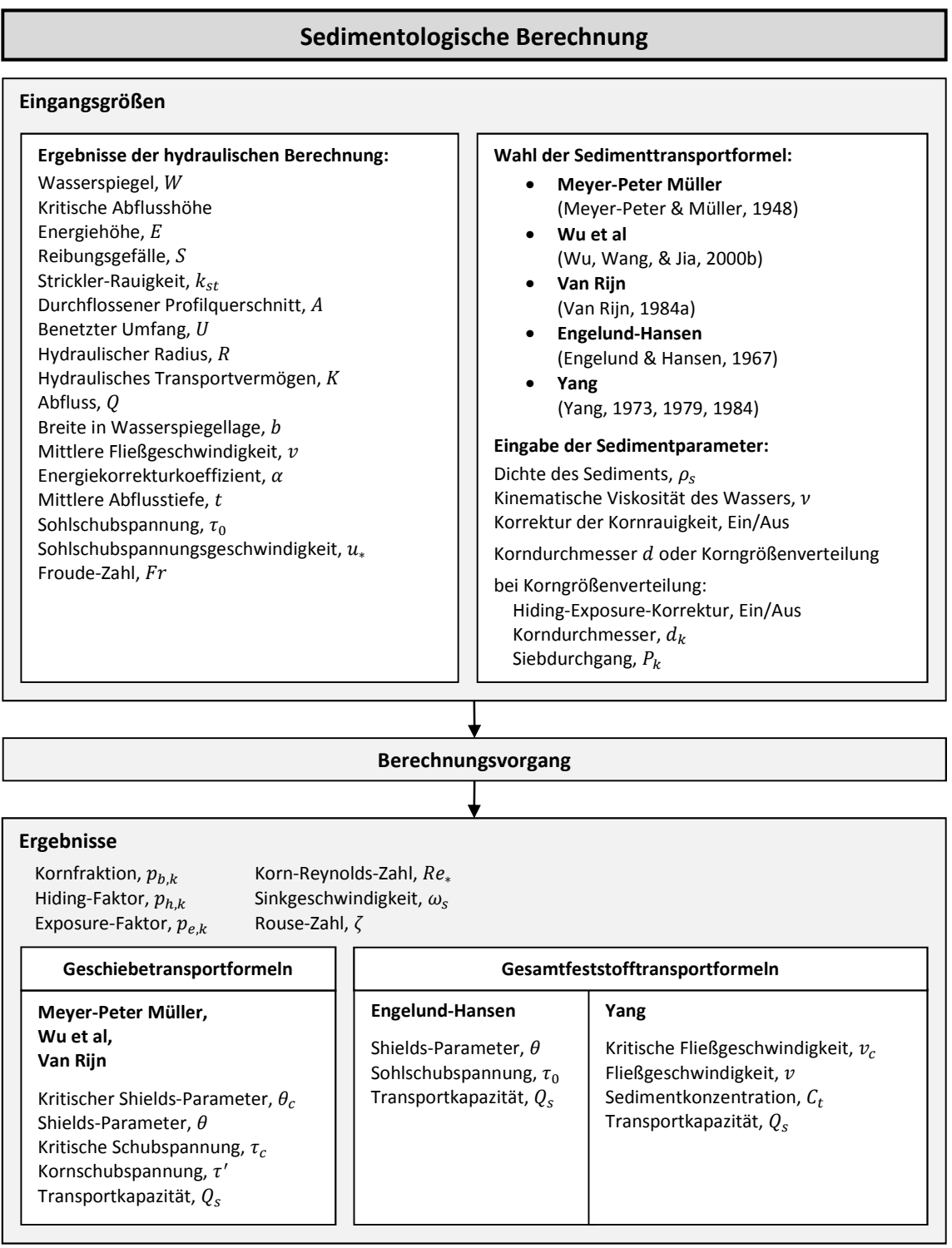

# *Abbildung 6: Dateneingabe und -ausgabe der sedimentologischen Berechnung*

Die über eine Sedimenttransportformel ermittelte Sedimentkapazität  $Q_{s,k}$  für eine Korngruppe wird mit der zugehörigen Kornfraktion  $p_{b,k}$  multipliziert:

$$
Q_{s,b} = Q_{s,k} p_{b,k} \tag{23}
$$

Die gesamte Sedimentkapazität  $Q_s$  ergibt sich aus der Summe der einzelnen Sedimentkapazitäten der Kornfraktionen  $Q_{s,b}$ :

$$
Q_s = \sum Q_{s,b} \tag{24}
$$

#### **3.1.1 Charakteristische Korndurchmesser**

Aus der Korngrößenverteilung lassen sich charakteristische Korndurchmesser herauslesen bzw. ableiten. Der charakteristische Korndurchmesser  $d_{10}$  ist jener Durchmesser bei 10 % Siebdurchgang. Dies gilt sinngemäß gleich für die charakteristischen Korndurchmesser  $d_{50}$  und  $d_{90}$ . Ein weiterer charakteristischer Korndurchmesser ist der arithmetische Mittelwert der Korngrößen  $d_m$  (Meyer-Peter & Müller, 1948), der wie folgt definiert ist:

$$
d_m = \frac{\sum d_k p_{b,k}}{\sum p_{b,k}}\tag{25}
$$

#### **3.2 Hiding-Exposure-Korrektur**

Die Tatsache, dass größere Körner eher der Strömung ausgesetzt sind als kleinere, wird mit der Methode nach Wu berücksichtigt (Wu et al., 2000b).

Betrachtet man ein Gemenge von kugelförmigen Sedimentkörnern mit verschiedenen Durchmessern, hängen die Abhebe- und Schleppkräfte eines Sedimentkornes davon ab, wie es an der Sohle gelagert ist, d. h. ob es von anderen Körnern verdeckt ist oder der Strömung ausgesetzt ist. Die Position eines Kornes  $d_k$  kann durch den Höhenunterschied  $\Delta e$  (Abbildung 7) zwischen dem eigenen Scheitel und dem Scheitel des benachbarten Kornes  $d_j$  im Oberwasser beschrieben werden. Ist  $\varDelta e>0$ , ist das Korn  $d_k$ 

exponiert, bei  $\Delta e < 0$  ist es verdeckt. Die Scheiteldifferenz  $\Delta e$  kann einen Wert zwischen  $-d_j$  und  $d_k$  annehmen. Da die Körner zufällig an der Sohle verteilt sind, ist die Scheiteldifferenz eine Zufallsvariable, für die eine gleichmäßige Wahrscheinlichkeitsverteilung angenommen wird.

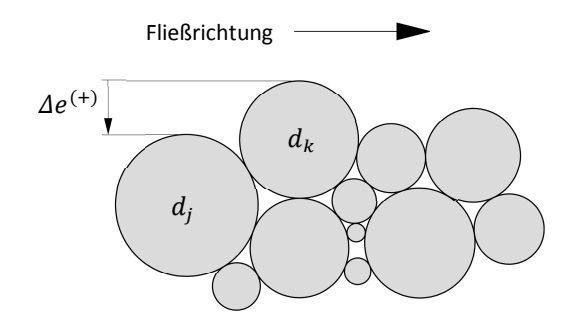

*Abbildung 7: Definition der Scheiteldifferenz* ∆<sup>3</sup>

Es wird vorausgesetzt, dass die Wahrscheinlichkeit eines Kornes  $d_j$  vor einem Korn  $d_k$ zu bleiben, der Kornfraktion  $p_{b,i}$  entspricht. Daraus lassen sich die Wahrscheinlichkeiten der Exposition der Körner  $d_k$  gegenüber der Körner  $d_j$  folgend beschreiben:

$$
p_{hk,j} = p_{b,j} \frac{d_j}{d_k + d_j} \tag{26a}
$$

$$
p_{ek,j} = p_{b,j} \frac{d_k}{d_k + d_j} \tag{26b}
$$

Die gesamten Hiding- und Exposure-Wahrscheinlichkeiten  $p_{hk}$  und  $p_{ek}$  eines Kornes  $d_k$ erhält man durch Aufsummierung über alle Korngruppen:

$$
p_{hk} = \sum_{j=1}^{N} p_{b,j} \frac{d_j}{d_k + d_j}
$$
 (27a)

$$
p_{ek} = \sum_{j=1}^{N} p_{b,j} \frac{d_k}{d_k + d_j}
$$
 (27b)

Dabei ist N die Gesamtanzahl der Korngruppen. Es gilt die Beziehung  $p_{hk} + p_{ek} = 1$ . Für einheitliche Körner ist  $p_{hk} = p_{ek} = 0.5$ . In einem ungleichkörnigen Sedimentgemisch gilt  $p_{ek} \ge p_{hk}$  für grobe Körner und  $p_{ek} \le p_{hk}$  für feine Körner. Aus den Hidingund Exposure-Wahrscheinlichkeiten  $p_{hk}$  und  $p_{ek}$  ergibt sich der Hiding-Exposure-Faktor zu

$$
\eta_k = \left(\frac{p_{ek}}{p_{hk}}\right)^{-m} \tag{28}
$$

wobei  $m$  ein empirischer Parameter ist und sich aus Labor- und Feldversuchen zu  $m = -0.6$  ergeben hat (Wu et al., 2000b).

Beispielhaft werden für die Korngrößen  $d_4 = 8$  mm und  $d_7 = 1$  mm aus der Korngrößenverteilung in Abbildung 5 die Hiding- und Exposure-Faktoren berechnet (Tabelle 4). Die Faktoren  $p_{h4,j}$  und  $p_{h7,j}$  werden mit Gl. (26a), die Faktoren  $p_{e4,j}$  und  $p_{e7}, j$  mit Gl. (26b) berechnet. Schließlich werden die Einzelfaktoren mit Gl. (27a) und (27b) ermittelt.

*Tabelle 4: Exemplarische Berechnung von Hiding-Exposure-Faktoren für zwei Korngrößen*  $d_4$  *und*  $d_7$ 

| $\boldsymbol{k}$ | $d_k$ [mm]     | $P_k$ [%] | $p_{b,k}$ [%] | $p_{h4,j}$            | $p_{e4,j}$ | $p_{h7,j}$            | $p_{e7,i}$ |
|------------------|----------------|-----------|---------------|-----------------------|------------|-----------------------|------------|
| 1                | 64             | 99.0      | 1.0           | 0.009                 | 0.001      | 0.010                 | 0.000      |
| 2                | 32             | 97.0      | 2.0           | 0.016                 | 0.004      | 0.019                 | 0.001      |
| 3                | 16             | 90.0      | 7.0           | 0.047                 | 0.023      | 0.066                 | 0.004      |
| 4                | 8              | 70.0      | 20.0          | 0.100                 | 0.100      | 0.178                 | 0.022      |
| 5                | 4              | 42.0      | 28.0          | 0.093                 | 0.187      | 0.224                 | 0.056      |
| 6                | $\overline{2}$ | 27.0      | 15.0          | 0.030                 | 0.120      | 0.100                 | 0.050      |
| 7                | 1              | 18.0      | 9.0           | 0.010                 | 0.080      | 0.045                 | 0.045      |
| 8                | 0.5            | 11.0      | 7.0           | 0.004                 | 0.066      | 0.023                 | 0.047      |
| 9                | 0.25           | 6.0       | 5.0           | 0.002                 | 0.048      | 0.010                 | 0.040      |
| 10               | 0.125          | 2.0       | 4.0           | 0.001                 | 0.039      | 0.004                 | 0.036      |
| 11               | 0.063          | 0.0       | 2.0           | 0.000                 | 0.020      | 0.001                 | 0.019      |
|                  |                |           |               | $\boldsymbol{p}_{h4}$ | $p_{e4}$   | $\boldsymbol{p}_{h7}$ | $p_{e7}$   |
| Σ                |                |           | 100           | 0.311                 | 0.689      | 0.681                 | 0.319      |

Auch hier zeigt sich, dass bei groben Körnern ( $d_4 = 8$  mm) der Exposure-Faktor größer ist als der Hiding-Faktor ( $p_{e4} = 0.689 > p_{h4} = 0.311$ ), und bei feineren Körnern  $(d_7 = 1 \text{ mm})$  der Exposure-Faktor kleiner ist  $(p_{e7} = 0.319 < p_{h7} = 0.681)$ . Die Beziehungen  $p_{e4} + p_{h4} = 0.689 + 0.311 = 1$  und  $p_{e7} + p_{h7} = 0.319 + 0.681 = 1$  werden erfüllt.

### **3.3 Allgemeine sedimentologische Kennwerte**

Unabhängig von der gewählten Sedimenttransportformel werden zunächst allgemeine sedimentologische Kennwerte ermittelt. Diese werden folgend erläutert.

#### **3.3.1 Korn-Reynolds-Zahl**

Die Korn-Reynolds-Zahl  $Re_*$  gibt im Zusammenhang mit der Korn-Froude-Zahl (Shields-Parameter, siehe Abschnitt 3.3.6) Aussagen über den Beginn der Sedimentbewegung und ist definiert durch:

$$
Re_* = \frac{u_* d_k}{\nu} \tag{29}
$$

#### **3.3.2 Dimensionsloser Korndurchmesser**

Oft wird im Shields-Diagramm (Abbildung 8) der dimensionslose Korndurchmesser  $D_*$ anstatt der Korn-Reynolds-Zahl  $Re_*$  aufgetragen, um das Diagramm einfacher handhaben zu können:

$$
D_* = d_k \left[ \left( \frac{\rho_s}{\rho_w} - 1 \right) \frac{g}{v^2} \right]^{1/3} \tag{30}
$$

Der kritische Shields-Parameter  $\theta_c$  (siehe Abschnitt 3.3.7) hängt vom dimensionslosen Korndurchmesser ab.

#### **3.3.3 Sinkgeschwindigkeit**

Die Sinkgeschwindigkeit des Sedimentpartikels errechnet sich mit den Koeffizienten  $N = 0.98$ ,  $M = 33.9$  und  $n = 1.33$  für natürlich geformte Sedimentpartikel mit dem Corey-Formfaktor von 0.7 nach Wu und Wang (2006) zu:

$$
\omega_s = \frac{M v}{N d_k} \left[ \sqrt{\frac{1}{4} + \left(\frac{4 N}{3 M^2} D_*^3\right)^{1/n}} - \frac{1}{2} \right]^n \tag{31}
$$

#### **3.3.4 Rouse-Zahl**

Die Rouse-Zahl  $\zeta$  ist das Verhältnis zwischen Sinkgeschwindigkeit  $\omega_s$  und Sohlschubspannungsgeschwindigkeit  $u_*$  und ist ein Maß für die Art der Sedimentbewegung:

$$
\zeta = \frac{\omega_s}{\kappa u_*} \tag{32}
$$

Dabei ist  $\kappa$  die Von Karman-Konstante und wird mit einem Wert von 0.40 (hängt vom logarithmischen Geschwindigkeitsprofil ab) eingesetzt. Man kann die Rouse-Zahl  $\zeta$ auch als Relation zwischen der Schwerkraft und der Stärke der Turbulenz (proportional zu  $u_*$ ), die auf das schwebende Partikel wirkt, betrachten. Dieser Kennwert gibt eine Abschätzung, ob das Sediment tendenziell als Geschiebe oder als Schwebstoff bzw. als Kombination aus beiden transportiert wird. Tabelle 5 zeigt Bereiche der Rouse-Zahl  $\zeta$ mit der zugehörigen Tendenz des Sedimenttransports (Whipple, 2004).

*Tabelle 5: Bereiche der Rouse-Zahl (Whipple, 2004)* 

| <b>Bereich der Rouse-Zahl</b> | <b>Art der Bewegung</b>    |
|-------------------------------|----------------------------|
| > 2.5                         | Geschiebetransport         |
| $1.2 \le \zeta < 2.5$         | 50 % Schwebstofftransport  |
| $0.8 \le \zeta < 1.2$         | 100 % Schwebstofftransport |
| < 0.8                         | "Wash Load"                |

#### **3.3.5 Kornrauigkeit und Korrektur der Kornschubspannung**

Für Flusssohlen mit Sandsedimenten und Sohlformen (alluviale Flussbette) wird zwischen der Kornrauigkeit  $k_{st}^{\prime}$  und der Formrauigkeit  $k_{st}^{\prime\prime}$  bzw. zwischen Kornschubspannung  $\tau'$  und Formschubspannung  $\tau''$  unterschieden. Für sandige Flussbette ist für den lokalen Sedimenttransport nur die Kornschubspannung  $\tau'$  wirksam.

Aus der hydraulischen Sohlrauigkeit  $k_{st}$  kann die vom Korndurchmesser  $d_{50}$  abhängige Kornrauigkeit  $k'_{st}$  berechnet werden (Wu et al., 2000b), wobei im Bed Load Analyzer anstatt  $d_{50}$  der Korndurchmesser  $d_k$  herangezogen wird:

$$
k'_{st} = \frac{20}{(d_{50})^{1/6}}
$$
 (33)

Anzumerken ist, dass es verschiedene Methoden gibt, die Kornrauigkeit  $k_{st}^{\prime}$  zu berechnen. Ein anderer Ansatz, der im Bed Load Analyzer aber nicht verwendet wird, wäre (Meyer-Peter & Müller, 1948):

$$
k'_{st} = \frac{26}{(d_{90})^{1/6}}
$$
 (34)

Mit der Kornrauigkeit  $k'_{st}$  aus Gl. (33) kann nun der Korrekturfaktor  $\mu$  der Kornschubspannung bestimmt werden (Meyer-Peter & Müller, 1948):

$$
\mu = \left(\frac{k_{st}}{k'_{st}}\right)^{3/2} = \left(\frac{n'}{n}\right)^{3/2} \tag{35}
$$

Für die Berechnung der Kornschubspannung  $\tau'$  wird die aus der hydraulischen Berechnung ermittelte Sohlschubspannung  $\tau_0$  mit dem Korrekturfaktor  $\mu$  korrigiert:

$$
\tau' = \mu \tau_0 = \mu \rho_w g R S \tag{36}
$$

Die dargestellte Korrektur der Sohlschubspannung kann für die Geschiebetransportformeln nach Meyer-Peter Müller und Van Rijn angewendet werden. In der Geschiebetransportformel nach Wu et al ist diese Korrektur fest implementiert.

#### **3.3.6 Dimensionsloser Shields-Parameter (Korn-Froude-Zahl)**

Der Nachweis der Sohlstabilität nach Shields basiert auf dem Konzept der kritischen Schleppspannungen (Shields, 1936). Von Shields wurden umfangreiche empirische Untersuchungen durchgeführt, um die dimensionslose kritische Sohlschubspannung zu bestimmen. Die Ergebnisse können in einem einzigen Diagramm dargestellt werden (Abbildung 8). In diesem Diagramm ist der Shields-Parameter  $\theta$  (auch Korn-Froude-Zahl) in Abhängigkeit von der Korn-Reynolds-Zahl  $Re_*$  aufgetragen.

Der Shields-Parameter ergibt sich zu

$$
\theta = \frac{\tau}{(\rho_s - \rho_w) g d_k} \tag{37}
$$

wobei  $\tau = \tau_0$  bzw.  $\tau = \tau'$  ist.

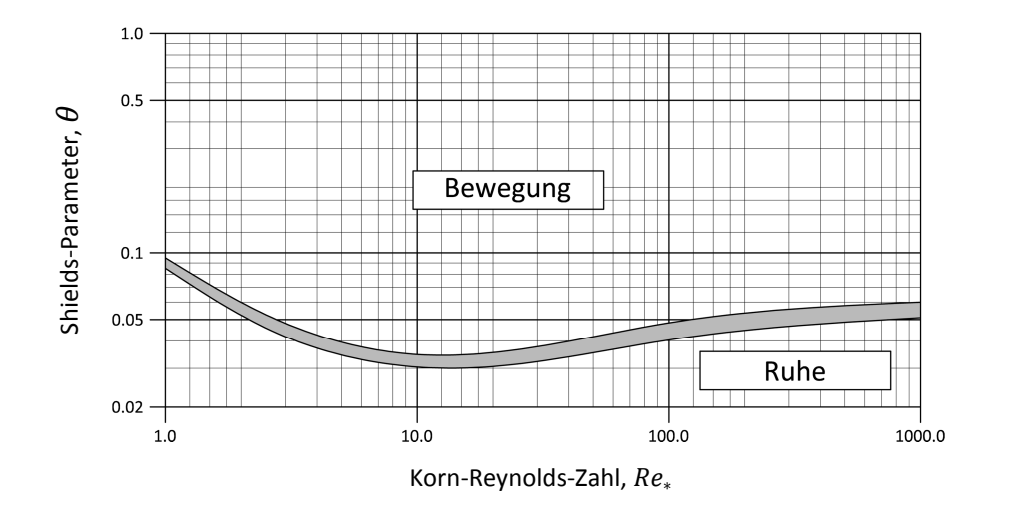

*Abbildung 8: Sohlstabilität nach Shields (1936)* 

#### **3.3.7 Kritischer Shields-Parameter**

Allgemein gesehen ist der von der Korn-Reynolds-Zahl  $Re_{*}$  abhängige kritische Shields-Parameter  $\theta_c$  jener Wert, bei dem Bewegungsbeginn eintritt. Die Sedimenttransportformel nach Meyer-Peter Müller verwendet einen konstanten kritischen Shields-Parameter mit einem Wert von 0.047 (Meyer-Peter & Müller, 1948), Wu et al rechnet mit einem konstanten Wert von 0.03 (Wu et al., 2000b). In der Sedimenttransportformel nach Van Rijn hängen die kritischen Shields-Parameter vom dimensionslosen Korndurchmesser  $D_*$  ab und sind wie folgt definiert (Van Rijn, 1984a):

$$
\theta_c = \begin{cases}\n0.24 D_*^{-1}, & D_* \le 4 \\
0.14 D_*^{-0.64}, & 4 < D_* \le 10 \\
0.04 D_*^{-0.1}, & 10 < D_* \le 20 \\
0.013 D_*^{0.29}, & 20 < D_* \le 150 \\
0.055, & D_* > 150\n\end{cases}
$$
\n(38)

#### **3.3.8 Kritische Schubspannung**

Durch Umformen von Gl. (37) und Einführen des Hiding-Exposure-Effekts kann die kritische Schubspannung ermittelt werden (Wu et al., 2000b):

$$
\tau_c = \theta_c \eta_k \left( \rho_s - \rho_w \right) g \, d_k \tag{39}
$$

Übersteigt die Kornschubspannung  $\tau'$  die kritische Schubspannung  $\tau_c$ , kommt es zur Sedimentbewegung.

#### **3.4 Sedimenttransport nach Meyer-Peter und Müller**

Diese Sedimenttransportformel entstand auf Grundlage von zahlreichen experimentellen Versuchen in Flüssen mit relativ groben Sedimenten und Bereichen mit voll entwickelter Turbulenz (Meyer-Peter & Müller, 1948):

$$
q_{b,k^*} = \alpha \left[ \frac{\mu \tau_0}{(\gamma_s - \gamma_w) d_k} - \theta_c \right]^{3/2} \gamma_s \left[ \left( \frac{\gamma_s}{\gamma_w} - 1 \right) g d_k^3 \right]^{1/2} \tag{40}
$$

Die Transportkapazität ist dabei proportional zur Differenz zwischen der mittleren Kornschubspannung und der kritischen Schubspannung  $\tau_c$ . Die Versuche wurden bei folgenden Bedingungen durchgeführt:

- Sohlneigung:  $0.4 \div 20 \%$
- Korngrößen (d bzw.  $d_m$ ):  $0.4 \div 30$  mm
- Mittlere Fließgeschwindigkeit:  $0.37 \div 2.87$   $m/s$

Es stellte sich heraus, dass der Sedimenttransport im Allgemeinen von der Schubspannung als maßgebende Größe abhängig ist. Die empirische Transportformel nach Gl. (40) und die experimentellen Versuche, welche in verschiedenen Maßstäben durchgeführt wurden, zeigten, dass das Gesetz der Ähnlichkeit gilt und der Ansatz somit unter natürlichen Bedingungen mit ausreichender Genauigkeit für praktische Verwendungszwecke angewendet werden kann (Meyer-Peter & Müller, 1948).

Der kritische Shields-Parameter  $\theta_c$  wird konstant mit 0.047 eingesetzt, da die Korn-Reynolds-Zahl  $Re_*$  bei allen durchgeführten Versuchen hoch war ( $Re_* > 100$ ) und sich der kritische Shields-Parameter in diesem Bereich kaum noch ändert. Der Faktor  $\alpha$ wird mit folgender Beziehung definiert (Wiberg & Smith, 1989):

$$
\alpha = 9.64 \left[ \frac{\mu \tau_0}{(\gamma_s - \gamma_w) d_k} \right]^{5/3} \tag{41}
$$

#### **3.5 Sedimenttransport nach Van Rijn**

Die Transportformel nach Van Rijn basiert auf physikalischen Modellversuchen, bei denen das Geschiebe von Korndurchmessern im Größenbereich von 0.2 bis 2  $mm$  untersucht wurden. Die Transportkapazität ergibt sich aus dem dimensionslosen Korndurchmesser  $D_*$  aus Gl. (30) und dem Parameter  $T$  aus Gl. (43) zu (Van Rijn, 1984a):

$$
q_{b,k} = 0.053 \frac{d_k^{1.5} T^{2.1}}{D_*^{0.3}} \sqrt{\left(\frac{\rho_s}{\rho_w} - 1\right) g}
$$
(42)

Der Parameter  $T$  ist ein Zusammenhang zwischen der Kornschubspannung  $\tau' = \mu \tau_0$ nach Gl. (36) und der kritischen Schubspannung  $\tau_c$  aus Gl. (39):

$$
T = \frac{\mu \tau_0}{\tau_c} - 1 \tag{43}
$$

#### **3.6 Sedimenttransport nach Wu et al**

Wu et al (2000b) führen die Fähigkeit eines Kornes ein, sich der Strömung auszusetzen oder ihr zu entgehen. So kommt ein kleines Korn eher nicht in Bewegung, da es sich hinter einem größeren Korn befindet (siehe Abschnitt 3.2). Dieser Effekt wird bei der Berechnung der kritischen Schubspannung  $\tau_c$  nach Gl. (39) berücksichtigt. Die Transportformel nach Wu et al ist demnach ein Ansatz, der den Sedimenttransport eines Korngemischs ermittelt (Wu et al., 2000b):

$$
q_{b,k} = 0.0053 \left[ \left( \frac{n'}{n} \right)^{3/2} \frac{\tau_0}{\tau_c} - 1 \right]^{2.2} p_{b,k} \left[ \left( \frac{\gamma_s}{\gamma_w} - 1 \right) g d_k^3 \right]^{1/2}
$$
 (44)

Dabei wird für die Berechnung der kritischen Schubspannung  $\tau_c$  ein Wert von  $\theta_c = 0.03$  herangezogen. Die Korrektur der Kornrauigkeit nach Abschnitt 3.3.5 ist in der Formel bereits fest enthalten. Die Transportformel ist für folgende Bereiche geeignet:

- Sohlneigung:  $0.11 \div 16.2 \%$
- Korngrößen  $(d_k)$ : 0.088 ÷ 28.7 mm
- Mittlere Fließgeschwindigkeit:  $0.14 \div 2.88$   $m/s$

# **3.7 Sedimenttransport nach Engelund-Hansen**

Die Transportformel nach Engelund-Hansen basiert auf Energiebetrachtungen und berechnet hinreichend genaue Ergebnisse für sandige Flüsse mit beträchtlichem Schwebstofftransport. Die Formel wurde durch etwa 100 Versuche kalibriert und mit umfangreichen Felduntersuchungen verifiziert (Engelund & Hansen, 1967):

$$
q_{b,k^*} = 0.05 \; \rho_w \; \frac{\nu^2}{\tau_0} \left[ \frac{\tau_0}{(\gamma_s - \gamma_w) \; d_k} \right]^{5/2} \gamma_s \; \left[ \left( \frac{\gamma_s}{\gamma_w} - 1 \right) \; g \; d_k \right]^{1/2} \tag{45}
$$

Die Transportformel ist für folgende Bereiche geeignet:

- Sohlneigung:  $0.055 \div 19 \%$
- Korngrößen  $(d_k)$ : 0.19 ÷ 0.93 mm
- Mittlere Fließgeschwindigkeit:  $0.20 \div 1.90 \ m/s$

# **3.8 Sedimenttransport nach Yang**

Bei dieser Transportformel wird die Strömungsleistung für die Bestimmung der Sedimentkonzentration herangezogen. Die mittlere kritische Fließgeschwindigkeit bei Beginn der Sedimentbewegung errechnet sich aus (Yang, 1973):

$$
\frac{v_c}{\omega_s} = \begin{cases} 0.66 + 2.5/\log\left(\frac{u_* d_k}{\nu}\right) - 0.06, & \frac{u_* d_k}{\nu} < 70\\ 2.05, & \frac{u_* d_k}{\nu} \ge 70 \end{cases}
$$
(46)

Die Transportformel nach Yang kann für sandige und kiesige Sedimente angewendet werden. Die Gültigkeit dieser Methode wird durch Daten aus Modellversuchen und Ergebnissen aus Feldversuchen in alluvialen Flüssen unter einer Vielzahl von Bedingungen gestützt und ist für folgende Bedingungen anwendbar:

- Sohlneigung:  $0.043 \div 29 \%$
- Korngrößen  $(d_k)$ : 0.062 ÷ 7 mm
- Mittlere Fließgeschwindigkeit:  $0.24 \div 1.90 \ m/s$

### **3.8.1 Transportformel nach Yang für Sand mit**  $d_k < 2$  **mm**

Die Gesamtsedimentkonzentration  $C_t$  in der Einheit  $ppm$  wird über folgende Beziehung ermittelt (Yang, 1973):

$$
\log(C_t) = M + N \log \left( \frac{v \, S}{\omega_s} - \frac{v_c \, S}{\omega_s} \right) \tag{47}
$$

Die Koeffizienten sind:

$$
M = 5.435 - 0.286 \log \left( \frac{\omega_s \, d_k}{\nu} \right) - 0.457 \log \left( \frac{u_*}{\omega_s} \right) \tag{48a}
$$

$$
N = 1.799 - 0.409 \log \left( \frac{\omega_s \, d_k}{\nu} \right) - 0.314 \log \left( \frac{u_*}{\omega_s} \right) \tag{48b}
$$

Für den Fall  $C_t > 100$  ppm gilt folgende Formel mit den Koeffizienten nach Gl. (50a) und (50b) (Yang, 1979):

$$
\log(C_t) = M + N \log \left(\frac{v \, S}{\omega_s}\right) \tag{49}
$$

Die Koeffizienten sind:

$$
M = 5.165 - 0.153 \log \left( \frac{\omega_s d_k}{\nu} \right) - 0.297 \log \left( \frac{u_*}{\omega_s} \right) \tag{50a}
$$

$$
N = 1.780 - 0.360 \log \left( \frac{\omega_s \, d_k}{\nu} \right) - 0.480 \log \left( \frac{u_*}{\omega_s} \right) \tag{50b}
$$

## **3.8.2 Transportformel nach Yang für Kies mit**  $d_k \ge 2$  **mm**

Die Gesamtsedimentkonzentration  $\mathcal{C}_t$  für Kies wird mit derselben allgemeinen Transportformel wie für Sand nach Gl. (47) ermittelt, jedoch lauten hier die Koeffizienten (Yang, 1984):

$$
M = 6.681 - 0.633 \log \left( \frac{\omega_s d_k}{\nu} \right) - 4.816 \log \left( \frac{u_*}{\omega_s} \right) \tag{51a}
$$

$$
N = 2.784 - 0.305 \log \left( \frac{\omega_s d_k}{\nu} \right) - 0.282 \log \left( \frac{u_*}{\omega_s} \right) \tag{51b}
$$

# **3.9 Umrechnung zwischen Einheiten der Transportkapazität**

Anschließend werden einige Formeln angeführt, um die Sedimenttransportkapazität in andere Einheiten umzurechnen:

• Von  $q_{b,k^*}$   $[N/m/s]$  in  $q_{b,k}$   $[m^2/s]$ 

$$
q_{b,k} = \frac{q_{b,k^*}}{g \rho_s} \tag{52}
$$

• Von  $C_t$   $[ppm]$  in  $q_{b,k}$   $[m^2/s]$ 

$$
q_{b,k} = \frac{C_t Q_{channel}}{10^6 \frac{\rho_s}{\rho_w} b_{channel}}
$$
 (53)

• Von  $q_{b,k}$   $[m^2/s]$  in  $Q_s$   $[kg/s]$ 

$$
Q_s = q_{b,k} \rho_s \, b_{channel} \tag{54}
$$

# **Literaturverzeichnis**

- DVWK. (1991). Hydraulische Berechnung von Fließgewässern. *Merkblätter zur Wasserwirtschaft*, Heft 220.
- Engelund, F. & Hansen, E. (1967). A *Monograph on Sediment Transport in Alluvial Streams.* Copenhagen, Denmark: Teknisk Verlag.
- Jirka, G. H. & Lang, C. (2009). *Einführung in die Gerinnehydraulik.* Universitätsverlag Karlsruhe: Karlsruhe.
- Meyer-Peter, E. & Müller, R. (1948). Formulas for bed-load transport. *Rept 2nd Meeting Int. Assoc. Hydraul. Struct. Res.*, S. 39-64, Stockholm.
- Naudascher, E. (1992). *Hydraulik der Gerinne und Gerinnebauwerke.* Wien, New York: Springer-Verlag.
- Shields, A. (1936). Anwendung der Ähnlichkeitsmechanik und der Turbulenzforschung auf die Geschiebebewegung. *Mitteilungen der Preußischen Versuchsanstalt für Wasserbau und Schiffbau,* Heft 26. Berlin: Eigenverlag der Preußischen Versuchsanstalt für Wasserbau und Schiffbau.
- Van Rijn, L. C. (1984a). Sediment transport, Part I: Bed load transport. *ASCE Journal of Hydraulic Engineering,* 110(10), S. 1431-1456.
- Whipple, K. (2004). *Surface Processes and Landscape Evolution.* Massachusetts: Massachusetts Institute of Technology.
- Wiberg, P. L. & Smith, J. D. (1989). Model for calculating bed load transport of sediment. *ASCE Journal of Hydraulic Engineering,* 115(1), S. 101-123.
- Wu, W. (2008). *Computational river dynamics.* London, UK: Taylor and Francis.
- Wu, W. & Wang, S. (2006). Formulas for sediment porosity and settling velocity. *ASCE Journal of Hydraulic Engineering,* 132(8), S. 858-862.
- Wu, W., Wang, S. & Jia, Y. (2000b). Nonuniform sediment transport in alluvial rivers. *IAHR Journal of Hydraulic Research,* 38(6), S. 427-434.
- Yang, C. T. (1973). Incipient motion and sediment transport. *ASCE Journal of Hydraulic Division,* 99(HY10), S. 1679-1704.
- Yang, C. T. (1979). Unit stream power equations for total load. *Journal of Hydrology,* 40, S. 123-138.
- Yang, C. T. (1984). Unit stream power equation for gravel. *ASCE Journal of Hydraulic Engineering,* 110(12), S. 1783-1797.

# **Abbildungsverzeichnis**

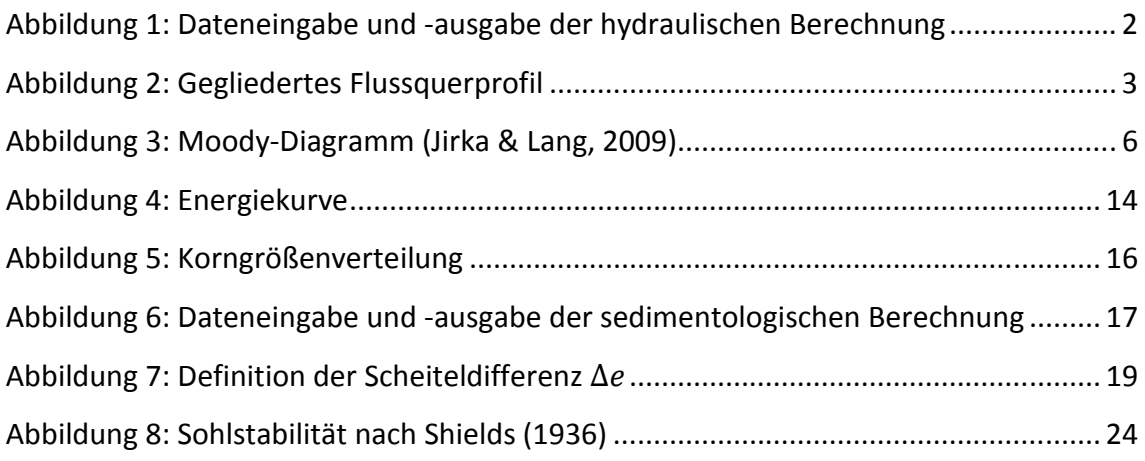

# **Tabellenverzeichnis**

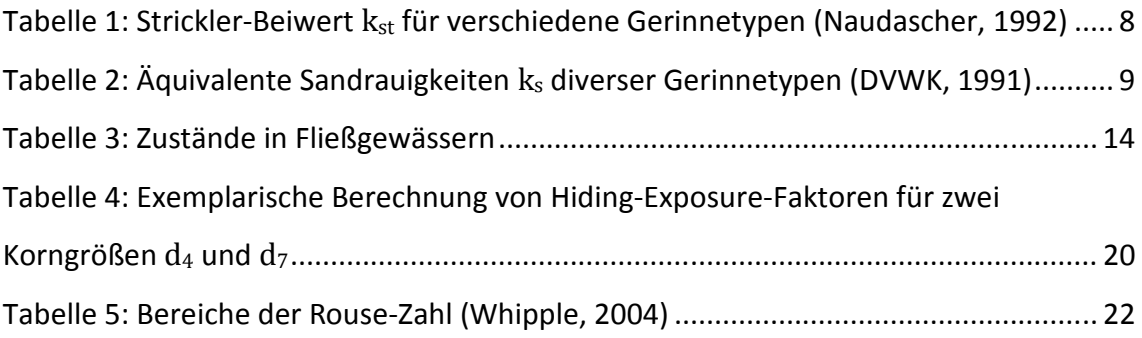

# **Teil C**

**Benutzerhandbuch** 

# Inhaltsverzeichnis

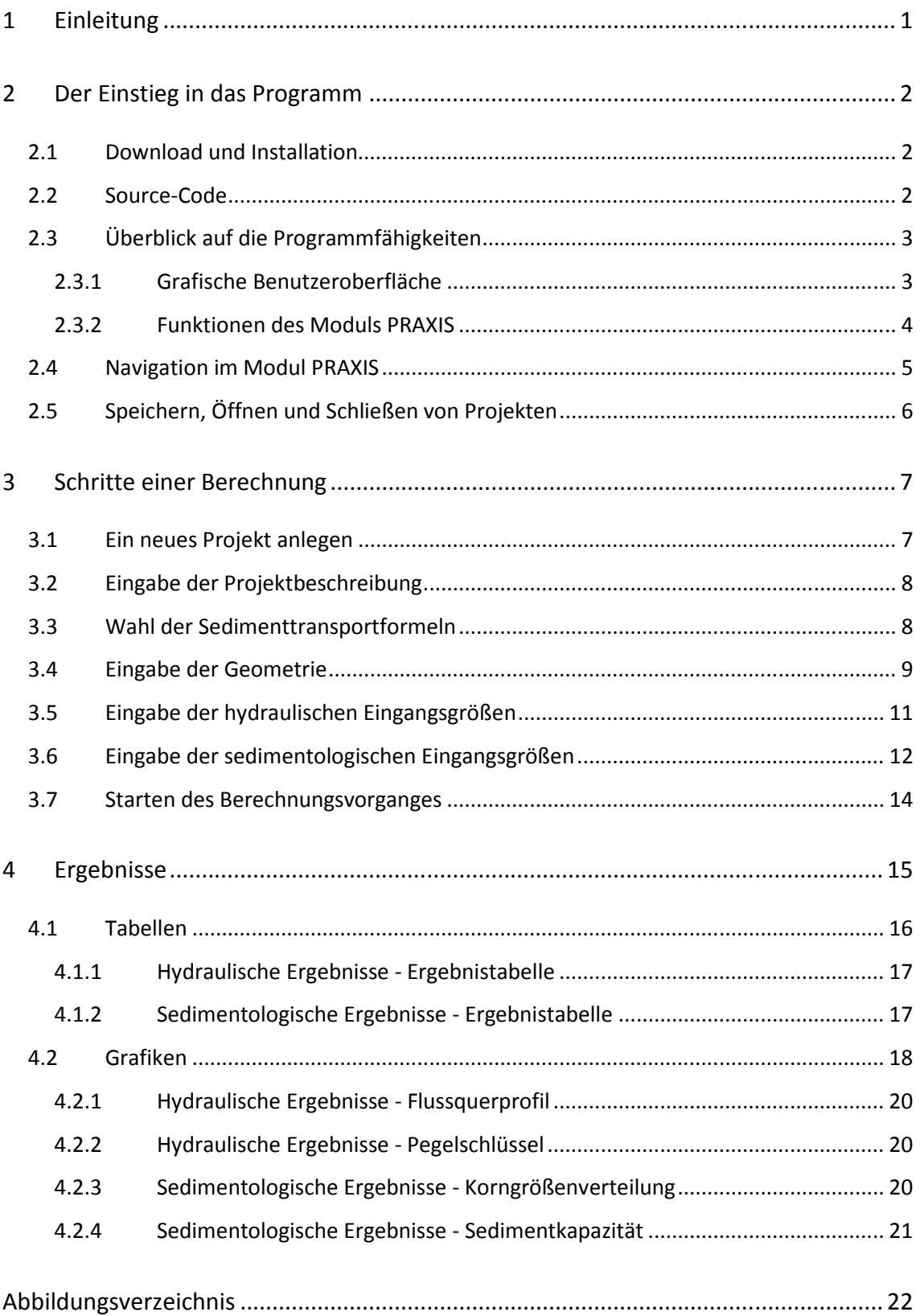

# **1 Einleitung**

Der Bed Load Analyzer ist ein Programm zur Berechnung von hydraulischen und sedimentologischen Kennwerten in gegliederten Flussquerprofilen. Das Programm besteht aus einer grafischen Benutzeroberfläche zur interaktiven Bedienführung. Es ist in die Module PRAXIS und LEHRE gegliedert, wobei man im Modul PRAXIS, in dem die hydraulische und sedimentologische Berechnung durchgeführt werden kann, die Möglichkeiten der

- Datenspeicherung,
- Navigation zwischen voneinander unabhängigen Projekten,
- Ergebnisdarstellung in grafischer und tabellarischer Form und der
- Ausgabe der Ergebnisse in ein druckbares protokollartiges Format

hat. Das Modul LEHRE befasst sich mit verschiedenen Themen des Wasserbaus und deren Berechnungsansätze und dient in Zukunft als Informationsplattform für Studierende und Lehrende.

In diesem Manual wird der Einstieg in den Bed Load Analyzer und das Arbeiten bzw. das Durchführen von Berechnungen mit dem Modul PRAXIS beschrieben. In Kapitel 2 erhält man Informationen über den Download und die Installation des Bed Load Analyzers, einen Überblick auf die Programmfähigkeiten und eine Beschreibung, wie man im Bed Load Analyzer navigiert und mit Projekten arbeitet.

Die erforderlichen Schritte zur Durchführung einer Berechnung im Modul PRAXIS, vom Anlegen eines neuen Projekts bis zum Starten des Berechnungsvorganges, werden in Kapitel 3 beschrieben.

Schließlich wird in Kapitel 4 erläutert, wie die gewonnenen Ergebnisse dargestellt und betrachtet werden können.

# **2 Der Einstieg in das Programm**

Der Bed Load Analyzer wurde im Betriebssystem Windows mit der Programmiersprache Python 2.7<sup>1</sup> entwickelt. Die grafische Benutzeroberfläche wurde mit dem GUI-Framework Qt 4.8.4 und der zugehörigen Python-Anbindung PyQt 4.9.5<sup>2</sup> erstellt. Für die grafische Darstellung der Ergebnisse wurde die Python-Bibliothek Matplotlib 1.2.0<sup>3</sup> verwendet.

## **2.1 Download und Installation**

Es stehen vorkompilierte ausführbare Anwendungen in komprimierten Ordnern für Windows als 32-Bit- und 64-Bit-Versionen auf der Homepage des Instituts für Wasserbau und Wasserwirtschaft der TU Graz<sup>4</sup> unter dem Menüpunkt Software sowie auf der Homepage des Kooperationsprojekts SUSTAINICUM<sup>5</sup> zum Download zur Verfügung. Nach dem Download und dem Entpacken kann der Programmordner in ein beliebiges Verzeichnis verschoben und das Programm über die Datei Bed Load Analyzer 2.0.exe, die sich im Programmordner befindet, ausgeführt werden. Eine Installation ist somit nicht erforderlich. Anstatt einer Deinstallation kann der Programmordner einfach gelöscht werden.

# **2.2 Source-Code**

Eine weitere Möglichkeit ist, den Quellcode herunterzuladen und zu kompilieren. Dies hat den Vorteil, das Programm auf windowsfremden Betriebssystemen wie Linux ausführen zu können. Jedoch ist zusätzlich die Installation der oben genannten Bibliotheken und Module erforderlich. Mit dieser Methode erreicht man außerdem eine höhere Flexibilität, da man die Berechnungsalgorithmen für die hydraulische Berechnung oder z. B. die Transportformeln nach seinen eigenen Anforderungen anpassen kann.

l

 $1$  http://www.python.org

<sup>&</sup>lt;sup>2</sup> http://www.riverbankcomputing.co.uk

<sup>3</sup> http://www.matplotlib.org

<sup>4</sup> http://www.hydro.tugraz.at

<sup>5</sup> http://www.sustainicum.at

# **2.3 Überblick auf die Programmfähigkeiten**

### **2.3.1 Grafische Benutzeroberfläche**

Das Programm ist mit einer grafischen Benutzeroberfläche versehen und dient zur interaktiven Eingabe der erforderlichen Eingangsparameter für die Berechnung sowie zur grafischen und tabellarischen Darstellung der Berechnungsergebnisse. Die grafische Benutzeroberfläche ist mit Quickinfos, Menüs, Werkzeugleisten, einer Statusleiste und einem Navigator aufgebaut und ermöglicht dadurch eine intuitive Bedienführung, ohne sich mit viel Zeitaufwand in den Bed Load Analyzer einarbeiten zu müssen. Abbildung 1 zeigt das Startfenster des Bed Load Analyzers. Unter dem Menü **Modul** kann zwischen den Modulen PRAXIS und LEHRE gewählt werden.

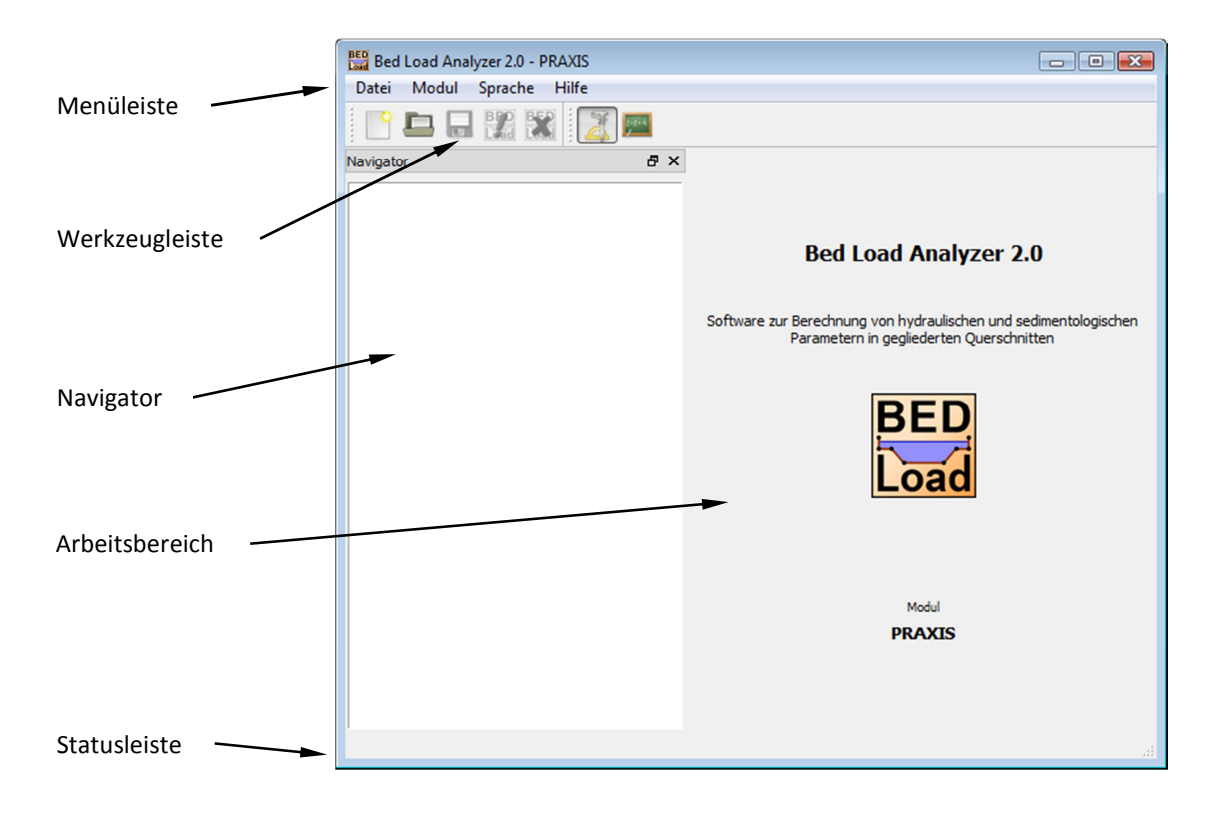

*Abbildung 1: Hauptfenster* 

Standardmäßig wird der Bed Load Analyzer in der Sprache Deutsch gestartet. Unter dem Menü **Sprache** kann zwischen Deutsch und Englisch gewählt werden.

#### **2.3.2 Funktionen des Moduls PRAXIS**

Mit dem Modul PRAXIS können hydrodynamische und sedimentologische Berechnungen eines Flussquerprofils durchgeführt werden. Die hydraulische Berechnung erfolgt über stationär-gleichförmigen Abfluss. Dabei ist zusätzlich zum Abfluss entweder der Wasserspiegel oder das Reibungsgefälle anzugeben. Die sedimentologische Berechnung greift auf verschiedene Transportformeln zurück, um zusätzlich zu allgemeinen sedimentologischen Kennwerten die Geschiebemenge des Hauptgerinnes zu ermitteln. Die grundsätzlichen Funktionen des Moduls PRAXIS zur Durchführung einer hydraulischen Berechnung sind:

- Eingabe der Projektbeschreibung
- Definition der Geometrie eines Flussquerprofils in der Software oder Einlesen von Koordinaten aus ASCII-Datei
- Schreiben der eingegebenen Koordinaten in ASCII-Datei
- Definition von Randbedingungen für mehrere Lastfälle
- Eingabe von hydraulischen Eingangsparametern unterschiedlicher Randbedingungen (Wasserspiegel oder Reibungsgefälle bekannt)
- Wahl zwischen verschiedenen Rauigkeitsansätzen (Strickler, Chezy, Manning und Nikuradse)
- Eingabe der Rauigkeiten für linkes Vorland LVL, Hauptgerinne HG und rechtes Vorland RVL
- Berechnung hydraulischer Kennwerte für die drei Rauigkeitsbereiche

Soll zusätzlich zur hydraulischen Berechnung eine sedimentologische Berechnung durchgeführt werden, so kommen folgende Funktionen hinzu:

- Wahl zwischen verschiedenen Sedimenttransportformeln (drei Geschiebetransportformeln und zwei Gesamtfeststofftransportformeln) mit Beschreibung des jeweiligen Anwendungsbereichs
- Korrektur der Kornrauigkeit
- Wahl zwischen Berechnung für eine Korngröße oder für gesamte Korngrößenverteilung
- Berücksichtigung des "Hiding-Exposure"-Effekts (bei Geschiebetransportformeln)
- Berechnung sedimentologischer Kennwerte des Hauptgerinnes

Nach erfolgreich durchgeführter Berechnung stehen folgende Funktionen zur Einsicht der Ergebnisse zur Verfügung:

- Tabellarische Darstellung der Ergebnisse
- Grafische Darstellung der Ergebnisse
- Möglichkeit zur Kopie von Tabelleneinträgen in die Zwischenablage
- Speichermöglichkeit von Grafiken in verschiedene Bildformate
- Drucken von tabellarischen Ergebnissen als Protokoll

Weiters beinhaltet das Modul PRAXIS Funktionen, um Projekte jederzeit zu speichern, öffnen oder zu schließen sowie einen Navigator, um zwischen den Formularblättern und zwischen verschiedenen Projekten hin- und herzuwechseln.

# **2.4 Navigation im Modul PRAXIS**

Im Modul PRAXIS ist es möglich, mit mehreren Projekten parallel zu arbeiten. Dabei besteht ein Projekt aus einer Beschreibung, der Gesamtheit aller erforderlichen Eingaben zur Durchführung einer Berechnung sowie die daraus gewonnenen Ergebnisse. Der Arbeitsbereich besteht aus Eingabemasken, deren Titel im Navigator aufgelistet sind. Die Navigation zwischen den Eingabemasken erfolgt einerseits durch Betätigen der Pfeiltasten am unteren Rand des Arbeitsbereiches, andererseits gelangt man durch Anklicken eines Titels des aktiven Projektes im Navigator direkt zur gewählten Eingabemaske. Dabei ist das aktive Projekt das gerade bearbeitete und das im Navigator visuell hervorgehobene. Abbildung 2 zeigt den Bed Load Analyzer mit vier geöffneten Projekten, wobei das erste Projekt aktiv ist und die Eingabemaske Geometrie geöffnet ist.

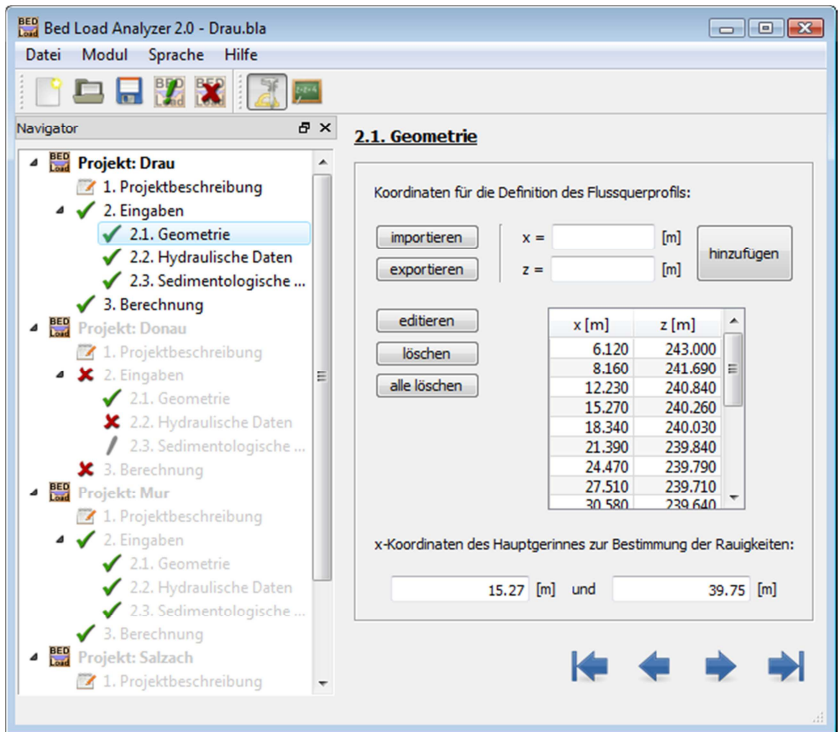

*Abbildung 2: Arbeiten mit dem Modul PRAXIS* 

Bei den Eingabemasken, die im Navigator mit einem roten Kreuz markiert sind, handelt es sich um Pflichteingaben, d. h. dass diese Eingabemasken vollständig ausgefüllt werden müssen, um eine Berechnung durchführen zu können. Sind die Eingaben einer Eingabemaske vollständig, ändert sich das rote Kreuz zu einem grünen Haken.

Da die Eingabemasken größtenteils unabhängig voneinander sind, ist es möglich, diese in einer beliebigen Reihenfolge auszufüllen. Um den Überblick zu bewahren, wird jedoch empfohlen, die Eingabemasken nacheinander, also in der Reihenfolge, wie sie im Navigator aufgelistet sind, zu bearbeiten.

# **2.5 Speichern, Öffnen und Schließen von Projekten**

Ein Projekt kann in jedem beliebigen Bearbeitungsstand unter dem Menüpunkt **Datei | Speichern** gespeichert werden. Nach Angabe eines Dateinamens und eines Speicherpfades und anschließender Bestätigung des Dialogfensters wird eine Datei mit der Endung \*.bla (Bed Load Analyzer-Datei) im gewählten Verzeichnis angelegt. Diese Datei kann unter **Datei | Öffnen** jederzeit geöffnet und weiterbearbeitet werden. Das Schließen eines Projektes erfolgt mit dem Menüpunkt **Datei | Schließen.** 

# **3 Schritte einer Berechnung**

In diesem Kapitel wird die Durchführung einer Berechnung im Modul PRAXIS erläutert. Eine Berechnung ist dabei in folgende Schritte gegliedert:

- Neues Projekt anlegen
- Projektbeschreibung eingeben
- Sedimenttransportformel(n) auswählen
- Eingabe der Geometrie
- Eingabe der hydraulischen Eingangsgrößen
- Eingabe der sedimentologischen Eingangsgrößen
- Durchführung der Berechnung
- Betrachten der Ergebnisse

# **3.1 Ein neues Projekt anlegen**

Ein neues Projekt kann unter dem Menüpunkt **Datei | Neu** angelegt werden. Es folgt ein Eingabedialog, in dem der Name des neuen Projektes eingegeben werden kann (Abbildung 3). Der Projektname kann auch später ergänzt oder geändert werden. Durch Bestätigen des Eingabedialoges erscheint im Navigator ein Projekt und es kann mit der Bearbeitung des Projektes begonnen werden.

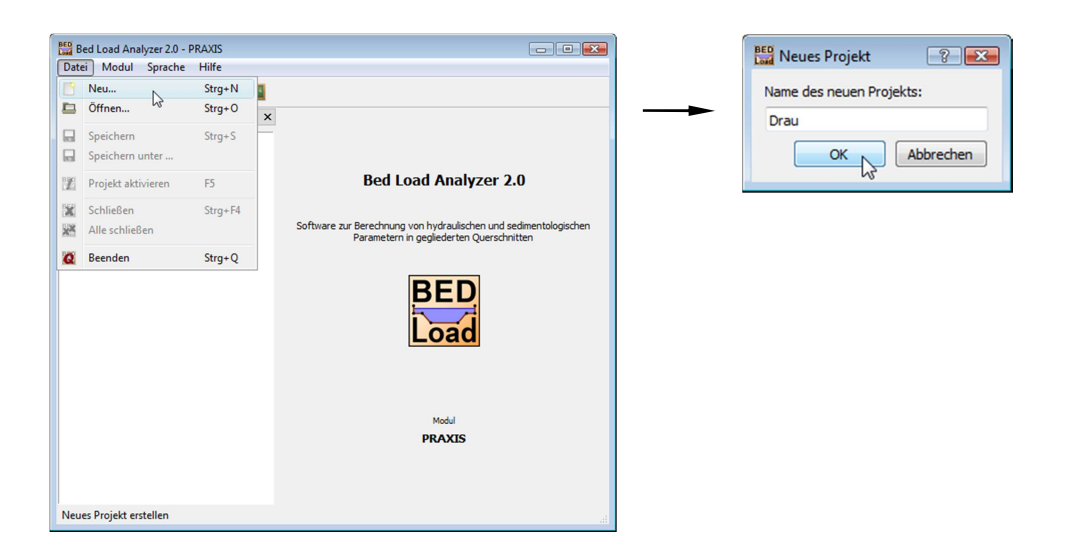

*Abbildung 3: Neues Projekt anlegen* 

# **3.2 Eingabe der Projektbeschreibung**

Nachdem ein neues Projekt angelegt wurde, erscheint die Eingabemaske **Projektbeschreibung,** in dem informelle Angaben und Bemerkungen zum Projekt eingegeben werden können (Abbildung 4). Die Eingabe der Projektbeschreibung ist nicht zwingend erforderlich. Jedoch wird eine genaue Beschreibung des Projektes empfohlen, um es eindeutig und unverwechselbar zu machen.

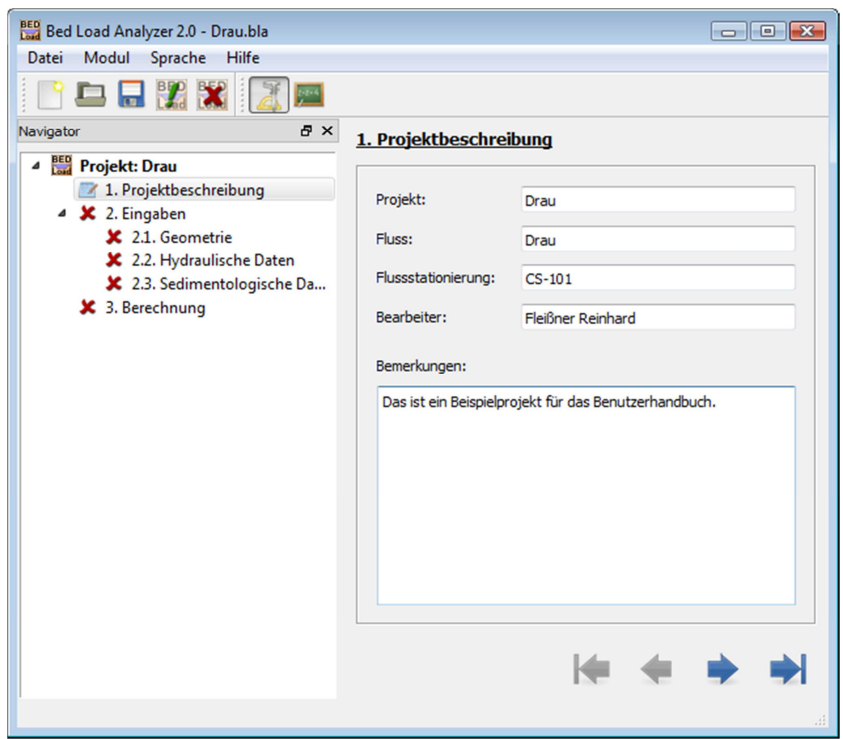

*Abbildung 4: Eingabemaske Projektbeschreibung* 

# **3.3 Wahl der Sedimenttransportformeln**

In der Eingabemaske **Eingaben** (Abbildung 5) erhält man einen Überblick auf die erforderlichen Eingaben. Soll neben der hydraulischen Berechnung auch eine sedimentologische Berechnung durchgeführt werden, so ist mindestens ein Ansatz zur Berechnung des Sedimenttransports zu wählen. Es stehen drei Geschiebetransportformeln und zwei Gesamtfeststofftransportformeln, welche auch den Schwebstoffanteil berücksichtigen, zur Auswahl. Die Auswahlkästchen sind mit Quickinfos hinterlegt, welche die jeweilige Transportformel beschreiben und Anwendungsbereiche angeben.

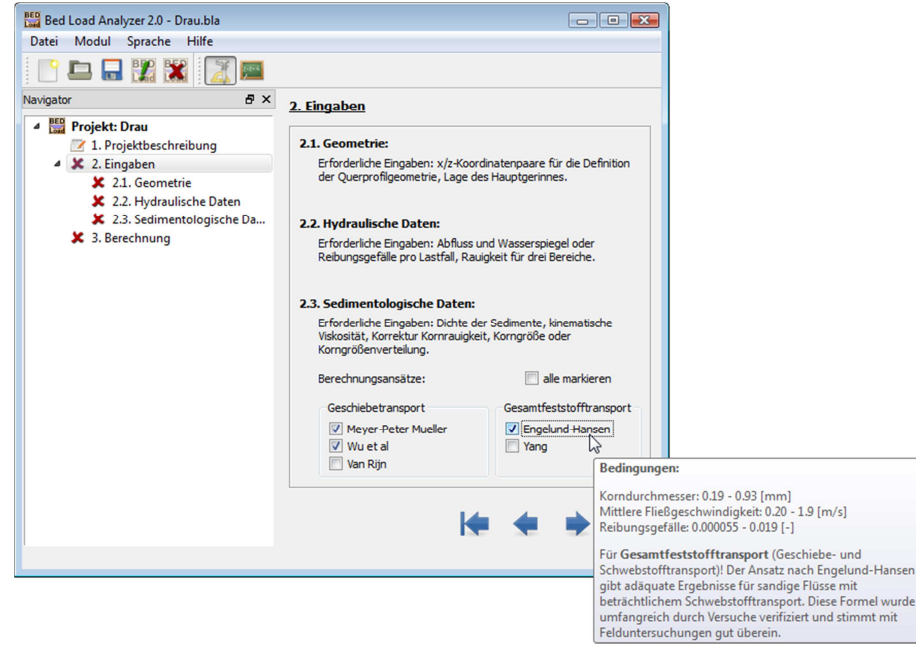

*Abbildung 5: Eingabemaske Eingaben* 

# **3.4 Eingabe der Geometrie**

Die Geometrie des Flussquerprofils wird in der Eingabemaske **Geometrie** definiert (Abbildung 6).

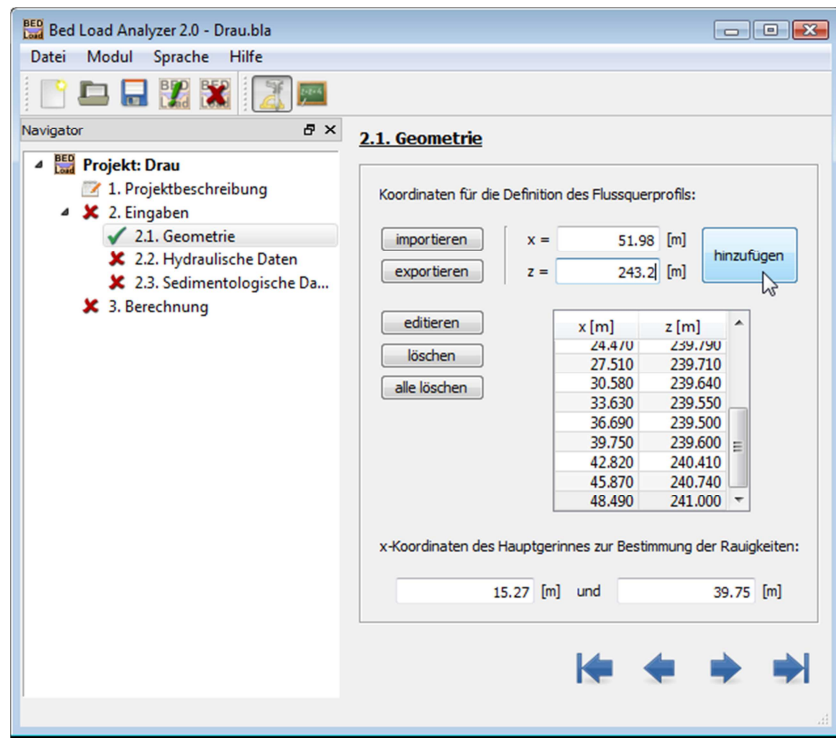

*Abbildung 6: Eingabemaske Geometrie* 

Es gibt zwei Möglichkeiten, die Geometrie zu definieren:

- Manuelle Eingabe von Koordinaten
- Einlesen von Koordinaten aus ASCII-Datei

Durch die manuelle Eingabe von Koordinaten (x/z-Wertepaare) in die entsprechenden Eingabefelder und Drücken der Schaltfläche **hinzufügen** wird ein Profilpunkt definiert. Sollen Koordinaten aus einer ASCII-Datei eingelesen werden, gelangt man über die Schaltfläche **importieren** in ein Dialogfenster, in dem man die gewünschte ASCII-Datei auswählen kann. Beim Einlesen werden alle bisherigen Profilpunkteinträge unwiderruflich überschrieben. In der ASCII-Datei können die x- und die z-Koordinaten durch einen Tabulator oder durch ein Leerzeichen getrennt und die Koordinatenpaare untereinander aufgelistet sein. Abbildung 7 zeigt den Inhalt der ASCII-Datei für die Geometrie des hier behandelten Beispielprojekts.

|                                                                                                    | Drau - Geometrie - Editor                                                                                                    |         | $\Box$ X<br>o li |   |
|----------------------------------------------------------------------------------------------------|----------------------------------------------------------------------------------------------------|---------|------------------|---|
| <b>Datei</b>                                                                                                    | Bearbeiten Format                                                                                                    | Ansicht | - ?              |   |
| 6.120<br>8.160<br>12.230<br>15.270<br>18.340<br>21.390<br>24,470<br>27.510<br>30.580<br>33.630<br>36.690<br>39.750<br>42.820<br>45.870<br>48.490<br>51,980 | 243,000<br>241,690<br>240.840<br>240.260<br>240.030<br>239.840<br>239.790<br>239.710<br>239.640<br>239.550<br>239,500<br>239,600<br>240.410<br>240.740<br>241,000<br>243.200 |         |                  | ┻ |

*Abbildung 7: ASCII-Datei mit Koordinatenpaaren* 

Profilpunkteinträge können über die Schaltfläche **exportieren** in eine ASCII-Datei geschrieben werden. Die Formatierung erfolgt dabei analog zu Abbildung 7.

Es sind mindestens zwei Profilpunkte erforderlich, um eine gültige Geometrie zu erzeugen. Durch Markieren eines Koordinatenpaares und Drücken der Schaltfläche **editieren** oder durch Doppelklick auf ein Koordinatenpaar wird dieses aus der Liste genommen und dessen Werte in die Eingabefelder geschrieben, wodurch die Koordinaten geändert werden können. Weiters ist es möglich, einzelne oder alle Profilpunkte über die entsprechenden Schaltflächen zu löschen.

In welcher Reihenfolge die Koordinaten eingegeben werden bzw. in welcher Reihenfolge die Koordinaten in der ASCII-Datei abgelegt sind, spielt keine Rolle. Beim Hinzufügen eines Profilpunktes wird ein Sortieralgorithmus durchlaufen, der die Position zwischen den bereits definierten Profilpunkten ermittelt. Durch diese Sortierung der Profilpunkte wird immer ein gültiges Flussquerprofil erstellt. Folgende Probleme können dadurch ausgeschlossen werden:

- Überhängende Profile
- In sich geschnittene Profile
- Vertikale Flanken bestehend aus mehr als zwei Profilpunkten

Nach der Eingabe des Flussquerprofils sind zwei x-Koordinaten anzugeben, welche den Bereich des Hauptgerinnes definieren. Dieser Bereich stellt den mittleren der drei Rauigkeitsbereichen dar. Außerdem bezieht sich die sedimentologische Berechnung auf diesen Bereich. Für diese Werte können x-Koordinaten von Profilpunkten übernommen werden. Ist eine eingegebene x-Koordinate nicht Bestandteil der bereits definierten Geometrie, kann mit dieser x-Koordinate ein Profilpunkt zwischen zwei bestehenden Profilpunkten linear interpoliert werden. Abbildung 8 zeigt das zugehörige Dialogfenster. Dieser interpolierte Profilpunkt wird dann in die Geometrie aufgenommen.

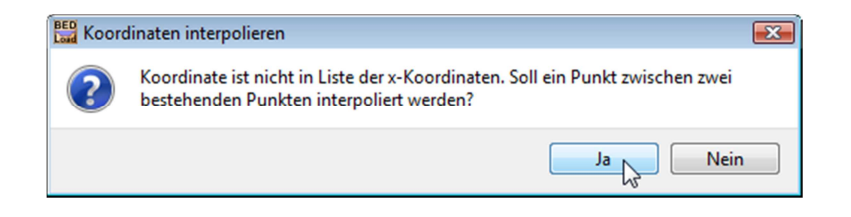

*Abbildung 8: Interpolation eines Profilpunktes* 

# **3.5 Eingabe der hydraulischen Eingangsgrößen**

In der Eingabemaske **Hydraulische Daten** (Abbildung 9) werden die hydraulischen Eingangsgrößen definiert. Es können beliebig viele Lastfälle über die Schaltfläche **hinzufügen** definiert werden. Es empfiehlt sich, jeden Lastfall mit einer eindeutigen Bezeichnung zu versehen. Ein Lastfall beinhaltet die hydraulischen Randbedingungen. Die erste Randbedingung ist der Abfluss. Je nach Problemstellung kann als zweite Randbedingung entweder der Wasserspiegel oder das Reibungsgefälle eingegeben werden. Nachdem ein Lastfall markiert wurde, kann man diesen in der Liste mit den entsprechenden Schaltflächen beliebig nach oben oder nach unten verschieben.

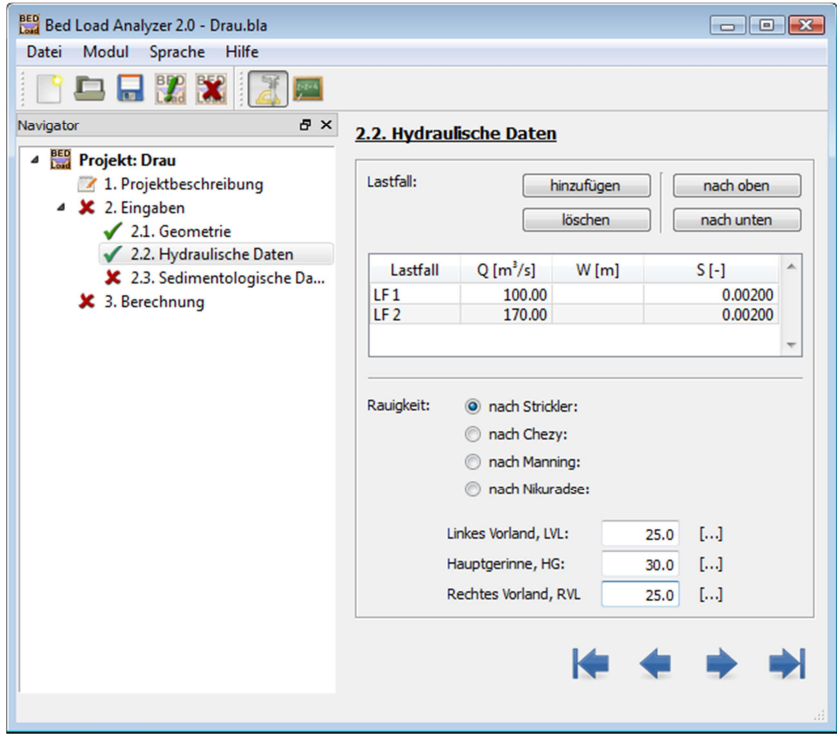

*Abbildung 9: Eingabemaske Hydraulische Daten* 

Zur Eingabe der Rauigkeit stehen vier verschiedene Ansätze (Strickler, Chezy, Manning und Nikuradse) zur Verfügung. Hat man den gewünschten Rauigkeitsansatz ausgewählt, können die Rauigkeitswerte für die drei Bereiche (linkes Vorland, Hauptgerinne und rechtes Vorland) eingegeben werden.

## **3.6 Eingabe der sedimentologischen Eingangsgrößen**

Hat man mindestens eine Transportformel in der Eingabemaske Eingaben ausgewählt, können in der Eingabemaske **Sedimentologische Daten** alle erforderlichen Daten für die Geschiebetransportberechnung eingegeben werden (Abbildung 10). Werte für die Dichte der Sedimente sowie für die kinematische Viskosität des Wassers sind vorgegeben, können jedoch nach Erfordernis geändert werden. Weiters kann ausgewählt werden, ob die Korrektur der Kornrauigkeit berücksichtigt werden soll. Bei der Angabe der Sedimentkorngröße kann zwischen einer Berechnung für eine Korngröße und einer
Berechnung für eine Korngrößenverteilung unterschieden werden. Bei der Berechnung für eine Korngröße bezieht sich die sedimentologische Berechnung auf den einen eingegebenen Korndurchmesser. Wählt man die Berechnung für eine Korngrößenverteilung, muss die Sieblinie eingegeben werden. Dazu sind die Korndurchmesser für Sand und Kies vorgegeben. Jedoch können Korndurchmesser auch hinzugefügt oder gelöscht werden, um die Sieblinie an individuelle Bedingungen anpassen zu können. Zusätzlich zu den Durchmesserangaben sind mindestens zwei Einträge für den Siebdurchgang erforderlich, um eine gültige Sieblinie zu erstellen.

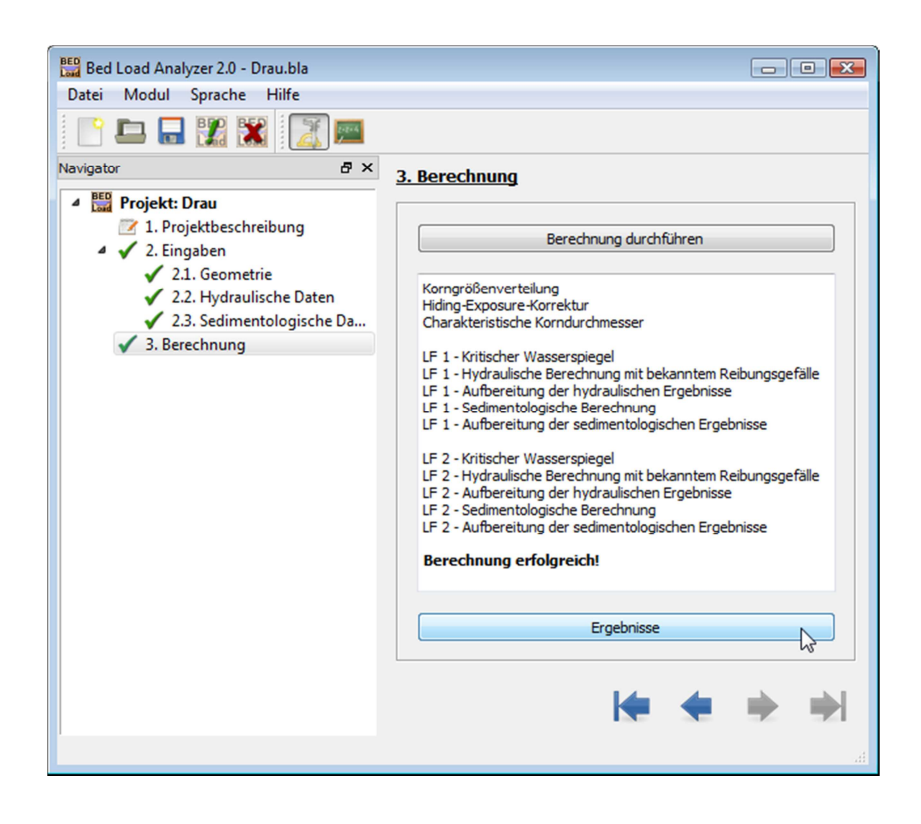

*Abbildung 10: Eingabemaske Sedimentologische Daten* 

Ähnlich wie bei der Eingabe der Geometrie (Abschnitt 3.4) hat man auch hier die Möglichkeit, die Werte der Sieblinie in eine ASCII-Datei zu schreiben bzw. die Korngrößenverteilung aus einer ASCII-Datei einzulesen. Der Durchmesserwert ist dabei durch einen Tabulator oder durch ein Leerzeichen vom Wert des Siebdurchgangs getrennt, die Wertepaare sind zeilenweise in der Datei abgelegt.

# **3.7 Starten des Berechnungsvorganges**

Nach vollständiger Eingabe aller erforderlichen Parameter kann der Rechenvorgang in der Eingabemaske **Berechnung** (Abbildung 11) durchgeführt werden. Im Statusfenster werden Meldungen über erfolgreich oder nicht erfolgreich durchgeführte Rechenschritte angezeigt. Nach durchgeführter Berechnung können über die Schaltfläche **Ergebnisse** die berechneten Ergebnisse betrachtet werden.

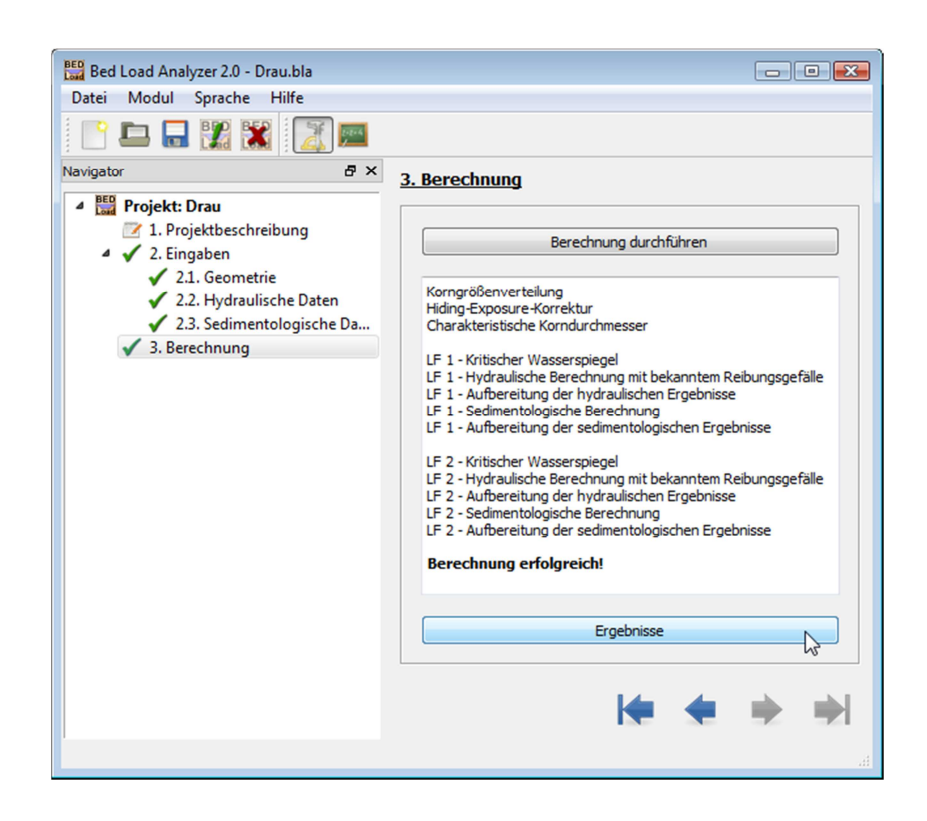

*Abbildung 11: Eingabemaske Berechnung* 

# **4 Ergebnisse**

Zur Betrachtung der Ergebnisse wird ein eigenes Fenster geöffnet (Abbildung 12). Es besteht aus einem Navigator, einem Splitter, einer Auswahl des darzustellenden Lastfalls, einer Werkzeugleiste für die Darstellungsmöglichkeiten der Unterfenster und einem Arbeitsbereich, in dem die Ergebnisfenster geöffnet werden. Die Breite des Navigators kann mittels einem Splitter zwischen Navigator und Arbeitsbereich geändert werden, bzw. kann man den Navigator damit ausblenden.

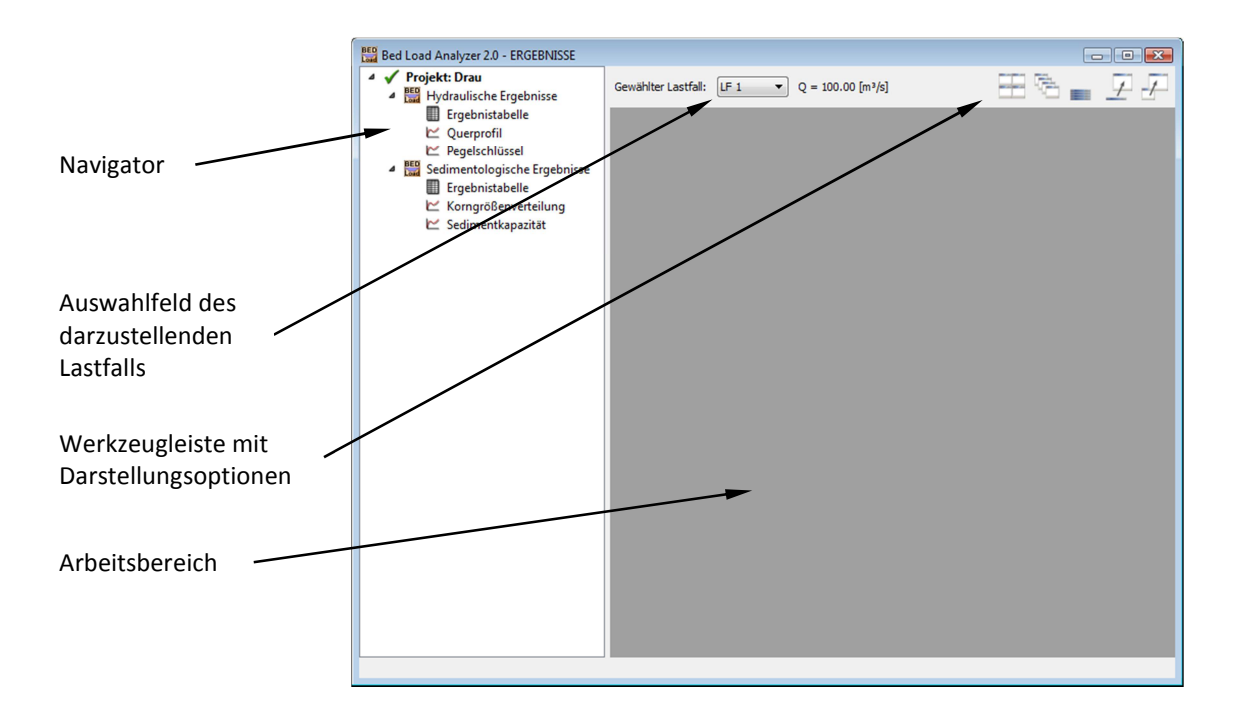

*Abbildung 12: Ergebnishauptfenster* 

Im Navigator sind die verfügbaren Ergebnisse der geöffneten Projekte dargestellt. Ein grüner Haken signalisiert, dass die Ergebnisse aktuell sind. Wird jedoch ein rotes Kreuz angezeigt, beziehen sich die Ergebnisse auf den zuletzt erfolgreich durchgeführten Berechnungsvorgang. Die Eingaben sind seit dem letzten Berechnungsvorgang geändert worden, es muss also die Berechnung erneut durchgeführt werden, um aktuelle Ergebnisse zu erhalten.

Durch einen Doppelklick auf einen Eintrag im Navigator wird das jeweilige Ergebnisfenster im Arbeitsbereich geöffnet. Es können bis zu sechs Ergebnisfenster geöffnet werden. In der Werkzeugleiste stehen Möglichkeiten zur Verfügung, wie die Ergebnisfenster im Arbeitsbereich dargestellt werden sollen.

Mit dem Auswahlschalter kann ein Lastfall gewählt werden, für welchen die Ergebnisse in den Ergebnisfenstern gezeigt werden sollen. Bei den Ergebnisfenstern unterscheidet man solche mit Tabellen und solche mit Grafiken. In Abbildung 13 sind alle Unterfenster geöffnet und stufenförmig angeordnet.

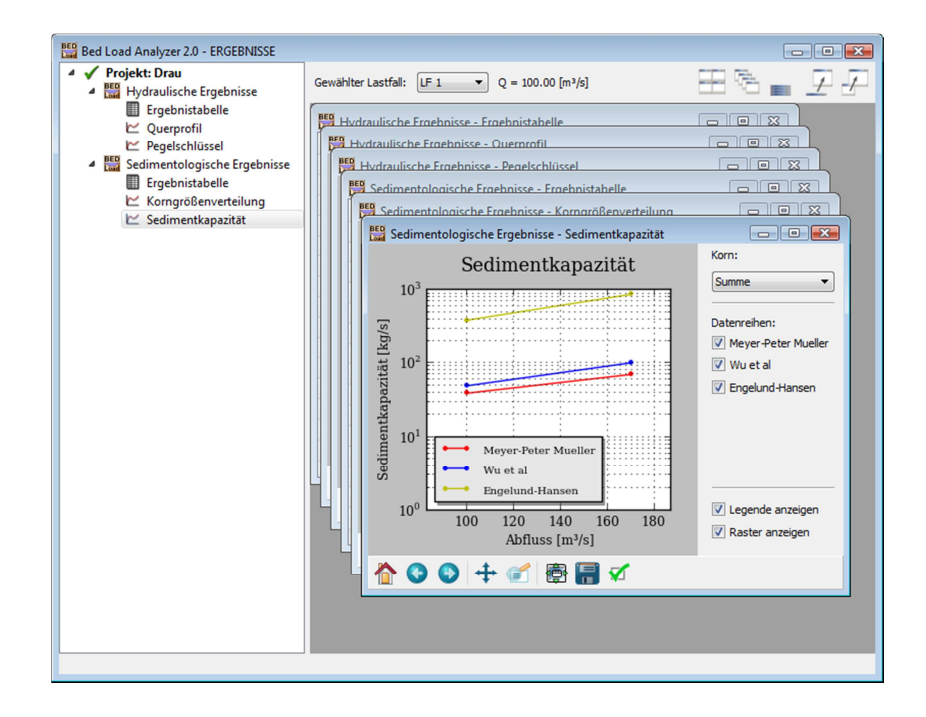

*Abbildung 13: Ergebnishauptfenster mit geöffneten Unterfenstern* 

# **4.1 Tabellen**

Ergebnisfenster, deren Inhalt eine Tabelle ist, sind im Navigator mit einem Tabellen-Symbol versehen. Es werden die hydraulischen sowie die sedimentologischen Ergebnisse in Tabellen dargestellt. Markiert man eine oder mehrere Zellen einer Tabelle und drückt man die rechte Maustaste, öffnet sich ein Kontextmenü (Abbildung 14). Durch den Menüpunkt **Kopieren** werden die Einträge der markierten Zellen in die Zwischenablage kopiert. Mit **Alles Kopieren** werden die Inhalte aller Zellen sowie alle Zeilenund Spaltenüberschriften in die Zwischenablage kopiert. Wählt man den Menüpunkt **Drucken,** wird ein Protokoll mit den Ergebnissen erstellt, welches an einen Drucker gesendet werden kann.

## **4.1.1 Hydraulische Ergebnisse - Ergebnistabelle**

Die Ergebnistabelle der hydraulischen Berechnung (Abbildung 14) beinhaltet hydraulische Kennwerte des gewählten Lastfalls. Die erste Spalte beinhaltet Ergebnisse, die sich auf das gesamte Flussquerprofil beziehen. In den restlichen Spalten sind Ergebnisse der drei Rauigkeitsbereiche (linkes Vorland LVL, Hauptgerinne HG und rechtes Vorland RVL) enthalten.

|                                              | <b>GESAMT</b> | LVL    | HG      | <b>RVL</b>     |                 |
|----------------------------------------------|---------------|--------|---------|----------------|-----------------|
| Wasserspiegel, W [m]                         | 241.532       |        |         |                |                 |
| Krit. Wasserspiegel [m]                      | 240.899       |        |         |                |                 |
| Energiehöhe [m]                              | 241.711       |        |         |                |                 |
| Reibungsgefälle, S [-]                       | 0.00200       |        |         |                |                 |
| Strickler-Rauhigkeit [m1/s/s]                | 27.719        | 25,000 | 30,000  | 25,000         |                 |
| Durchflossener Querschnitt [m <sup>2</sup> ] | 57.364        | 4.134  | 43.660  | 9.570          |                 |
| Benetzter Umfang [m]                         | 40.856        | 6.482  | 24,500  | 9.874          |                 |
| Hydraulischer Radius [m]                     | 1.404         | 0.638  | 1.78    | Kopieren       | $Strg + C$      |
| Transportvermögen [m <sup>2</sup> /s]        | 2236.091      | 76.587 | 1925.20 | Alles Kopieren | Strq+Umschalt+C |
| Abfluss, Q [m <sup>5</sup> /s]               | 100.000       | 3.425  | 86.09   | <b>Drucken</b> |                 |
| Breite der Wasserspiegellage [m]             | 40,420        | 6.355  | 24.48   |                | $Strq + P$      |
| Mittlere Fließgeschwindigkeit [m/s]          | 1.743         | 0.828  | 1.972   | 1.095          |                 |
| Maximale Abflusstiefe [m]                    | 0.000         |        |         |                |                 |
| Energiekorrekturkoeffizient [-]              | 1.151         |        |         |                |                 |
| Mittlere Abflusstiefe [m]                    | 1.419         | 0.651  | 1.783   | 0.998          |                 |
| Sohlschubspannung [N/m <sup>2</sup> ]        | 27.547        | 12.514 | 34.963  | 19.015         |                 |
| Sohlschubspannungsgeschw. [m/s]              | 0.166         | 0.112  | 0.187   | 0.138          |                 |
| Froude-Zahl [-]                              | 0.467         | 0.328  | 0.471   | 0.350          |                 |

*Abbildung 14: Ergebnistabelle der hydraulischen Berechnung* 

## **4.1.2 Sedimentologische Ergebnisse - Ergebnistabelle**

In dieser Tabelle sind die sedimentologischen Ergebnisse des gewählten Lastfalls dargestellt (Abbildung 15). Die ersten acht Zeilen beinhalten allgemeine Ergebnisse, die unabhängig von der gewählten Transportformel aber abhängig vom Korndurchmesser berechnet werden. In allen darauf folgenden Zeilen sind Ergebnisse der anfangs der Berechnung gewählten Transportformeln dargestellt. Welche Ergebnisse zu welcher Transportformel gehören, wird durch die Abkürzung der Transportformel in der Zeilenüberschrift gekennzeichnet. Die ersten Spalten zeigen Ergebnisse von charakteristischen Durchmessern der Korngrößenverteilung ( $d_m$ ,  $d_{50}$ ,  $d_{10}$ ,  $d_{90}$ ). Die Sedimentkapazität in diesen Spalten bezieht sich auf eine Kornfraktion von 100 Prozent. Die weiteren Spalten sind die Ergebnisse der Kornfraktionen aus der Korngrößenverteilung, die Sedimentkapazität bezieht sich hierbei auf die Fraktion des jeweiligen Korndurchmessers.

Die Summe der Sedimentkapazitäten der einzelnen Korngrößen ist in einer eigenen vorangestellten Spalte dargestellt.

| <b>BED</b> Sedimentologische Ergebnisse - Ergebnistabelle<br>$-x$<br>$\Box$<br>$\qquad \qquad \Box$ |         |         |        |          |        |          |          |          |                       |         |                 |         |        |        |        |        |
|----------------------------------------------------------------------------------------------------|---------|---------|--------|----------|--------|----------|----------|----------|-----------------------|---------|-----------------|---------|--------|--------|--------|--------|
|                                                                                                    | dm      | d50     | d10    | d90      | Sum    | d99      | d97      | d90      | d70                   | d42     | d27             | $d18$   | d11    | d6     | d2     | d0     |
| Korndurchmesser [mm]                                                                                | 5.564   | 5.143   | 0.450  | 16,000   |        | 64.000   | 32,000   | 16.000   | 8.000                 | 4.000   | 2.000           | 1.000   | 0.500  | 0.250  | 0.125  | 0.063  |
| Siebdurchgang [%]                                                                                   | 0.0     | 50.0    | 10.0   | 90.0     |        | 99.0     | 97.0     | 90.0     | 70.0                  | 42.0    | 27.0            | 18.0    | 11.0   | 6.0    | 2.0    | 0.0    |
| Fraktion [%]                                                                                        | 100.0   | 100.0   | 100.0  | 100.0    | 100.0  | 1.0      | 2.0      | 7.0      | 20.0                  | 28.0    | 15.0            | 9.0     | 7.0    | 5.0    | 4.0    | 2.0    |
| Hiding-Faktor [-]                                                                                   | 0.500   | 0.500   | 0.500  | 0.500    |        | 0.071    | 0.124    | 0.204    | 0.311                 | 0.437   | 0.565           | 0.681   | 0.777  | 0.851  | 0.905  | 0.943  |
| Exposure-Faktor [-]                                                                                 | 0.500   | 0.500   | 0.500  | 0.500    |        | 0.929    | 0.876    | 0.796    | 0.689                 | 0.563   | 0.435           | 0.319   | 0.223  | 0.149  | 0.095  | 0.057  |
| Partikel-Reynolds-Zahl [-]                                                                          | 800,260 | 739,740 | 64,725 | 2301.349 |        | 9205.398 | 4602.699 | 2301.349 | 1150.675              | 575.337 | 287,669         | 143,834 | 71.917 | 35,959 | 17.979 | 9.062  |
| Sinkgeschwindigkeit [m/s]                                                                           | 0.337   | 0.322   | 0.052  | 0.587    |        | 1.184    | 0.835    | 0.587    | 0.409                 | 0.280   | 0.185           | 0.113   | 0.059  | 0.024  | 0.007  | 0.002  |
| Rouse-Zahl [-]                                                                                      | 4.501   | 4.311   | 0.701  | 7.843    |        | 15.833   | 11.163   | 7.843    | 5.468                 | 3.749   | 2.479           | 1.516   | 0.790  | 0.315  | 0.096  | 0.026  |
| MPM - Krit. Shields-Parameter [-]                                                                   | 0.047   | 0.047   | 0.047  | 0.047    |        | 0.047    | 0.047    | 0.047    | 0.047                 | 0.047   | 0.047           | 0.047   | 0.047  | 0.047  | 0.047  | 0.047  |
| MPM - Shields-Parameter [-]                                                                         | 0.195   | 0.207   | 1.284  | 0.088    |        | 0.031    | 0.052    | 0.088    | 0.148                 | 0.249   | 0.420           | 0.706   | 1.187  | 1.996  | 3.357  | 5.612  |
| MPM - Krit. Schubspannung [N/m <sup>2</sup> ]                                                       | 4.233   | 3.913   | 0.342  | 12.172   |        | 10,420   | 7.546    | 5.383    | 3.779                 | 2.612   | 1.780           | 1.199   | 0.803  | 0.540  | 0.368  | 0.257  |
| MPM - Kornschubspannung [N/m <sup>2</sup> ]                                                         | 17.542  | 17.201  | 9.355  | 22,844   |        | 32,307   | 27.167   | 22.844   | 19,210                | 16.153  | 13.583          | 11,422  | 9.605  | 8.077  | 6.792  | 5.722  |
| MPM - Sedimentkapazität [kg/s]                                                                      | 45.22   | 45.55   | 34.46  | 28.46    | 39.14  | 0.00     | 0.07     | 1.99     | 8.46                  | 12.90   | 6.65            | 3.61    | 2.47   | 1.52   | 1.04   | 0.44   |
| WU - Krit. Shields-Parameter [-]                                                                    | 0.030   | 0.030   | 0.030  | 0.030    |        | 0.030    | 0.030    | 0.030    | Kopieren              | ド       | $Strq + C$      |         | 0.030  | 0.030  | 0.030  | 0.030  |
| WU - Shields-Parameter [-]                                                                          | 0.195   | 0.207   | 1.284  | 0.088    |        | 0.031    | 0.052    | 0.088    | <b>Alles Kopieren</b> |         | Strq+Umschalt+C |         | 1.187  | 1.996  | 3.357  | 5.612  |
| WU - Krit. Schubspannung [N/m <sup>2</sup> ]                                                        | 2.702   | 2.497   | 0.219  | 7.770    |        | 6.651    | 4.817    | 3.436    | <b>Drucken</b>        |         | $Strq + P$      |         | 0.513  | 0.345  | 0.235  | 0.164  |
| WU - Kornschubspannung [N/m <sup>2</sup> ]                                                          | 17.542  | 17.201  | 9.355  | 22.844   |        | 32.307   | 27.167   | 22.844   |                       |         |                 |         | 9.605  | 8.077  | 6.792  | 5.722  |
| WU - Sedimentkapazität [kq/s]                                                                       | 24.35   | 25.21   | 48.71  | 12.03    | 49.29  | 4.37     | 4.63     | 8.84     | 14.15                 | 11.39   | 3.60            | 1.29    | 0.61   | 0.26   | 0.12   | 0.03   |
| EH - Shields-Parameter [-]                                                                          | 0.388   | 0.420   | 4.800  | 0.135    |        | 0.034    | 0.068    | 0.135    | 0.270                 | 0.540   | 1.080           | 2.160   | 4.320  | 8.640  | 17.280 | 34.286 |
| EH - Sohlschubspannung [N/m <sup>2</sup> ]                                                          | 34.963  | 34.963  | 34,963 | 34.963   |        | 34,963   | 34.963   | 34,963   | 34.963                | 34.963  | 34.963          | 34.963  | 34.963 | 34.963 | 34,963 | 34,963 |
| EH - Sedimentkapazität [kg/s]                                                                       | 56.57   | 61.20   | 699.44 | 19.67    | 391.11 | 0.05     | 0.20     | 1.38     | 7.87                  | 22.03   | 23.61           | 28.33   | 44.06  | 62.95  | 100.72 | 99.92  |

*Abbildung 15: Ergebnistabelle der sedimentologischen Berechnung* 

# **4.2 Grafiken**

Ergebnisfenster mit Grafiken sind im Navigator durch ein Diagramm-Symbol gekennzeichnet. Bei den hydraulischen Ergebnissen wird das Flussquerprofil und der Pegelschlüssel grafisch dargestellt, bei den sedimentologischen Ergebnissen die Korngrößenverteilung und die Sedimentkapazität. Das Ergebnisfenster besteht aus dem Grafikbereich, der Darstellungsspalte, einem Splitter und einer Werkzeugleiste (Abbildung 16). Die Werkzeugleiste beinhaltet unter anderem Optionen zum Zoomen, zur Anpassung des Grafikbereichs und zur Speicherung der Grafik. Nähere Informationen zur Werkzeugleiste findet man in der offiziellen Matplotlib-Dokumentation<sup>6</sup>. Am rechten Fensterrand befindet sich eine Spalte mit einigen Auswahlmöglichkeiten zum Ein- und Ausblenden von Grafikelementen und Datenreihen. Diese Spalte ist mit einem Splitter versehen, wodurch deren Breite geändert werden kann, bzw. kann man die Spalte damit ausblenden.

 $\overline{a}$ 

<sup>&</sup>lt;sup>6</sup> www.Matplotlib.org/users/navigation\_toolbar.html

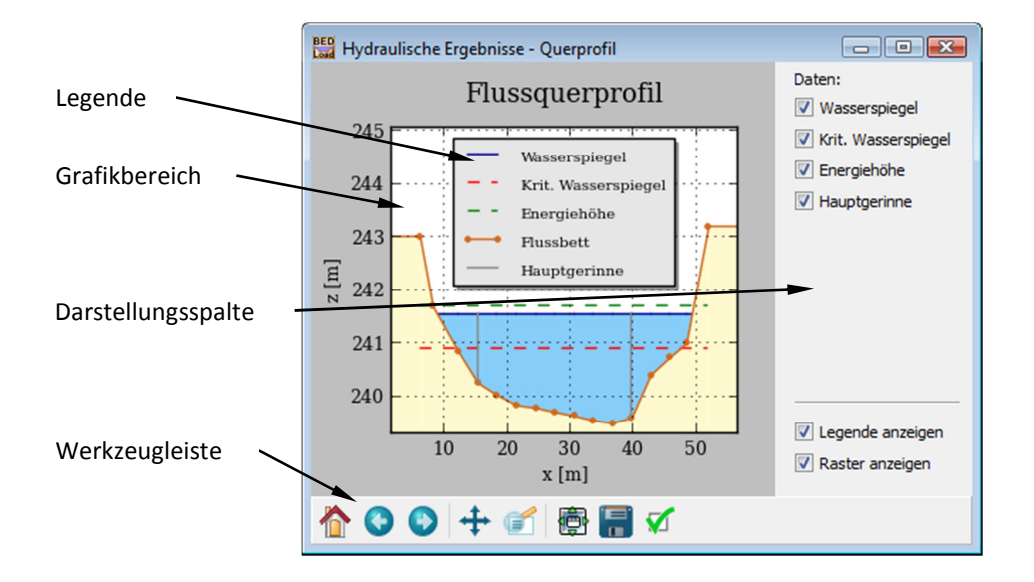

*Abbildung 16: Grafikfenster mit Flussquerprofil* 

Durch Anklicken der Grafikelemente im Grafikbereich wird ein Detailfenster geöffnet, in dem die genauen Werte des gewählten Elements angezeigt werden (Abbildung 17).

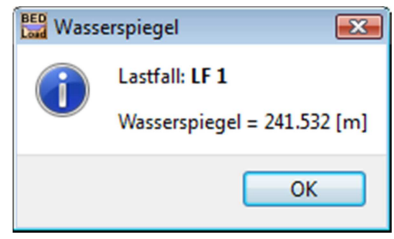

*Abbildung 17: Detailfenster* 

Die Position der Legende kann über das Dialogfenster (Abbildung 18), das durch Anklicken der Legende geöffnet wird, gewählt werden.

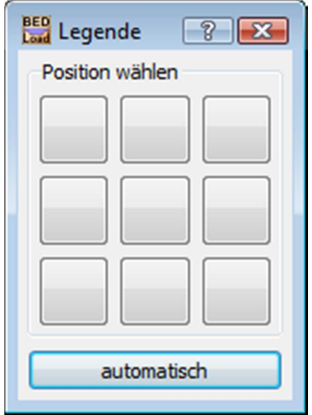

*Abbildung 18: Dialogfenster für Legendenposition* 

## **4.2.1 Hydraulische Ergebnisse - Flussquerprofil**

In Abbildung 16 ist das Flussquerprofil mit dem durchflossenen Querschnitt dargestellt. Zusätzlich sind die Linien des kritischen Abflusses und der Energiehöhe in der Grafik sichtbar. Das Hauptgerinne ist durch zwei vertikale Linien abgebildet. Alle dargestellten Ergebnisse beziehen sich auf den ausgewählten Lastfall.

## **4.2.2 Hydraulische Ergebnisse - Pegelschlüssel**

Abbildung 19 zeigt den Pegelschlüssel, der mit dem Abfluss des gewählten Lastfalles begrenzt ist. Es besteht die Möglichkeit, verschiedene Größen auf der x- und y-Achse anzuzeigen.

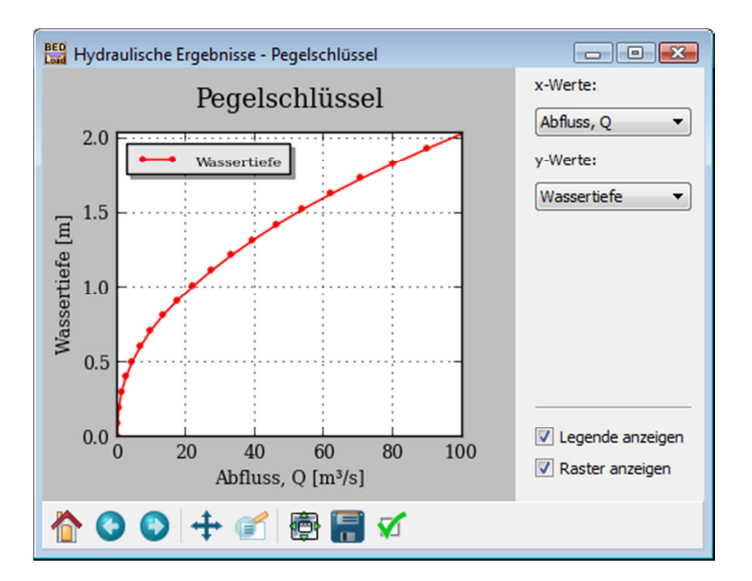

*Abbildung 19: Pegelschlüssel* 

# **4.2.3 Sedimentologische Ergebnisse - Korngrößenverteilung**

Die eingegebene Korngrößenverteilung wird in dieser Grafik geplottet (Abbildung 20). Standardmäßig hat die x-Achse eine logarithmische Skalierung zur Basis Zwei.

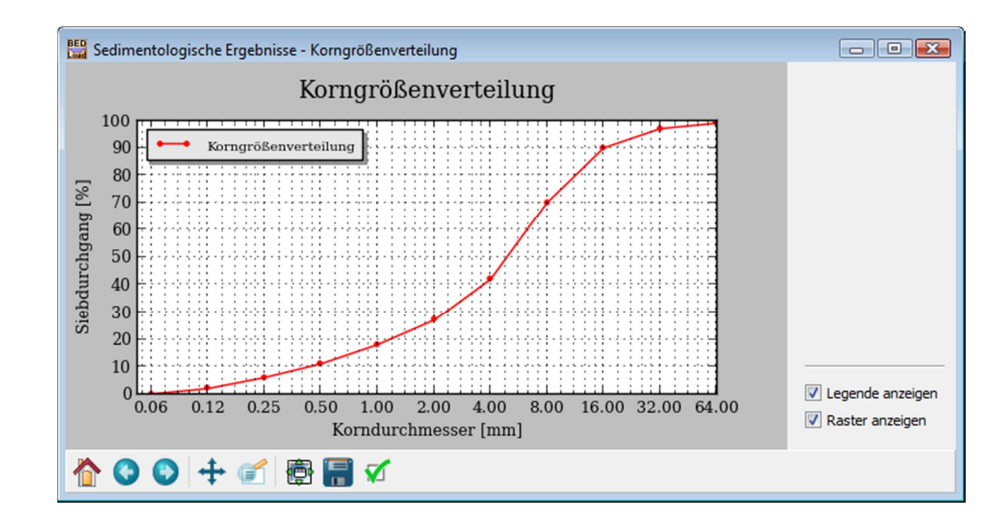

*Abbildung 20: Korngrößenverteilung* 

## **4.2.4 Sedimentologische Ergebnisse - Sedimentkapazität**

Die Beziehung zwischen der Sedimentkapazität und dem hydraulischen Abfluss wird in diesem Grafikfenster gezeigt (Abbildung 21). Dazu werden die Abflüsse der eingegebenen hydraulischen Lastfälle und die zugehörigen errechneten Sedimentkapazitäten für die ausgewählten Transportformeln herangezogen. Die y-Achse hat eine logarithmische Skalierung. Es können die Kurven der verschiedenen charakteristischen Korngrößen sowie die Kurve der Summe der Korngrößenverteilung angezeigt werden.

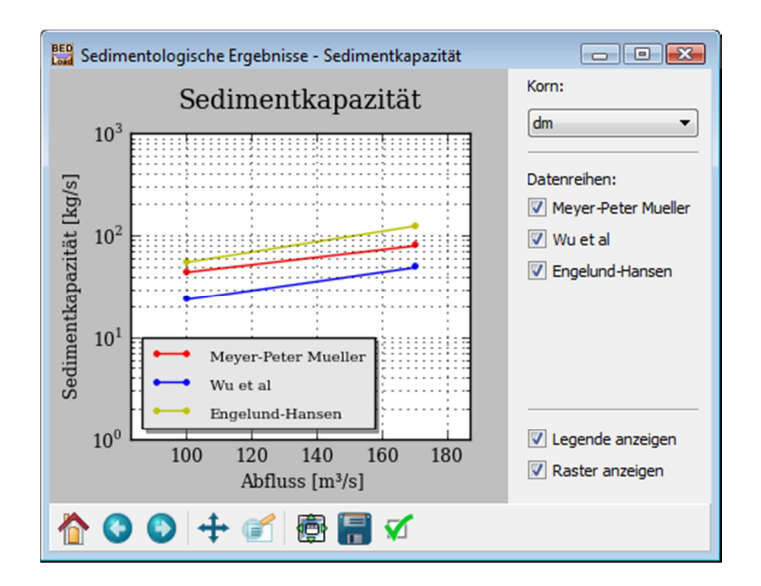

*Abbildung 21: Sedimentkapazität* 

# **Abbildungsverzeichnis**

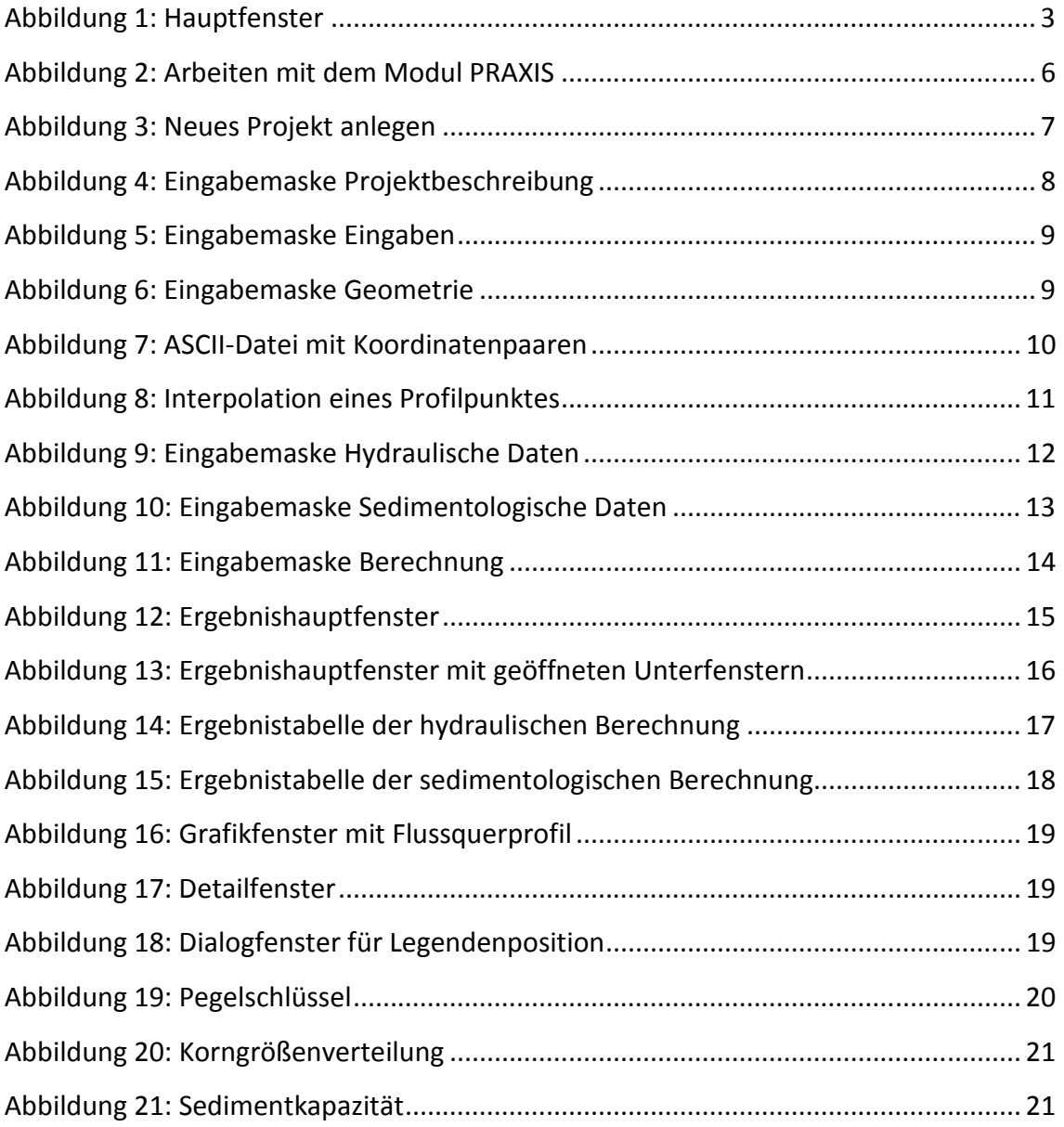

# **Teil D**

**Programmierung** 

# Inhaltsverzeichnis

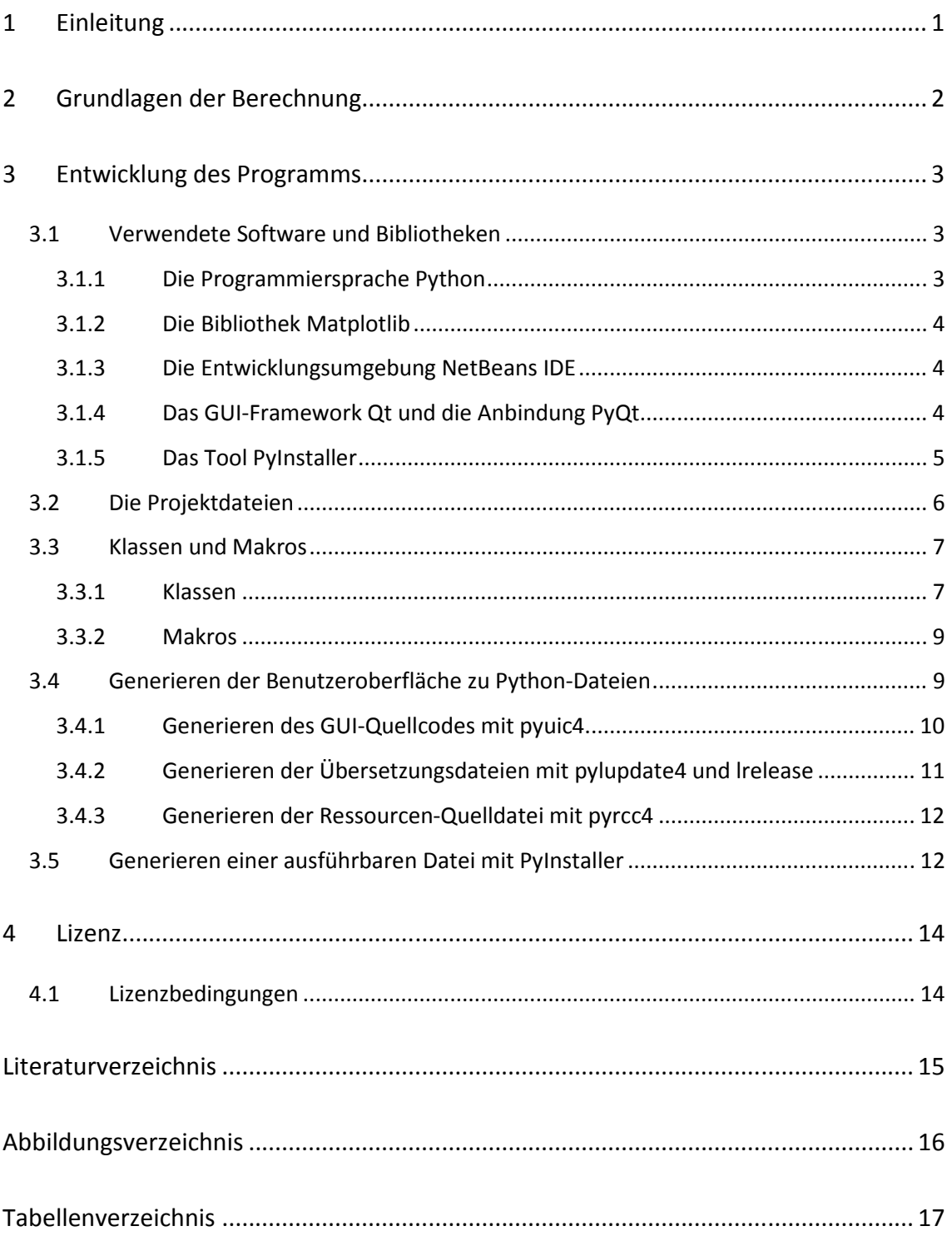

# **1 Einleitung**

Der Bed Load Analyzer wurde in der Programmiersprache Python (Van Rossum, 2013) geschrieben. Aus der Zielsetzung, ein intuitiv zu bedienendes Programm zu entwickeln, war es erforderlich, das Programm mit einer grafischen Benutzeroberfläche zu versehen. Python verfügt zwar über das GUI-Toolkit Tkinter zur Erstellung von grafischen Benutzeroberflächen, jedoch sind die Möglichkeiten mit Tkinter sehr eingeschränkt. Tkinter ist für kleinere Anwendungen gut geeignet, da man damit einfach und schnell zu Ergebnissen kommt. Bei großen Benutzeroberflächen ist Tkinter weniger geeignet, da es eine relativ geringe Auswahl an Grafikobjekten zur Verfügung stellt und da es keine zufriedenstellenden GUI-Editoren zur interaktiven Erstellung von Benutzeroberflächen gibt. Nach ausführlicher Recherche nach geeigneten Bibliotheken zur Erstellung von grafischen Benutzeroberflächen fiel die Entscheidung auf das GUI-Framework Qt. Mit Qt ist man in der Lage, mit einem mitgelieferten Tool - dem Qt-Designer - interaktiv die Benutzeroberfläche zu gestalten. Außerdem werden Werkzeuge zur Internationalisierung der Anwendung angeboten.

Um ein bequemes Arbeiten mit dem Bed Load Analyzer zu gewährleisten, war es erforderlich, den gesamten Code in eine Standalone-Datei zu packen. Damit kann man das Programm ohne jegliche Installation von Python oder Modulen, die zur Programmierung der Anwendung benötigt wurden, anwenden.

Das Programm Bed Load Analyzer wurde in Windows entwickelt. Da der Source-Code frei zur Verfügung gestellt wird, kann auch auf anderen Betriebssystemen das Programm angewendet bzw. kompiliert werden.

In diesem Kapitel wird auf die verwendete Programmiersprache Python sowie auf alle anderen verwendeten Softwares und Bibliotheken eingegangen. Weiters werden die Dateien des Quellcodes und die Codestruktur behandelt. Abschließend wird erläutert, wie man die mit Qt erstellte grafische Benutzeroberfläche in Python-Dateien umwandelt und wie eine Standalone-Datei des Bed Load Analyzers generiert werden kann.

# **2 Grundlagen der Berechnung**

Zur Veranschaulichung zeigt Abbildung 1 einen Pseudocode mit dem grundsätzlichen Berechnungsvorgang. Soll eine sedimentologische Berechnung durchgeführt werden, so werden zunächst die Kornfraktionen aus der eingegebenen Korngrößenverteilung sowie die Hiding-Exposure-Faktoren der einzelnen Korngruppen ermittelt. Bei der sedimentologischen Berechnung einer Korngrößenverteilung werden zusätzlich charakteristische Korndurchmesser wie  $d_m$ ,  $d_{10}$ ,  $d_{50}$  und  $d_{90}$  ermittelt. In weiterer Folge wird eine Schleife über alle Lastfälle durchlaufen. In einem Schleifendurchgang, also für einen Lastfall, wird zunächst die kritische Abflusshöhe mittels eines iterativen Prozesses ermittelt. Dann wird je nach eingegebenen Randbedingungen (Wasserspiegel oder Reibungsgefälle bekannt) die eigentliche hydraulische Berechnung durchgeführt und anschließend die Ergebnisse aufbereitet. Bei der sedimentologischen Berechnung werden für jede Korngruppe allgemeine sedimentologische Kennwerte sowie die Transportkapazität mittels der gewählten Transportformeln und schließlich die Gesamttransportkapazität ermittelt

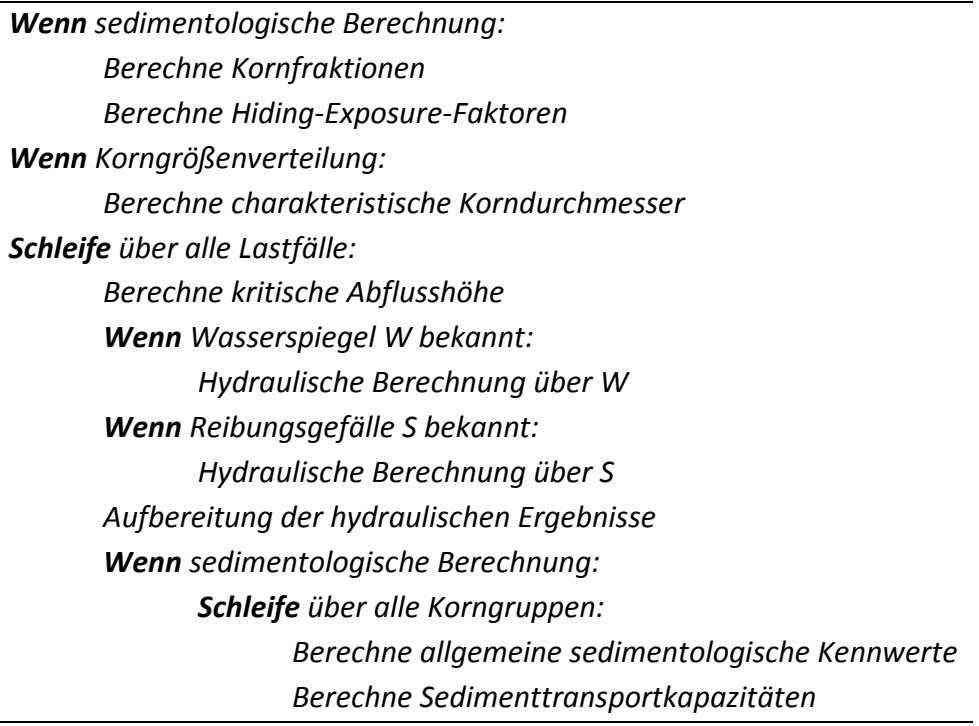

*Abbildung 1: Pseudocode des Berechnungsvorganges* 

# **3 Entwicklung des Programms**

# **3.1 Verwendete Software und Bibliotheken**

Die zur Entwicklung des Bed Load Analyzers angewandte Programmiersprache Python sowie alle sonstigen benötigten Softwares und Bibliotheken wie Matplotlib, Qt bzw. PyQt oder PyInstaller werden in diesem Abschnitt beschrieben. Für weitere Informationen wird auf die jeweiligen Herausgeber-Homepages verwiesen.

## **3.1.1 Die Programmiersprache Python**

Python<sup>1</sup> ist eine sehr leistungsstarke dynamische Programmiersprache, die neben der objektorientierten Programmierung auch andere Programmierparadigmen wie aspektorientierte und funktionale Programmierung unterstützt. Bei dieser Anfang der 1990er Jahre entwickelten Programmiersprache handelt es sich um eine Skriptsprache, was sich dadurch auszeichnet, dass auf eine Deklaration von Variablen verzichtet werden kann. Dadurch ist diese Programmiersprache im Vergleich zu anderen Programmiersprachen sehr leicht erlernbar. Die große Standardbibliothek und die Möglichkeit der Erweiterung durch Pakete wie NumPy oder Matplotlib machen Python zu einer mächtigen Alternative zu anderen Skiptsprachen. Bei der Entwicklung dieser höheren Programmiersprache wurde hohes Augenmerk auf die leichte Lesbarkeit und einfache Strukturierung gelegt. Anders als in den Programmiersprachen C++ oder Java, bei denen geschweifte Klammern dazu dienen, Codestukturen zu kennzeichnen, verwendet Python Einrückungen, wodurch die Lesbarkeit erheblich gesteigert wird. Python ist freie Software, läuft plattformunabhängig und steht auch für kommerzielle Produkte unter einer Open-Source-Lizenz. Für die Entwicklung des Bed Load Analyzers wurde Python 2.7.3 verwendet. Auf eine Einführung in das Programmieren mit Python wird in dieser Arbeit verzichtet und stattdessen auf die offizielle Dokumentation (Van Rossum, 2013) verwiesen.

 $\overline{a}$ 

<sup>&</sup>lt;sup>1</sup> Python Software Foundation, http://www.python.org

## **3.1.2 Die Bibliothek Matplotlib**

Matplotlib<sup>2</sup> ist ein freies Open-Source-Paket für Python zum Plotten von 2D-Diagrammen in Publikationsqualität. Es zeichnet sich durch sehr einfache Befehle aus, welche sehr an die Befehle von MATLAB® angelehnt, jedoch vollständig unabhängig davon sind. Für den Bed Load Analyzer wurde Matplotlib 1.2.0 (Hunter, 2007) verwendet.

## **3.1.3 Die Entwicklungsumgebung NetBeans IDE**

Als Entwicklungsumgebung wurde die freie Software NetBeans IDE 6.5<sup>3</sup> verwendet. Es handelt sich um ein Open-Source-Projekt, das in Java geschrieben worden ist. NetBeans IDE unterstützt direkt einige geläufige Programmiersprachen wie Java, C, C++ und PHP und kann durch Plugins um weitere Sprachen (unter anderem auch Python) ergänzt werden.

Anstelle von NetBeans können auch andere Entwicklungsumgebungen verwendet werden. Als Beispiel soll hier PyScripter<sup>4</sup> angeführt werden, die für Python entwickelt worden ist, sehr einfach zu bedienen ist, stabil läuft und auch Open-Source ist.

## **3.1.4 Das GUI-Framework Qt und die Anbindung PyQt**

Qt<sup>5</sup> ist eine C++-Klassenbibliothek für die Programmierung grafischer Benutzeroberflächen. Die Bibliothek steht unter einem dualen Lizenzsystem. Für nichtkommerzielle Softwareprodukte steht Qt unter der GNU General Public License zur Verfügung, bei kommerzieller Nutzung muss die Bibliothek unter einer proprietären Lizenz erworben werden. Zusätzlich zur Standardbibliothek liefert Qt nützliche Werkzeuge, wie den Qt Designer oder Qt Linguist. Der Qt Designer dient zum interaktiven Erstellen von Benutzeroberflächen. Qt Linguist ist ein Werkzeug zur Internationalisie-

l

<sup>&</sup>lt;sup>2</sup> http://matplotlib.org

<sup>&</sup>lt;sup>3</sup> Oracle Corporation, http://netbeans.org

<sup>4</sup> https://code.google.com/p/pyscripter

<sup>&</sup>lt;sup>5</sup> Qt Project, http://qt-project.org

rung und dient zum Übersetzen von Texten, die in der Benutzeroberfläche ersichtlich sind.

Qt verfügt über ein Signal-Slot-Konzept, das es ermöglicht, auf eine einfache Weise Grafikobjekte zu verknüpfen. Ein Signal wird gesendet, wenn ein bestimmtes Ereignis eintritt. Ein solches Ereignis kann beispielsweise ein Mausklick auf ein bestimmtes Grafikelement sein. Ein Slot ist eine Funktion, die ausgeführt wird, wenn ein Signal gesendet wurde. Es können mehrere Signale mit einem Slot verknüpft werden, und umgekehrt. Signale und Slots können zwar im Qt Designer definiert werden, jedoch wurden in dieser Arbeit die Signale und Slots manuell im Code programmiert, wodurch eine höhere Funktionalität und Flexibilität erreicht werden kann.

Das GUI-Framework Qt ist nicht nur für C++ anwendbar, es gibt eine Vielzahl an Anbindungen für andere Programmiersprachen. Die Anbindung von Qt an Python ist PyQt<sup>6</sup>. Die Werkzeuge Qt Designer und Qt Linguist sind in jeder Anbindung gleich, da damit unabhängig von der Programmiersprache XML-Files erstellt werden. Anders sind hingegen die mitgelieferten Module wie uic, rcc oder lupdate, die aus den XML-Files den eigentlichen Python-Code generieren. In der Python-Anbindung heißen diese Module pyuic4, pyrcc4 und pylupdate4, deren Funktion und Anwendung in Abschnitt 3.4 erläutert wird. Bei der Entwicklung des Bed Load Analyzer wurde mit Qt 4.8.4 und der Python-Anbindung PyQt 4.9.5 gearbeitet. Eine sehr gute Einführung in die Programmierung grafischer Benutzeroberflächen mit Python und Qt gibt Summerfield (2007).

## **3.1.5 Das Tool PyInstaller**

 $\overline{a}$ 

Um Python-Skripte auf einem Rechner ausführen zu können, ist eine Installation von Python erforderlich. Mit Hilfe des Tools PyInstaller (Bajo & Caban, 2012) können Python-Programme in eine ausführbare Datei (\*.exe) umgewandelt werden. Dies hat den Vorteil, dass Python nicht installiert sein muss, um ein Programm auszuführen, das in Python geschrieben worden ist. In Abschnitt 3.5 wird beschrieben, wie man aus Py-

<sup>&</sup>lt;sup>6</sup> Riverbank Computing Limited, http://www.riverbankcomputing.co.uk

thon-Dateien eine ausführbare Datei erstellt. PyInstaller benötigt das Paket pywin32<sup>7</sup>, das Python-Erweiterungen für Windows zur Verfügung stellt.

# **3.2 Die Projektdateien**

Der Source-Code des Projekts besteht aus Dateien verschiedener Dateiformate, die zusammenfassend in Tabelle 1aufgelistet sind.

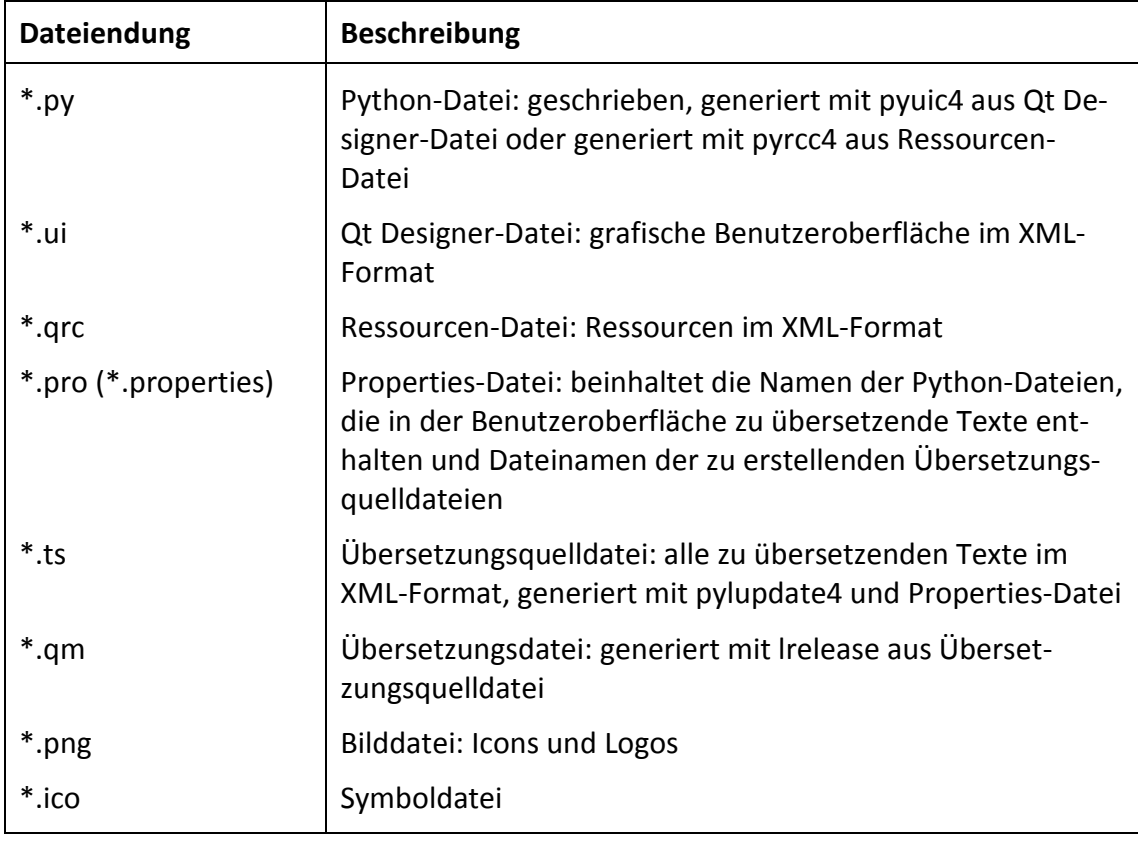

*Tabelle 1: Übersicht auf Dateiformate* 

Die Python-Dateien (\*.py) sind entweder geschrieben oder generiert worden. Dateien mit den Endungen \*.ui beinhalten die grafische Benutzeroberfläche im XML-Format. In der Datei mit der Endung \*.qrc sind alle Ressourcen (Bilddateien mit der Endung \*.png und Übersetzungsdateien mit der Endung \*.qm) im XML-Format zusammengefasst. In der Properties-Datei \*.pro sind alle Python-Dateien aufgelistet, die in der Benutzeroberfläche sichtbare Zeichenketten enthalten. Diese Datei wird vom PyQt-Tool

l

<sup>7</sup> https://pypi.python.org/pypi/pywin32/214

pylupdate4 benötigt, um solche Zeichenketten aus dem Python-Code zu extrahieren und in eine Übersetzungsquelldatei (\*.ts) zu schreiben. Die Übersetzungsdateien (\*.qm) werden mit dem PyQt-Tool lrelease aus der Übersetzungsquelldatei (\*.ts) nach erfolgter Übersetzung in die jeweilige Sprache generiert. Die Symboldatei (\*.ico) wird zum Erstellen einer ausführbaren Datei benötigt. In Abschnitt 3.4 wird beschrieben, wie die diversen Dateien, die im XML-Format vorliegen, in Python-Dateien umgewandelt werden können.

# **3.3 Klassen und Makros**

## **3.3.1 Klassen**

Ein vereinfachtes Klassendiagramm ist in Abbildung 2 (Seite 8) dargestellt. Dabei sind nur die Namen der geschriebenen Klassen und deren Dateinamen ersichtlich. Nicht gezeigt werden Attribute und Methoden sowie generierte Klassen, welche die grafische Benutzeroberfläche beinhalten.

Grundsätzlich kann man den Quellcode in folgende Arten von Klassen unterteilen:

- Berechnungsklassen, in welchen die Berechnungen durchgeführt werden
- GUI-Klassen, welche die grafische Benutzeroberfläche beinhalten
- Wrapper-Klassen, Schnittstelle zwischen GUI- und Berechnungsklassen

Die Berechnung erfolgt mit den Berechnungsklassen, deren Modulnamen das Format calc\*.py aufweisen. Eine Berechnung beinhaltet die Projektbeschreibung, alle Eingangsgrößen, eine Klasse zur hydrodynamischen Berechnung und die Klassen zur Durchführung der sedimentologischen Berechnung. Die Berechnungsklassen sind komplett unabhängig von der grafischen Benutzeroberfläche und können auch für Projekte außerhalb des Bed Load Analyzers angewendet werden!

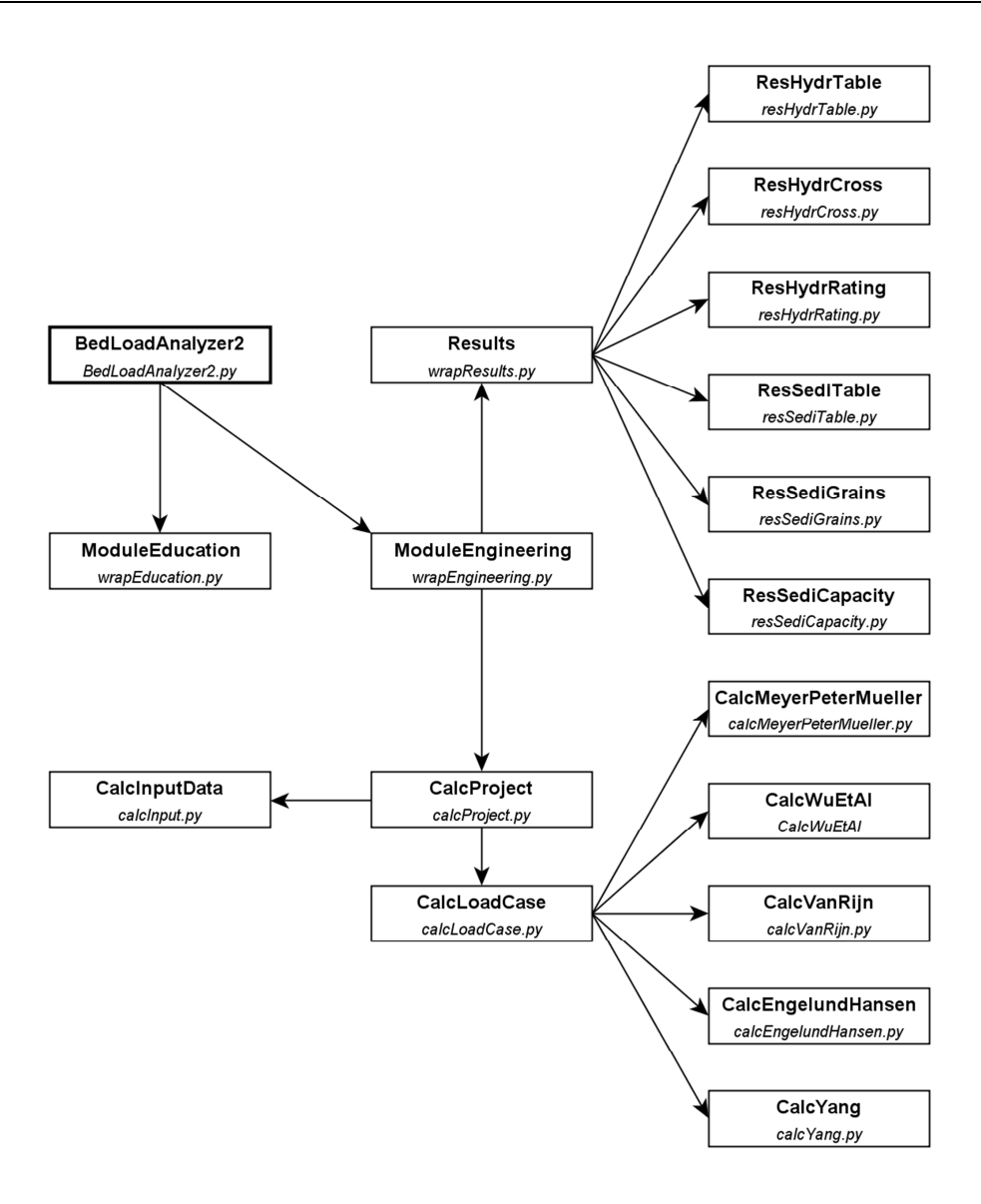

*Abbildung 2: Vereinfachtes Klassendiagramm* 

Die GUI-Klassen beinhalten die Objekte der grafischen Benutzeroberfläche und werden aus den Qt Designer-Dateien generiert. Die Dateinamen dieser Klassen haben das Format ui\*.py. Eine manuelle Bearbeitung dieser generierten Klassen soll vermieden werden, da bei neuerlicher Generierung die gesamte Klasse überschrieben wird und damit manuell eingefügte Syntax verloren geht.

Wrapper-Klassen sind Klassen, welche die Schnittstellen zwischen der grafischen Benutzeroberfläche und den Berechnungsklassen bilden. Sie sind in den Modulen mit den Dateinamen wrap\*.py deklariert. In diesen Klassen können Objekte der grafischen Benutzeroberfläche der instanzierten GUI-Klasse bearbeitet oder geändert werden. Die vom Benutzer in die Eingabefelder und Tabellen eingegebenen Werte werden eingelesen, verarbeitet (z. B. gerundet, sortiert) und den Berechnungsklassen zur Verfügung gestellt. Die Verknüpfung der grafischen Benutzeroberfläche mit Benutzersignalen beruht auf dem bereits genannten Signal-Slot-Konzept von Qt.

Bei der Klasse der Hauptdatei BedLoadAnalyzer2.py handelt es sich ebenfalls um eine Wrapper-Klasse, welche die Benutzeroberfläche des Hauptfensters instanziert. Die Menüleiste und die Werkzeugleise wurden nicht in der GUI-Klasse (bzw. im Qt Desinger) erstellt, sondern in der Wrapper-Klasse. Dies liegt an der damit erreichbaren höheren Anpassfähigkeit und Flexibilität, da die Inhalte der Menüleiste und der Werkzeugleiste je nach gewähltem Modul PRAXIS oder LEHRE aktualisiert werden müssen und dies im Qt Designer nur schwer oder gar nicht auszuführen ist.

## **3.3.2 Makros**

Dateien mit dem Präfix macro (macro\*.py) sind Module, die globale Variablen enthalten. Der Zweck von derartigen globalen Variablen ist, dass sie in jedem Modul, in dem sie gebraucht werden, importiert werden können, ohne sie als Parameter in Konstruktoren oder Funktionen mitschleppen zu müssen. Die Dateien macroData.py oder macroString.py sind beispielsweise solche Makros mit global definierten Variablen, Listen und Verzeichnissen.

Makros können auch Funktionen enthalten, welche in mehreren Klassen aufgerufen werden. Durch Importieren eines Makros in ein Modul können die darin enthaltenen Funktionen angewendet werden. Damit erspart man sich die Programmierung ein und derselben Methode in mehreren verschiedenen Klassen. Der Vorteil dabei ist, dass eine eventuelle Änderung der Funktion nur im Makro durchzuführen ist.

## **3.4 Generieren der Benutzeroberfläche zu Python-Dateien**

Die grafische Benutzeroberfläche wird mit dem Qt Designer interaktiv erzeugt. Auch die Ressourcen werden im Qt Designer zusammengestellt. Für die Internationalisierung dient Qt Linguist, mit dem aus dem Python-Code extrahierte Zeichenketten in diverse Sprachen übersetzt werden können. All diese Dateien liegen im XML-Format vor und müssen in einen Python-Code umgewandelt werden. PyQt liefert dafür geeignete Module, die über die Eingabeaufforderung ausgeführt werden können. Deren Funktion und Anwendung wird anschließend zusammenfassend beschrieben. Für genauere Informationen wird auf die PyQt-Dokumentation<sup>8</sup> verwiesen. In Abbildung 3 ist schematisch dargestellt, welche Datei mit welchem PyQt-Modul in welches Dateiformat umgewandelt wird.

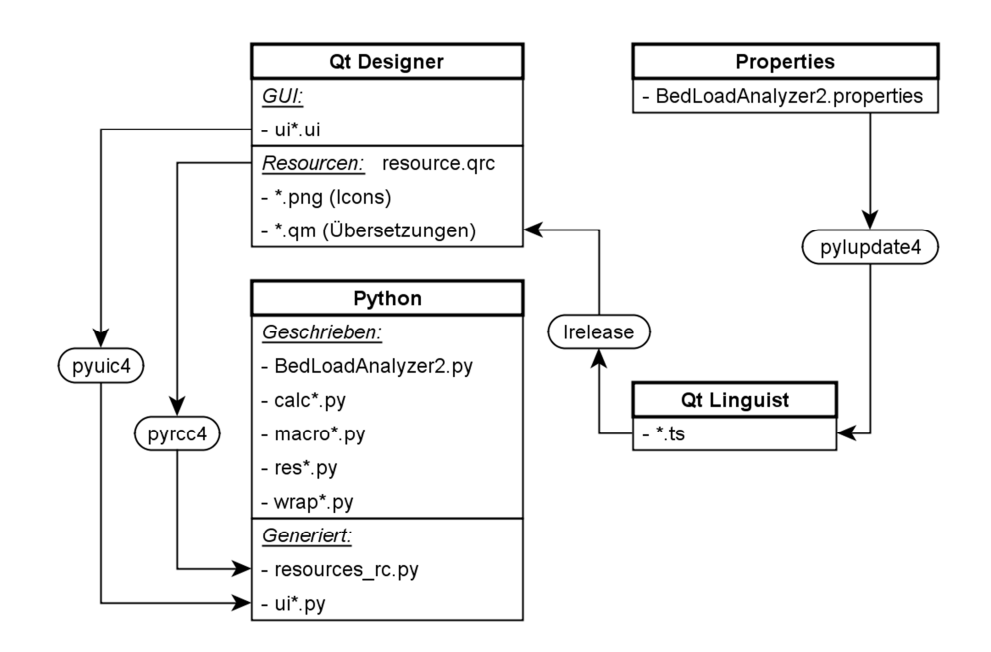

*Abbildung 3: Schema der Dateigenerierung* 

In den folgenden Abschnitten wird die Generierung von diversen Dateien erläutert. Der Programmordner, der alle Projektdateien enthält, wird mit C:\Bla2 bezeichnet.

# **3.4.1 Generieren des GUI-Quellcodes mit pyuic4**

Die Dateien der Benutzeroberfläche (\*.ui) werden im Qt Designer erstellt und liegen im XML-Format vor. Mit dem PyQt-Modul pyuic4 können aus diesen Dateien Python-Dateien generiert werden, welche eine Klasse mit den GUI-Objekten beinhalten. Folgender Befehl in der Eingabeaufforderung generiert eine Python-Datei demonstrativ für die Benutzeroberfläche des Moduls PRAXIS:

# C:\Bla2>pyuic4 uiEngineering.ui –o uiEngineering.py

 $\overline{a}$ 

<sup>&</sup>lt;sup>8</sup> http://pyqt.sourceforge.net/Docs/PyQt4

Es wird davon abgeraten, generierte Python-Dateien (ui\*.py) umzuschreiben, da der gesamte Inhalt bei einer neuerlichen Generierung überschrieben wird und somit manuell eingegebene Syntax unwiderruflich verloren geht. Es empfiehlt sich, für jede generierte Benutzeroberfläche einen Wrapper zu schreiben, welcher die generierte GUI-Klasse instanziert. Darin können dann ohne Bedenken Änderungen und Ergänzungen zur Benutzeroberfläche (z. B. Signale und Slots, Menüs, etc.) durchgeführt werden, ohne dass diese bei erneuter Generierung verloren gehen.

## **3.4.2 Generieren der Übersetzungsdateien mit pylupdate4 und lrelease**

Mit dem PyQt-Modul pylupdate4 werden aus allen Python-Dateien, welche in der Datei BedLoadAnalyzer2.properties angegeben sind, die zu übersetzenden Zeichenketten herausgefiltert und in die Übersetzungsquelldateien (\*.ts) geschrieben, deren Dateinamen ebenfalls in BedLoadAnalyzer2.properties definiert sind:

## C:\Bla2>pylupdate4 BedLoadAnalyzer2.properties

Die generierten Übersetzungsquelldateien (\*.ts) können nun mit Qt Linguist in die jeweiligen Sprachen (hier Deutsch und Englisch) übersetzt werden. Ein wiederholtes Ausführen des Moduls pylupdate4 hat nicht zur Folge, dass bereits durchgeführte Übersetzungen gelöscht oder überschrieben werden. Falls neue Zeichenketten gefunden werden, werden diese in den Übersetzungsquelldateien (\*.ts) hinzugefügt. Wenn Zeichenketten im Code gelöscht werden und somit beim Generieren nicht mehr erkannt werden, so werden diese Zeichenketten im Qt Linguist deaktiviert, bleiben aber sichtbar.

Schließlich können mit dem PyQt-Modul lrelease die Übersetzungsdateien (\*.qm) aus den Übersetzungsquelldateien (\*.ts) generiert werden:

## C:\Bla2>lrelease BedLoadAnalyzer\_DE.ts C:\Bla2>lrelease BedLoadAnalyzer\_EN.ts

Die Datei qt de.qm wird aus dem Verzeichnis "C:\Python27\Lib\sitepackages\PyQt4\translations" kopiert. Sie wird von PyQt zur Verfügung gestellt und enthält Standardübersetzungen beispielsweise für Standarddialoge oder Shortcuts.

#### **3.4.3 Generieren der Ressourcen-Quelldatei mit pyrcc4**

Die Ressourcen werden im Qt Designer zusammengestellt und in der Datei resource.qrc gespeichert. Diese Datei liegt im XML-Format vor und beinhaltet die Dateinamen der zu den Ressourcen hinzugefügten Bilddateien und Übersetzungsdateien. Das PyQt-Modul pyrcc4 wandelt die Ressourcen-Datei in eine Python-Datei um:

## C:\Bla2>pyrcc4 resource.qrc –o resource\_rc.py

Sobald eine neue Übersetzungsdatei (siehe Abschnitt 3.4.2) generiert worden ist, muss auch die Ressourcen-Quelldatei neu generiert werden, da diese die Übersetzungsdateien enthält. Ansonsten werden geänderte Übersetzungen nicht übernommen.

## **3.5 Generieren einer ausführbaren Datei mit PyInstaller**

Um den Bed Load Analyzer unabhängig von Python und anderen verwendeten Modulen ausführen zu können, kann mit PyInstaller aus dem Quellcode ein Standalone-Programm generiert werden. Es gibt zwei grundsätzliche Methoden, ein Standalone-Programm zu erstellen. Mit der ersten Methode wird das Python-Programm in eine einzelne Datei gepackt. Diese Methode hat den Vorteil, dass die Programmgröße relativ klein ist. Nachteilig ist der langsame Startvorgang, da beim Starten des Programmes die benötigten Dateien in ein temporäres Verzeichnis entpackt werden müssen. Die zweite Methode erstellt das Standalone-Programm in einem Verzeichnis, in welches zusätzlich alle benötigten Binär-Dateien abgelegt werden. Dies hat zwar den Nachteil, dass die Programmgröße gegenüber der ersten Methode größer ist, jedoch geht der Startvorgang des Programms schneller vor sich.

Der Ablauf zur Erstellung einer Standalone-Datei wird in Abbildung 4 dargestellt. Mit dem Modul Makespec.py wird aus der Hauptdatei (BedLoadAnalyzer2.py) eine spec-Datei erstellt. Dabei können verschiedene Optionen angegeben werden, um beispielsweise eine einzelne ausführbare Datei zu erstellen, ein Starten des Programmes ohne Öffnen der Eingabeaufforderung zu gewährleisten oder um ein Icon hinzuzufügen:

C:\Bla2>C:\pyinstaller-2.0\utils\Makespec.py –-onefile --windowed -–icon=icon.ico BedLoadAnalyzer2.py

Das Modul Makespec.py analysiert alle Module, die von der Hauptdatei und dessen Unterprogrammen erforderlich sind, weshalb für dieses Modul auch nur die Hauptdatei anzugeben ist. Aus der spec-Datei wird dann mit dem Modul Build.py die ausführbare exe-Datei erstellt:

# C:\Bla2>C:\pyinstaller-2.0\utils\Build.py BedLoadAnalyzer2.spec

Die ausführbare Datei befindet sich im Ordner dist und kann unabhängig von anderen Dateien oder Programmen auf jedem beliebigen Windows-Rechner ausgeführt werden. Der Ordner build wird von PyInstaller zur Erstellung des Standalone-Programms benötigt und kann gelöscht werden.

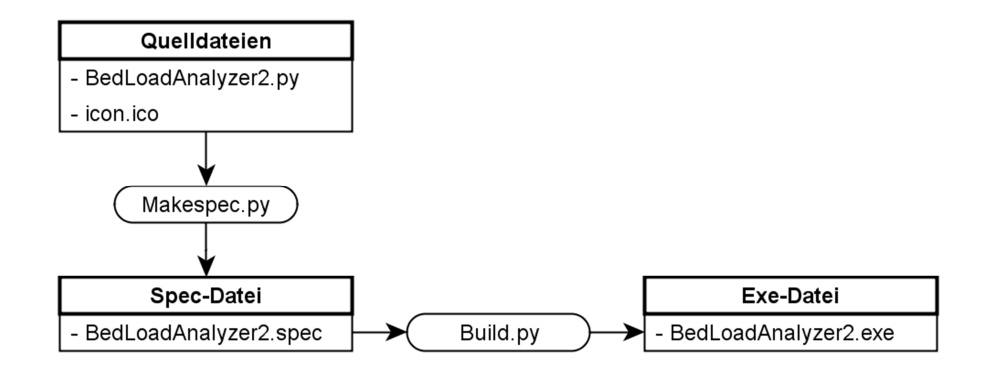

*Abbildung 4: Erstellung eines Standalone-Programms mit PyInstaller* 

# **4 Lizenz**

Beim Bed Load Analyzer handelt es sich um freie Software, die unter der GNU General Public License<sup>9</sup> (GNU GPL) steht. Dem Endnutzer werden die Freiheiten garantiert, die Software nutzen, studieren, verbreiten und ändern zu dürfen. Der Quellcode muss offengelegt werden. Grundsätzlich dürfen GPL-lizenzierte Werke kommerziell oder kostenlos vertrieben werden. Der Bed Load Analyzer wird kostenlos zur Verfügung gestellt und darf nicht kommerziell weitergegeben werden, wodurch das verwendete Framework Qt, das auch unter der GNU GPL steht, unentgeltlich genutzt werden darf.

# **4.1 Lizenzbedingungen**

Beim folgenden Text handelt es sich um die Lizenzbedingungen des Bed Load Analyzers, die auch im Quellcode angeführt sind:

*"This program or module is free software: you can redistribute it and/or modify it under the terms of the GNU General Public License as published by the Free Software Foundation, either version 2 of the License, or version 3 of the License, or (at your option) any later version. This program or module and its documentation is provided for engineers, educational purposes, research and for non-profit consulting purposes and is distributed in the hope that it will be useful, but WITHOUT ANY WARRANTY; without even the implied warranty of MERCHANTABILITY or FITNESS FOR A PARTICULAR PURPOSE. In no event shall TU Graz be liable to any party for direct, indirect, special, incidental, or consequential damages, including lost profits, arising out of the use of this software and its documentation, even if TU Graz has been advised of the possibility of such damage. See the GNU General Public License for more details."* 

l

<sup>&</sup>lt;sup>9</sup> http://www.gnu.org/licenses

# **Literaturverzeichnis**

- Bajo, G. & Caban, W. (2012). PyInstaller Manual. Abgerufen am 31. 07. 2013 von http://www.pyinstaller.org/export/v2.0/project/doc/Manual.pdf?format=raw
- Hunter, J. (2007). Matplotlib: A 2D graphics environment. *Computing in Science & Engineering.* IEEE Computer Society.
- Summerfield, M. (2007). *Rapid GUI Programming with Python and Qt.* Prentice Hall.
- Travis, O. (2006). Guide to NumPy. Abgerufen am 31. 07. 20013 von http://www.numpy.org
- Van Rossum, G. (2013). Python Language Website. Abgerufen am 31. 07. 2013 von http://www.python.org

# **Abbildungsverzeichnis**

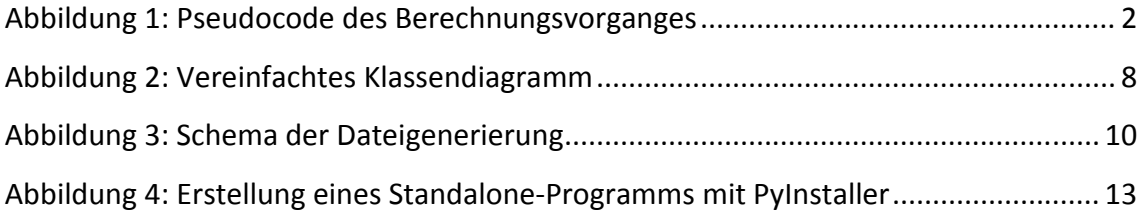

# **Tabellenverzeichnis**

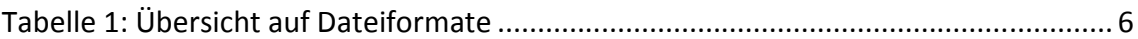